CICS® Transaction Server for OS/390®

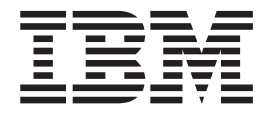

# CICSPlex® SM Monitor Views Reference

Release 3

CICS® Transaction Server for OS/390®

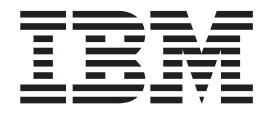

# CICSPlex® SM Monitor Views Reference

Release 3

#### **Note!**

Before using this information and the product it supports, be sure to read the general information under ["Notices" on](#page-6-0) [page v.](#page-6-0)

#### **First Edition, March 1999**

This edition applies to Release 3 of CICS Transaction Server for OS/390, program number 5655-147, and to all subsequent versions, releases, and modifications until otherwise indicated in new editions. Information in this edition was previously contained in SC33-0789-03, which is now obsolete. Make sure you are using the correct edition for the level of product. The technical changes for this edition are summarized under "Summary of changes," and are indicated by a vertical bar to the left of the change.

Order publications through your IBM representative or the IBM branch office serving your locality. Publications are not stocked at the addresses given below.

At the back of this publication is a page titled "Sending your comments to IBM". If you want to make comments, but the methods described are not available to you, please address your comments to:

IBM United Kingdom Laboratories, Information Development, Mail Point 095, Hursley Park, Winchester, Hampshire, England, SO21 2JN.

When you send information to IBM, you grant IBM a nonexclusive right to use or distribute the information in any way it believes appropriate without incurring any obligation to you.

**© Copyright International Business Machines Corporation 1994, 1999. All rights reserved.**

US Government Users Restricted Rights – Use, duplication or disclosure restricted by GSA ADP Schedule Contract with IBM Corp.

# **Contents**

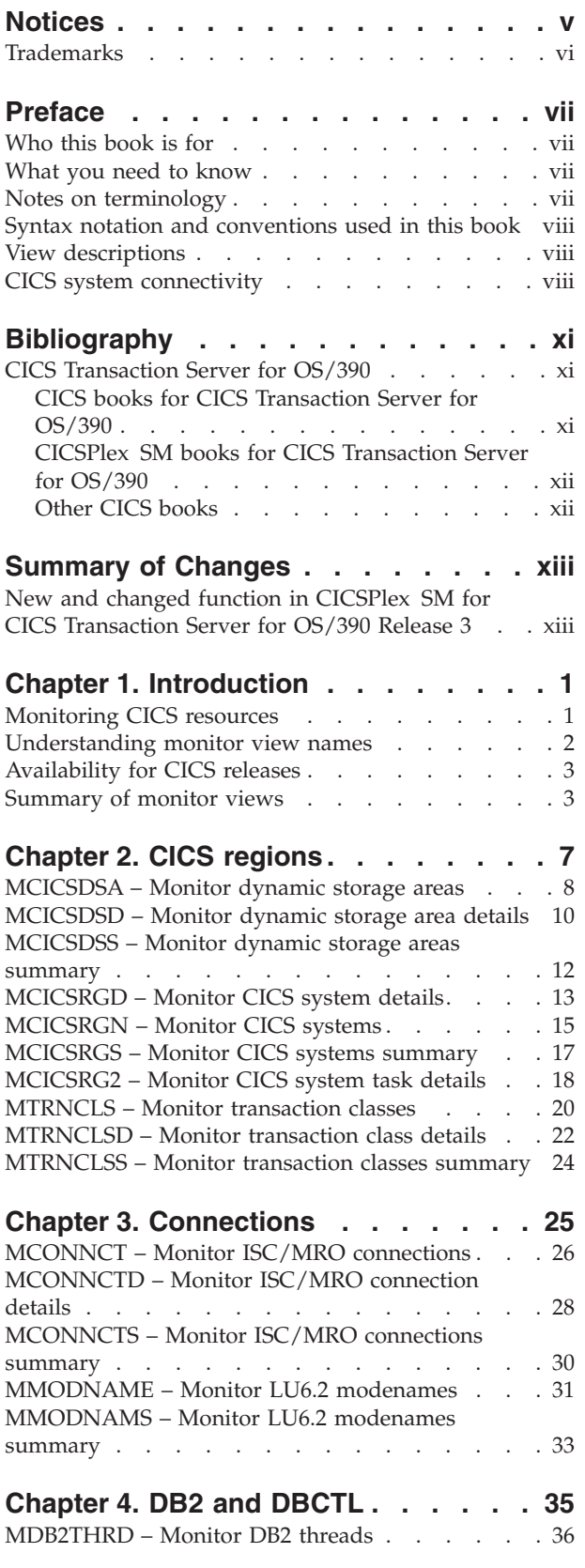

 $\mathsf{I}$ || $\mathsf I$ 

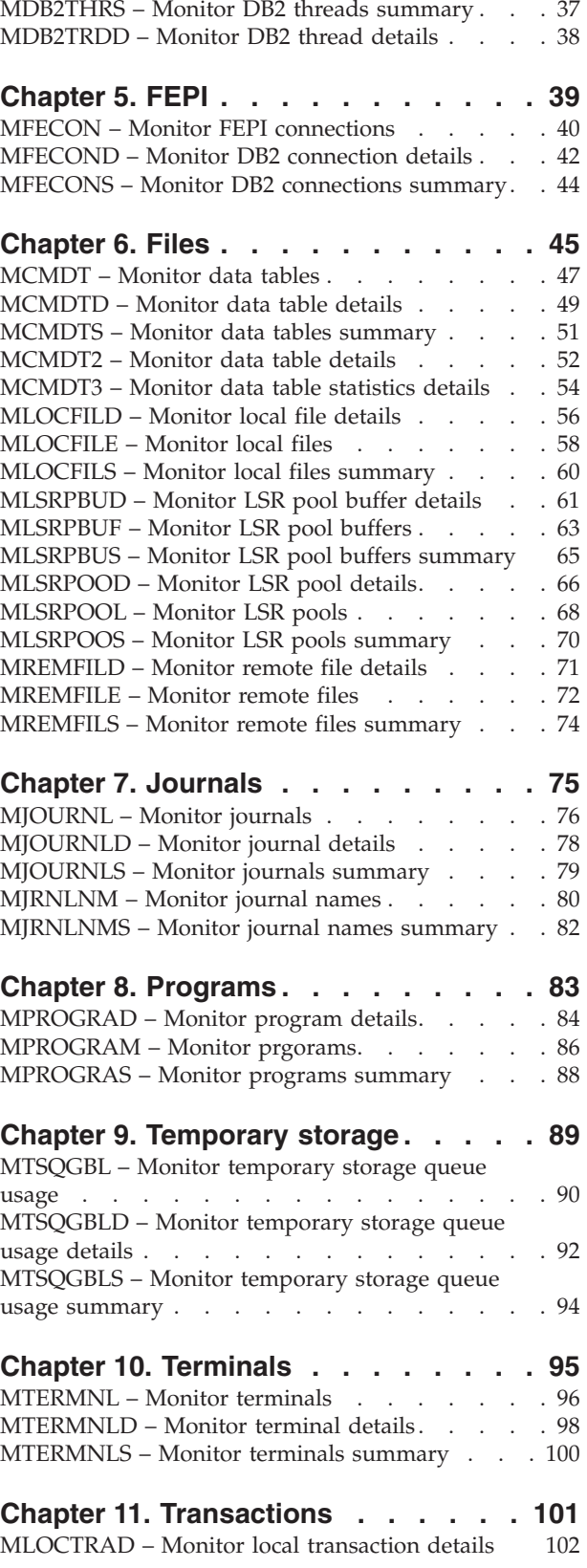

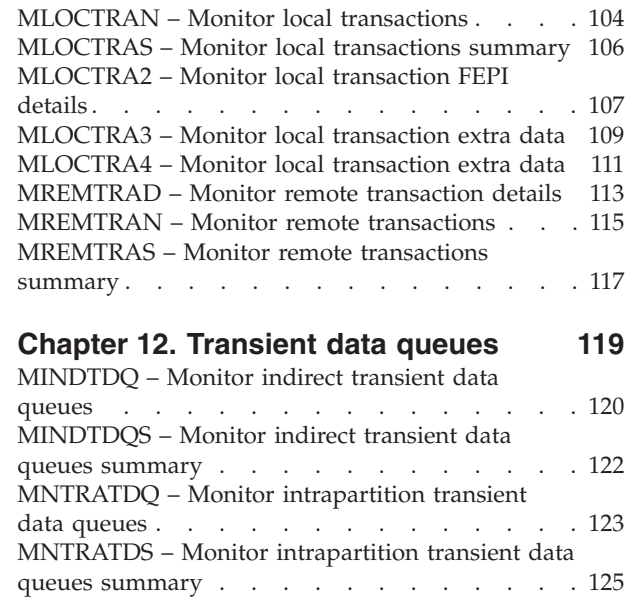

 $\bar{\mathbf{I}}$ 

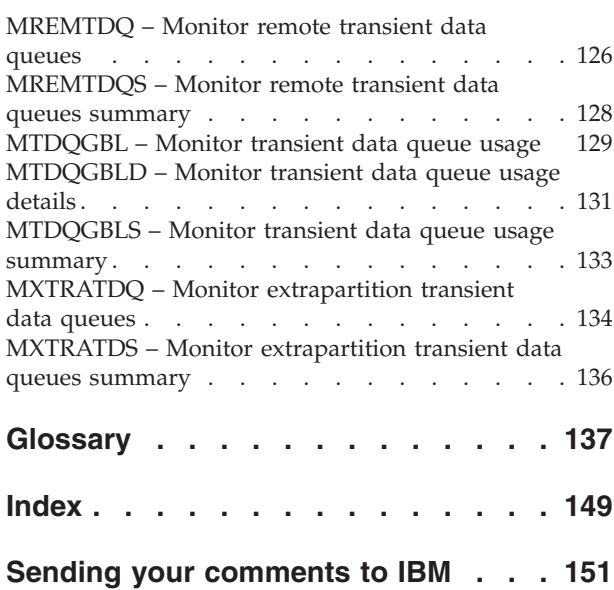

# <span id="page-6-0"></span>**Notices**

This information was developed for products and services offered in the U.S.A. IBM may not offer the products, services, or features discussed in this document in other countries. Consult your local IBM representative for information on the products and services currently available in your area. Any reference to an IBM product, program, or service is not intended to state or imply that only that IBM product, program, or service may be used. Any functionally equivalent product, program, or service that does not infringe any IBM intellectual property right may be used instead. However, it is the user's responsibility to evaluate and verify the operation of any non-IBM product, program, or service.

IBM may have patents or pending patent applications covering subject matter described in this document. The furnishing of this document does not give you any license to these patents. You can send license inquiries, in writing, to:

IBM Director of Licensing IBM Corporation North Castle Drive Armonk, NY 10504-1785 U.S.A.

For license inquiries regarding double-byte (DBCS) information, contact the IBM Intellectual Property Department in your country or send inquiries, in writing, to:

IBM World Trade Asia Corporation **Licensing** 2-31 Roppongi 3-chome, Minato-ku Tokyo 106, Japan

**The following paragraph does not apply in the United Kingdom or any other country where such provisions are inconsistent with local law:** INTERNATIONAL BUSINESS MACHINES CORPORATION PROVIDES THIS PUBLICATION "AS IS" WITHOUT WARRANTY OF ANY KIND, EITHER EXPRESS OR IMPLIED, INCLUDING, BUT NOT LIMITED TO, THE IMPLIED WARRANTIES OF NON-INFRINGEMENT, MERCHANTABILITY, OR FITNESS FOR A PARTICULAR PURPOSE. Some states do not allow disclaimer of express or implied warranties in certain transactions, therefore this statement may not apply to you.

This publication could include technical inaccuracies or typographical errors. Changes are periodically made to the information herein; these changes will be incorporated in new editions of the publication. IBM may make improvements and/or changes in the product(s) and/or the program(s) described in this publication at any time without notice.

Licensees of this program who wish to have information about it for the purpose of enabling: (i) the exchange of information between independently created programs and other programs (including this one) and (ii) the mutual use of the information which has been exchanged, should contact IBM United Kingdom Laboratories, MP151, Hursley Park, Winchester, Hampshire, England, SO21 2JN. Such information may be available, subject to appropriate terms and conditions, including in some cases, payment of a fee.

The licensed program described in this document and all licensed material available for it are provided by IBM under terms of the IBM Customer Agreement, IBM International Programming License Agreement, or any equivalent agreement between us.

# <span id="page-7-0"></span>**Trademarks**

The following terms are trademarks of International Business Machines Corporation in the United States, or other countries, or both:

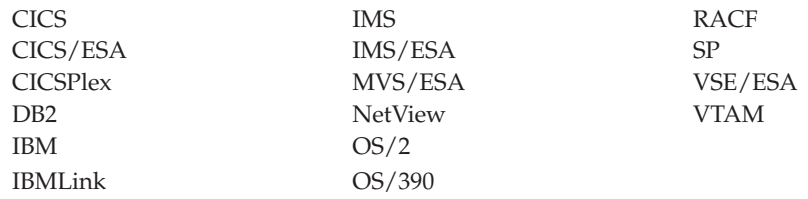

Other company, product, and service names may be trademarks or service marks of others.

# <span id="page-8-0"></span>**Preface**

This book provides usage information for the IBM CICSPlex<sup>®</sup> System Manager (CICSPlex SM) element of CICS® Transaction Server for OS/390® Release 3. It describes the CICSPlex SM views that can be used in an MVS/Enterprise Systems Architecture  $SP^{TM}$  (MVS/ESA<sup>™</sup>) environment to monitor and control multiple CICS systems.

# **Who this book is for**

This book addresses the needs of:

- v CICS operators responsible for the operation of CICS systems at an enterprise
- v System programmers responsible for the monitoring and control of those CICS systems

### **What you need to know**

Before reading this book, you should have read the *CICSPlex SM User Interface Guide* and you should be familiar with the CICSPlex SM interface.

### **Notes on terminology**

In the text of this book, the term **CICSPlex SM** (spelled with an uppercase letter *P*) means the IBM CICSPlex System Manager element of CICS Transaction Server for OS/390 Release 3. The term **CICSplex** (spelled with a lowercase letter *p*) means the largest set of CICS systems to be managed by CICSPlex SM as a single entity.

Other terms used in this book are:

**CICS TS for OS/390**

The CICS element of the CICS TS for OS/390.

**MVS** MVS/Enterprise Systems Architecture SP (MVS/ESA)

The phrase *issue the command* is used in this book to mean that the command may either be typed in the COMMAND field of an Information Display panel or invoked by pressing the PF key to which it is assigned. When the location of the cursor affects command processing, this phrase means that you can do one of the following:

- Type the command in the COMMAND field, place the cursor on the appropriate field, and press Enter.
- v Move the cursor to the appropriate field and press the PF key to which the command is assigned.

For an explanation of the CICSPlex SM terms used in this book, please refer to the Glossary.

# <span id="page-9-0"></span>**Syntax notation and conventions used in this book**

The syntax descriptions of the CICSPlex SM commands use the following symbols:

- Braces { } enclose two or more alternatives from which one must be chosen.
- Square brackets [ ] enclose one or more optional alternatives.
- The OR symbol | separates alternatives.

The following conventions also apply to CICSPlex SM syntax descriptions:

- v Commands and keyword parameters are shown in uppercase characters. If a command or parameter may be abbreviated, the minimum permitted abbreviation is in uppercase characters; the remainder is shown in lowercase characters and may be omitted.
- Variable parameters are shown in lowercase characters. You must replace them with your own information.
- Parameters that are not enclosed by braces { } or brackets [ ] are required.
- v A default parameter value is shown like this: KEYWORD. It is the value that is assumed if you do not select one of the optional values.
- Punctuation symbols, uppercase characters, and special characters must be coded exactly as shown.
	- **Note:** A semicolon ; is shown as the command delimiter in examples using multiple commands. For information about using and changing the command delimiter, see the *CICSPlex SM User Interface Guide*.
- The ellipsis ... means that the immediately preceding parameter can be included one or more times.

# **View descriptions**

Each view description includes a brief description of the information presented, information about the availability of the view for supported CICS releases, detailed instructions on accessing the view, and lists of any action commands, overtype fields, and hyperlink fields that are available. Each section of a view description is clearly identified by appropriate headers. Action commands, overtype fields, and hyperlink fields are presented in a tabular format. If there are no action commands, overtype fields, or hyperlink fields for a view, this is indicated by the word ″None.″

# **CICS system connectivity**

#

This release of CICSPlex SM may be used to control CICS systems that are directly connected to it, and indirectly connected through a previous release of CICSPlex SM. For this release of CICSPlex SM, the directly-connectable CICS systems are:

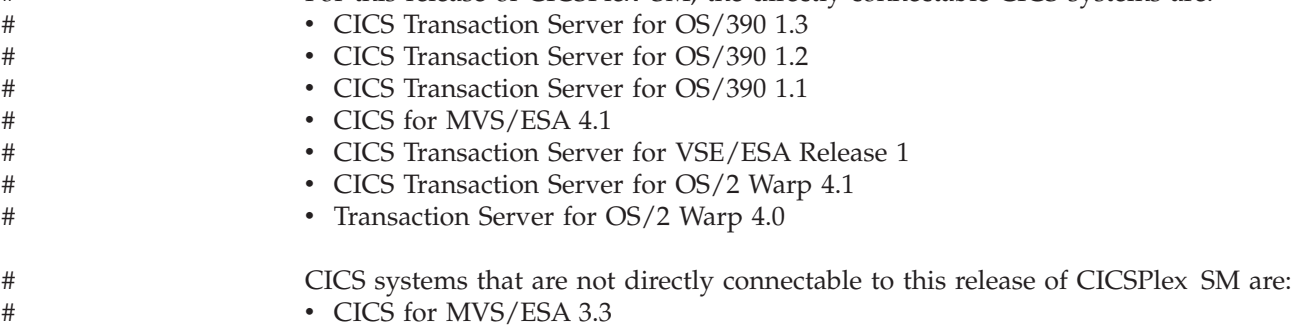

- CICS for MVS 2.1.2 # #
	- CICS for VSE/ESA 2.3
	- CICS for VSE/ESA 2.2
	- CICS for OS/2 2.0.1

# #

#

**Note:** IBM Service no longer supports these CICS release levels.

You can use this release of CICSPlex SM to control CICS systems that are connected to, and managed by, your previous release of CICSPlex SM. However, if you have any directly-connectable release levels of CICS, as listed above, that are connected to a previous release of CICSPlex SM, you are strongly recommended to migrate them to the current release of CICSPlex SM, to take full advantage of the enhanced management services. See the *CICS Transaction Server for OS/390 Migration Guide* for information on how to do this.

Table 1 shows which CICS systems may be directly connected to which releases of CICSPlex SM.

*Table 1. Directly-connectable CICS systems by CICSPlex SM release*

| CICS system               | <b>CICSPlex SM</b> component<br>of CICS TS 1.3 | <b>CICSPlex SM 1.3</b> | <b>CICSPlex SM 1.2</b> |
|---------------------------|------------------------------------------------|------------------------|------------------------|
| CICS TS 1.3               | Yes                                            | No                     | No                     |
| <b>CICS TS 1.2</b>        | Yes                                            | Yes                    | N <sub>o</sub>         |
| CICS TS 1.1               | Yes                                            | Yes                    | Yes                    |
| CICS for MVS/ESA 4.1      | <b>Yes</b>                                     | <b>Yes</b>             | Yes                    |
| CICS for MVS/ESA 3.3      | N <sub>0</sub>                                 | Yes                    | Yes                    |
| CICS for MVS 2.1.2        | N <sub>o</sub>                                 | Yes                    | Yes                    |
| CICS TS for VSE/ESA Rel 1 | Yes                                            | No                     | N <sub>o</sub>         |
| CICS for VSE/ESA 2.3      | N <sub>o</sub>                                 | Yes                    | Yes                    |
| CICS for VSE/ESA 2.2      | N <sub>o</sub>                                 | Yes                    | Yes                    |
| CICS TS for OS/2 4.1      | Yes                                            | No                     | No                     |
| TS for OS/2 4.0           | Yes                                            | Yes                    | Yes                    |
| CICS for OS/2 2.0.1       | N <sub>0</sub>                                 | Yes                    | Yes                    |

# <span id="page-12-0"></span>**Bibliography**

# **CICS Transaction Server for OS/390**

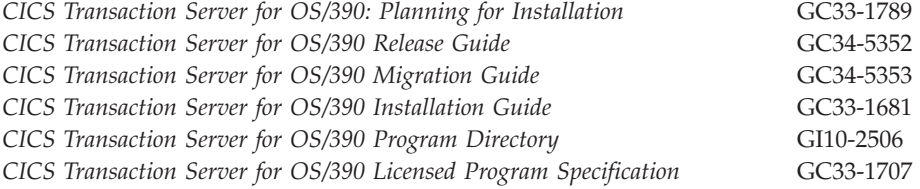

# **CICS books for CICS Transaction Server for OS/390**

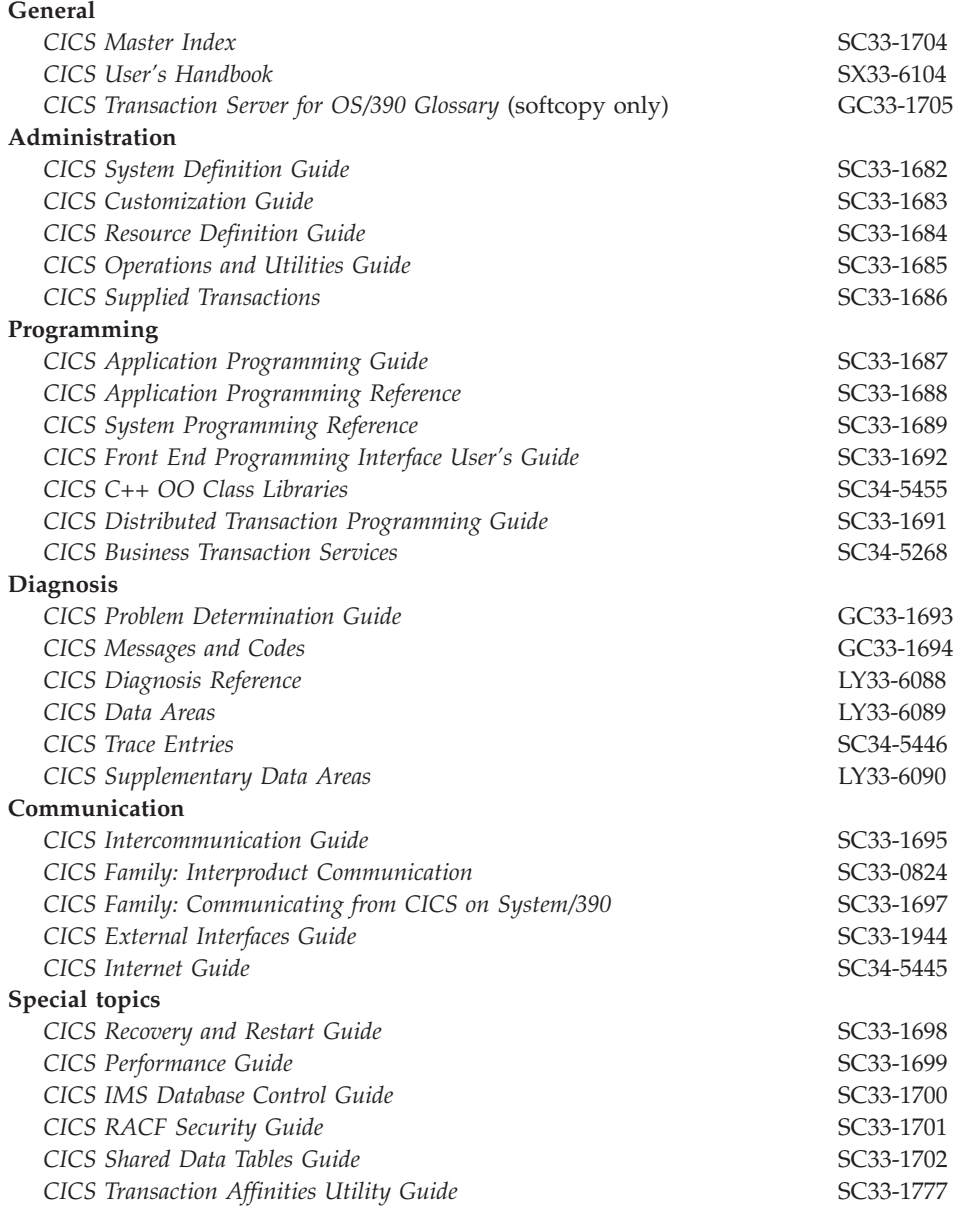

# <span id="page-13-0"></span>**CICSPlex SM books for CICS Transaction Server for OS/390**

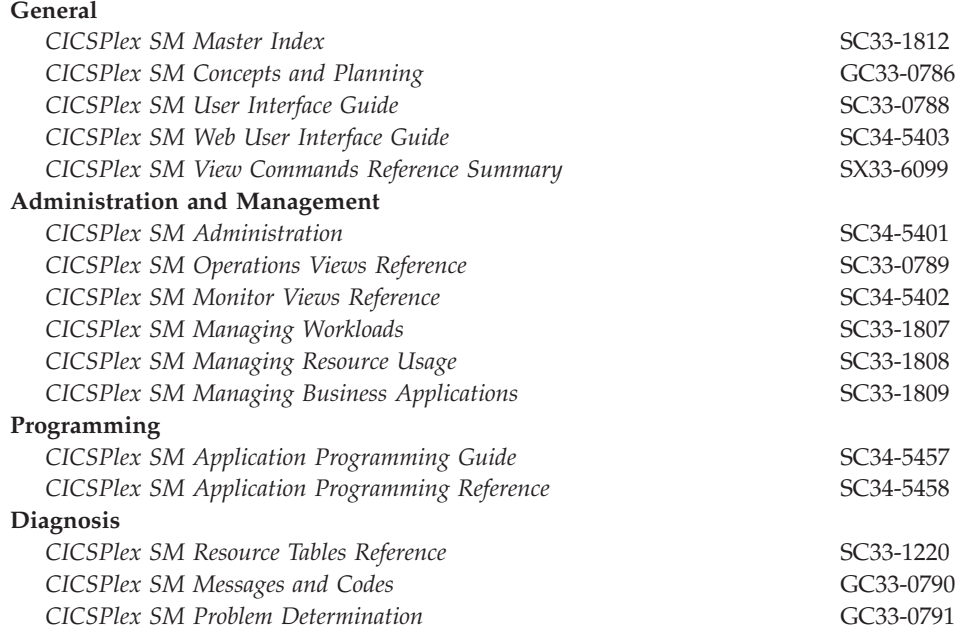

# **Other CICS books**

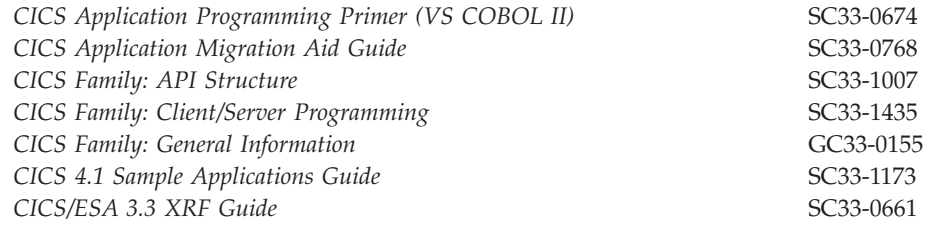

If you have any questions about the CICS Transaction Server for OS/390 library, see *CICS Transaction Server for OS/390: Planning for Installation* which discusses both hardcopy and softcopy books and the ways that the books can be ordered.

# <span id="page-14-0"></span>**Summary of Changes**

This book is based on Part 2 of the *CICSPlex SM Operations Views Reference*, Release 3 edition, SC33-0789-03. It has been updated to incorporate changes made for the CICSPlex SM element of CICS Transaction Server for OS/390 Release 3.

# **New and changed function in CICSPlex SM for CICS Transaction Server for OS/390 Release 3**

The following additions and changes made to the functions of the CICSPlex SM element of CICS Transaction Server for OS/390 Release 3 affect the contents of this book.

- To support CICS-maintained data tables, there are two new views, MCMDT2 and MCMDT3
- The MLOCTRA2 and MLOCTRA3 views have been redesigned, and there is a new view, MLOCTRA4.

# <span id="page-16-0"></span>**Chapter 1. Introduction**

This book describes those CICSPlex SM view commands that support day-to-day operation and management of the CICS resources in an enterprise. It is intended for CICS operators who are responsible for running CICS-supplied transactions, such as the CICS Master Terminal Transaction (CEMT), to manage CICS resources.

The CICSPlex SM views mirror the functionality currently provided for CICS systems. In other words, operators can work in essentially the same way as they do now without any change in their basic approach to daily system activities. The greatest benefit of the CICSPlex SM views, however, is that they can be used to control the operation of multiple CICS systems and their resources from a single session, as if they were a single CICS system.

The view commands consist of a set of *operations views* used to control CICS resources, a largely matching set of *monitor views* used to monitor resources, and sets of *definition views* used to manage CICSPlex SM definitions while they are active in a CICSplex. The monitor view commands are described in this book. The operations view commands are described in *CICSPlex SM Operations Views Reference*; the CICSPlex SM definitions are described in the relevant CICSPlex SM book: *CICSPlex SM Managing Workloads*, *CICSPlex SM Managing Resource Usage*, and *CICSPlex SM Managing Business Applications*.

The view commands used to define the CMAS configuration and topology of a CICSPlex SM environment are described in *CICSPlex SM Administration*. Details on using the CICSPlex SM ISPF end-user interface are provided in the *CICSPlex SM User Interface Guide*.

## **Monitoring CICS resources**

The CICSPlex SM monitor views provide a single-system image of the CICS resources for which resource monitoring has been requested.

#### **Notes:**

- 1. Monitor data is available only for resources that are currently being monitored by CICSPlex SM. For information about defining the resources to be monitored, see the discussion of resource monitoring in *CICSPlex SM Managing Resource Usage*.
- 2. Monitor data is not available for systems running CICS for OS/2.

The monitor views provide two types of information:

- CICS COLLECT STATISTICS data
- CICSPlex SM derived values

*Derived values* are the result of CICSPlex SM processing CICS statistics to produce rates, averages, and percentages. These values are reported for two different time periods:

v The *sample interval* is the period of time for which data is collected for a resource. When resource monitoring is set up, the sample interval indicates how frequently data should be collected. Once monitoring begins, data is displayed after the first full sample interval.

#### <span id="page-17-0"></span>**monitoring CICS resources**

v The *monitor interval* is the length of time for which data from the sample intervals is to be accumulated and averaged. At the end of the monitor interval, the CICSPlex SM statistics counters are automatically reset.

The derived values in a monitor view appear under field names that begin with one of the following:

#### **CS or CURR**

Current Sample. This value reflects data collected during the most recent sample interval.

#### **MI or INTV**

Monitor Interval. This value reflects the data accumulated thus far in the monitor interval.

### **Understanding monitor view names**

The CICSPlex SM monitor views present information in a layered approach, employing multiple views to present all the information for a given resource. The names assigned to the views reflect this layered approach.

The top-level view contains general information about multiple CICS resources or CICSPlex SM definitions. *General views* have names that reflect the type of resource for which information is being displayed. For example, the MTERMNL view shows general information about monitored terminals.

Below the general view there may be one or more *detailed views.* These views present detailed information about a single resource within the CICSplex. The name of the first or only detailed view is, in most cases, the name of the general view with a *D* appended to it. For example, the detailed MTERMNL view is called MTERMNLD. If the general view name is already 8 characters long (the maximum length for view names), the last character of the name may be dropped and replaced with a *D*.

Some resources require additional detailed views to present all of the information available about them. The names of these views have numbers appended to them. For example, the second MLOCTRAN detailed view is MLOCTRA2.

Finally, for most general views there is a *summary view*. Summary views contain information about multiple resources that has been summarized by CICS system or some other grouping factor. An *S* is appended to the view name to indicate a summary view. So, for example, the summary view for MTERMNL is MTERMNLS.

Most monitor views have a corresponding operations view that presents operations data about the same type of resource. The name of each operations view is the name of the corresponding monitor view without the initial *M*. For example, the general operations view for terminals is TERMNL.

#### **understanding monitor view names**

<span id="page-18-0"></span>Table 2 summarizes the view naming conventions:

| Type of view                  | How the name is formed                                    | Example name    |
|-------------------------------|-----------------------------------------------------------|-----------------|
| General view                  | Based on the resource being<br>presented                  | <b>MTERMNL</b>  |
| Detailed view (first)         | Add a D to the end of the general<br>view name            | <b>MTERMNLD</b> |
| Detailed view (subsequent)    | Add a number to the end of the<br>general view name       | MLOCTRA2        |
| Summary view                  | Add an S to the end of the general<br>view name           | <b>MTERMNLS</b> |
| Corresponding operations view | Delete the M at the beginning of<br>the general view name | <b>TERMNL</b>   |

*Table 2. Summary of CICSPlex SM view naming conventions*

# **Availability for CICS releases**

The CICS platforms and releases supported by CICSPlex SM are given in ["CICS](#page-9-0) [system connectivity"](#page-9-0) on page viii. However, some views, action commands, or overtype fields are not available for all of the supported CICS releases. In this book, an Availability section in the discussion of each monitor view identifies the CICS releases for which the view is generally available. In addition, the Action commands section in the discussion of each of these views specifies action commands and overtype fields for which availability is more limited. The online help for views, action commands, and overtype fields also provides availability information.

When you display a view and your CICSplex includes systems running a release of CICS for which that view is not available, those systems are not included in the view. When you issue a view command and your CICSplex consists solely of systems running a release of CICS that is not available, the following message is displayed:

BBMXBD15I There is no data that satisfies your request.

When you issue an action command or overtype a field that is not available for the release of CICS on which your CICS system is running, the following message is displayed:

EYUEIO596E Action 'action name' for 'sysname' not supported for this release of CICS

where:

#### **action name**

is the action command or the field name of the overtype you attempted.

```
sysname
```
is the CICS system for which you made the attempt.

# **Summary of monitor views**

[Table 3 on page 4](#page-19-0) identifies the monitor views, gives a brief description of the monitor data shown in the views, and indicates where each view is discussed.

#### <span id="page-19-0"></span>**summary of monitor views**

*Table 3. The monitor views*

| | | | | | | | | | | |

#### **Notes:**

- 1. The views are organized alphabetically by resource type. You do not have to access the views in any particular order.
- 2. The monitor views are not available for systems running CICS for OS/2.

**View Displays Page** MCICSDSA General view of dynamic storage areas (DSAs) within monitored CICS systems [8](#page-23-0) MCICSDSD Detailed view of a specific DSA within a monitored CICS system [10](#page-25-0) MCICSDSS Summary view of DSAs within monitored CICS systems [12](#page-27-0) MCICSRGD Detailed view of a specific monitored CICS system [13](#page-28-0) MCICSRGN General view of monitored CICS systems [15](#page-30-0) MCICSRGS Summary view of monitored CICS systems [17](#page-32-0) MCICSRG2 Detailed view of a specific monitored CICS system [18](#page-33-0) MCMDT General view of monitored files that have CICS- or user-maintained data tables, or coupling facility data tables, associated with them [47](#page-62-0) MCMDTD Detailed view of a specific monitored file that has a CICS- or user-maintained data table, or coupling faclity data tables, associated with it [49](#page-64-0) MCMDTS Summary view of monitored files that have CICS- or user-maintained data tables, or coupling facility data tables, associated with them [51](#page-66-0) MCMDT2 Detailed view of information concerning the table component of a CICS- or user-maintained data table, or coupling facility data table [51](#page-66-0) MCMDT3 Detailed view of statistical information concerning the data table component of a CICS- or user-maintained data table, or coupling facility data table [51](#page-66-0) MCONNCT General view of monitored ISC and MRO connections [26](#page-41-0) MCONNCTD Detailed view of a specific monitored ISC or MRO connection [28](#page-43-0) MCONNCTS Summary view of monitored ISC and MRO connections [30](#page-45-0) MDB2THRD General view of monitored DB2<sup>®</sup> threads in use [36](#page-51-0) MDB2THRS Summary view of monitored DB2 threads in use [37](#page-52-0) MDB2TRDD Detailed view of a specific monitored DB2 thread [38](#page-53-0) MFECON General view of monitored FEPI connections [40](#page-55-0) MFECOND Detailed view of a single monitored FEPI connection [42](#page-57-0) MFECONS Summary view of monitored FEPI connections [44](#page-59-0) MINDTDQ General view of monitored indirect transient data queues [120](#page-135-0) MINDTDQS Summary view of monitored indirect transient data queues [122](#page-137-0) MJOURNL General view of monitored CICS journals [76](#page-91-0) MJOURNLD Detailed view of a specific monitored CICS journal [78](#page-93-0) MJOURNLS Summary view of monitored CICS journals [79](#page-94-0) MJRNLNM General view of monitored system and general logs [80](#page-95-0) MJRNLNMS Summary view of monitored system and general logs [82](#page-97-0) MLOCFILD Detailed view of a specific monitored local file [56](#page-71-0) MLOCFILE General view of monitored local files 68

| <b>View</b>     | <b>Displays</b>                                                                                   | Page |  |
|-----------------|---------------------------------------------------------------------------------------------------|------|--|
| <b>MLOCFILS</b> | Summary view of monitored local files                                                             | 60   |  |
| <b>MLOCTRAD</b> | Detailed view of specific monitored local transaction                                             | 102  |  |
| <b>MLOCTRAN</b> | General view of monitored local transactions                                                      | 104  |  |
| <b>MLOCTRAS</b> | Summary view of monitored local transactions                                                      | 106  |  |
| MLOCTRA2        | Detailed view of a specific monitored local transaction                                           | 107  |  |
| MLOCTRA3        | Detailed view of a specific monitored local transaction                                           | 109  |  |
| <b>MLSRPBUD</b> | Detailed view of the buffer size for a specific monitored LSR pool                                | 61   |  |
| <b>MLSRPBUF</b> | General view of buffer usage for monitored local shared resource (LSR)<br>pools                   | 63   |  |
| <b>MLSRPBUS</b> | Summary view of buffer usage for monitored local shared resource<br>(LSR) pools                   | 65   |  |
| <b>MLSRPOOD</b> | Detailed view of a specific monitored LSR pool                                                    | 66   |  |
| <b>MLSRPOOL</b> | General view of monitored LSR pools                                                               | 68   |  |
| <b>MLSRPOOS</b> | Summary view of monitored LSR pools                                                               | 70   |  |
| <b>MMODNAME</b> | General view of monitored LU 6.2 modenames                                                        | 31   |  |
| <b>MMODNAMS</b> | Summary view of monitored LU 6.2 modenames                                                        | 33   |  |
| <b>MNTRATDQ</b> | General view of monitored intrapartition transient data queues                                    | 123  |  |
| <b>MNTRATDS</b> | Summary view of monitored intrapartition transient data queues                                    | 125  |  |
| <b>MPROGRAD</b> | Detailed view of a specific monitored program                                                     | 84   |  |
| <b>MPROGRAM</b> | General view of monitored programs                                                                | 86   |  |
| <b>MPROGRAS</b> | Summary view of monitored programs                                                                | 88   |  |
| <b>MREMFILD</b> | Detailed view of a specific monitored remote file                                                 | 71   |  |
| <b>MREMFILE</b> | General view of monitored remote files                                                            | 72   |  |
| <b>MREMFILS</b> | Summary view of monitored remote files                                                            | 74   |  |
| <b>MREMTDQ</b>  | General view of monitored remote transient data queues                                            | 126  |  |
| <b>MREMTDQS</b> | Summary view of monitored remote transient data queues                                            | 128  |  |
| <b>MREMTRAD</b> | Detailed view of a specific monitored remote transaction                                          | 113  |  |
| <b>MREMTRAN</b> | General view of monitored remote transactions                                                     | 115  |  |
| <b>MREMTRAS</b> | Summary view of monitored remote transactions                                                     | 117  |  |
| <b>MTDQGBL</b>  | General view of intrapartition transient data queue usage in monitored<br>CICS systems            | 129  |  |
| <b>MTDQGBLD</b> | Detailed view of intrapartition transient data queue usage in a specific<br>monitored CICS system | 131  |  |
| <b>MTDQGBLS</b> | Summary view of intrapartition transient data queue usage in<br>monitored CICS systems            | 133  |  |
| <b>MTERMNL</b>  | General view of monitored terminals                                                               | 96   |  |
| <b>MTERMNLD</b> | Detailed view of a specified monitored terminal                                                   | 98   |  |
| <b>MTERMNLS</b> | Summary view of monitored terminals                                                               | 100  |  |
| <b>MTRNCLS</b>  | General view of monitored transaction classes                                                     | 20   |  |
| <b>MTRNCLSD</b> | Detailed view of a specific monitored transaction class                                           | 22   |  |
| <b>MTRNCLSS</b> | Summary view of monitored transaction classes                                                     |      |  |

*Table 3. The monitor views (continued)*

# **summary of monitor views**

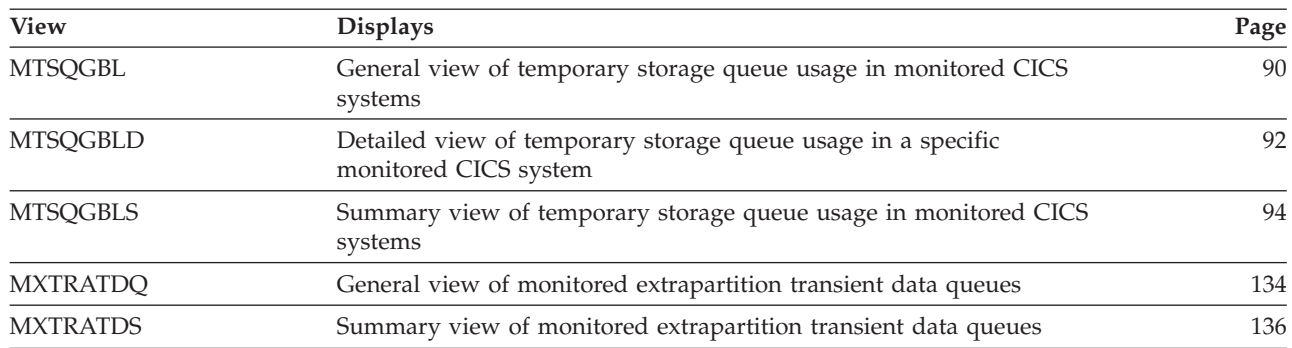

*Table 3. The monitor views (continued)*

# <span id="page-22-0"></span>**Chapter 2. CICS regions**

The CICS region views show information about the CICS systems within the current context and scope.

The CICS region monitor views are:

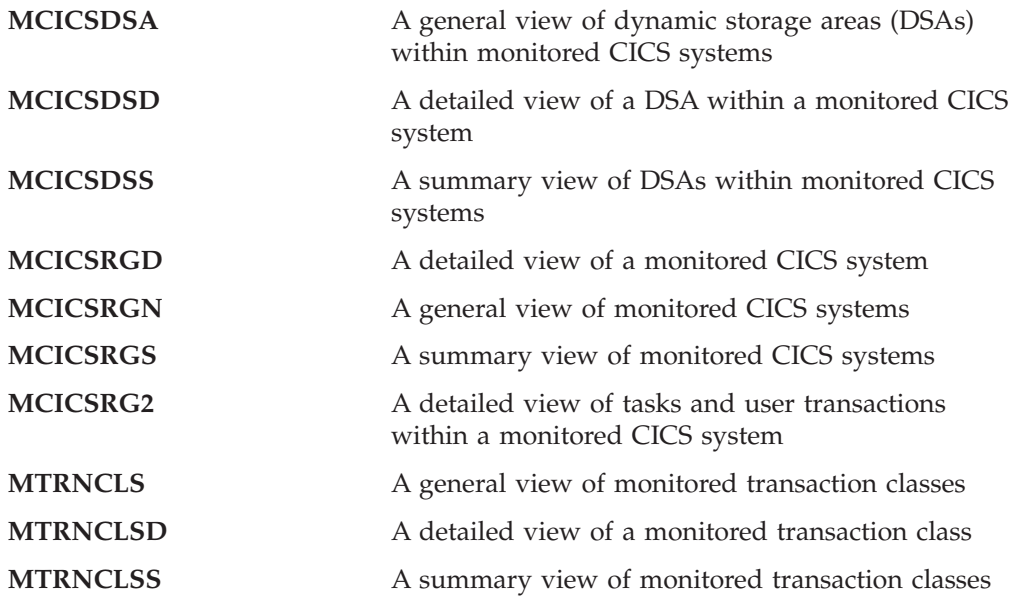

**Note:** This monitor data is available only for CICS systems that are being monitored by CICSPlex SM. Information for the MTRNCLS, MTRNCLSD, and MTRNCLSS views is available only for CICS systems where global resources are being monitored by CICSPlex SM. For details on defining the resources that CICSPlex SM is to monitor, see the discussion of resource monitoring in *CICSPlex SM Managing Resource Usage*.

For details about the availability of CICS region views, see the individual view descriptions.

# <span id="page-23-0"></span>**MCICSDSA – Monitor dynamic storage areas**

The MCICSDSA view shows general information about dynamic storage areas (DSAs) within monitored CICS systems.

# **Availability**

The MCICSDSA view is available for all managed CICS systems except CICS for OS/2 2.0.1 and later.

### **Access**

| |

#### **Issue command:**

MCICSDSA [dsa]

dsaIs the specific or generic name of a DSA. If you omit this parameter, the view includes information about all DSAs for the monitored CICS systems within the current scope.

**Select:** REGION from the MONITOR menu and MCICSDSA from the REGION submenu.

Figure 1 is an example of the MCICSDSA view.

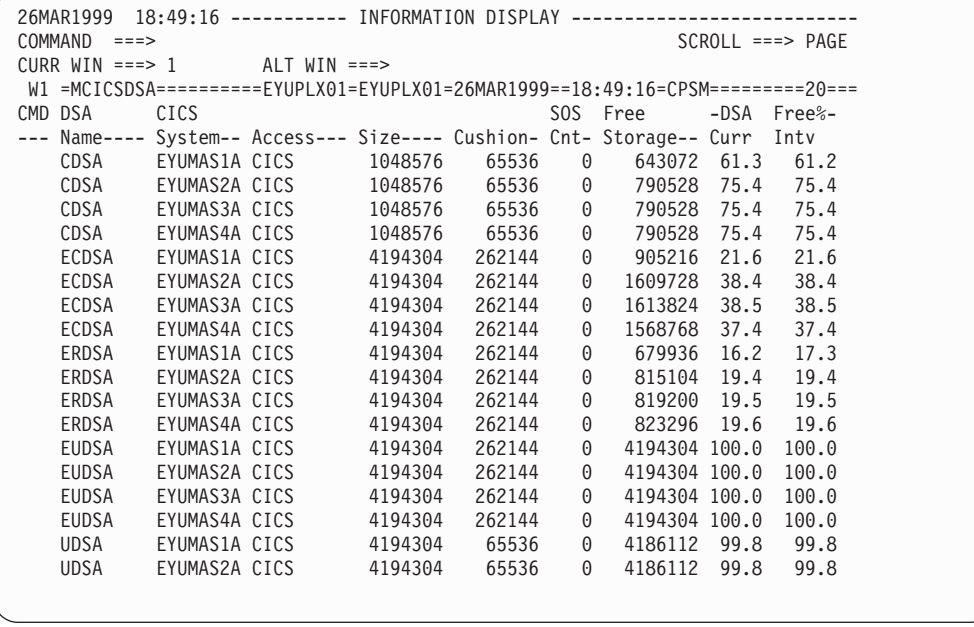

*Figure 1. The MCICSDSA view*

### **Action commands**

Table 4 shows the action commands you can issue from the MCICSDSA view.

*Table 4. MCICSDSA view action commands*

| <b>Primary command</b> | Line command | Description                                                                    |
|------------------------|--------------|--------------------------------------------------------------------------------|
| INIt dsa sysname       | INI          | Initializes the CICSPlex SM statistics<br>counters associated with a DSA to 0. |

*Table 4. MCICSDSA view action commands (continued)*

|                                                   | Primary command                           | Line command | Description                                                                                                    |  |
|---------------------------------------------------|-------------------------------------------|--------------|----------------------------------------------------------------------------------------------------|--|
|                                                   | REMove dsa sysname                        | <b>REM</b>   | Removes a DSA from CICSPlex SM<br>monitoring for the current sample interval<br>and discards its accumulated statistics. |  |
| Where:                                            |                                           |              |                                                                                                    |  |
| dsa                                               | Is the specific or generic name of a DSA. |              |                                                                                                    |  |
| sysname                                           |                                           |              |                                                                                                    |  |
| Is the specific or generic name of a CICS system. |                                           |              |                                                                                                    |  |

# **Hyperlinks**

Table 5 shows the hyperlink field for the MCICSDSA view.

*Table 5. MCICSDSA view hyperlink field*

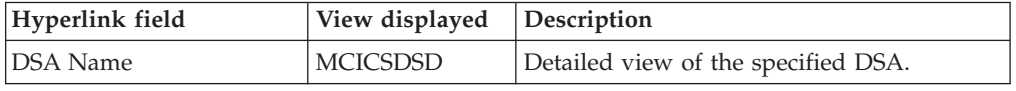

**Note:** You can also display the MCICSDSS view by issuing the SUM display command.

# <span id="page-25-0"></span>**MCICSDSD – Monitor dynamic storage area details**

The MCICSDSD view shows detailed information about a dynamic storage area (DSA) within a monitored CICS system.

# **Availability**

The MCICSDSD view is available for all managed CICS systems except CICS for OS/2 2.0.1 and later.

### **Access**

| | | | | | | |

#### **Issue command:**

MCICSDSD dsa sysname

dsaIs the name of a DSA.

sysnameIs the name of the CICS system where the DSA is located. The CICS system must be a monitored system within the current scope.

#### **Hyperlink from:**

the DSA Name field of the MCICSDSA view.

Figure 2 is an example of the MCICSDSD view.

| 26MAR1999 18:49:27 ---------- INFORMATION DISPLAY --------------------------                                                                                                    |                                                       |     |               |                     |  |
|----------------------------------------------------------------------------------------------------|-------------------------------------------------------|-----|---------------|---------------------|--|
| $COMMAND$ ===>                                                                                                    |                                                       |     |               | $SCROL = == > PAGE$ |  |
| CURR WIN $==>1$ ALT WIN $==>$                                                                                                    |                                                       |     |               |                     |  |
| $W1 = MCICSDSA = MCICSDSD = FYUPLX01 = FYUPLX01 = 26MAR1999 = 18:49:16 = CPSM = 28:49:16 = CPSM = 28:49:16 = CPSM = 28:49:16 = CPSM = 28:49:16 = CPSM = 28:49:16 = CPSM = 28:49:16 = CPSM = 28:49:16 = CPSM = 28:49:16 = CPSM = 28:49:16 = CPSM = 28:49:16 = CPSM = 28:49:16 = CPSM = 28:49:16 = CPSM = 28:49:16 = CPSM$ |                                                       |     |               |                     |  |
| DSA Name CDSA CICS System EYUMAS1A NOSTORAGE Cnt                                                                                                    |                                                       |     |               | 0                   |  |
| Location BELOW Getmain Regs 317 Requests Susp                                                                                                    |                                                       |     |               | $\Theta$            |  |
| Access Type CICS Freemain Reqs 317 Current Suspend                                                                                                    |                                                       |     |               | $\Theta$            |  |
| Size 1048576 Add Subpool 10 HWM Suspend                                                                                                    |                                                       |     |               | $\Theta$            |  |
| Cushion 65536 Delete Subpool. 9 Tasks Purged                                                                                                    |                                                       |     |               | 0                   |  |
|                                                                                                    | Free Stg Size 643072 Subpool Count 32 Cushion Rel Cnt |     |               | $\Theta$            |  |
| Free Storage %. 61.3 NIU Pgm Storage 21872 Stg Violations.                                                                                                    |                                                       |     |               | $\Theta$            |  |
| Pool FreeStor % 61.3 LIMIT                                                                                                    |                                                       |     | N/A SOS Count | $\Theta$            |  |
| Largest Free 622592 FreeStorage HWM N/A Time in SOS 00:00:00                                                                                                    |                                                       |     |               |                     |  |
| CS DSA Free % 61.3 FreeStorage LWM N/A Currrent Alloc.                                                                                                    |                                                       |     |               | N/A                 |  |
| MI DSA Free $\frac{1}{6}$ 61.2                                                                                                    |                                                       |     | HWM Alloc     | N/A                 |  |
| StorProt Active N/A Sub Space Users                                                                                                    |                                                       |     |               |                     |  |
| RentProg Protct N/A Cur Unique User N/A                                                                                                    |                                                       |     |               |                     |  |
| TranIsol Stat                                                                                                    | N/A Cum Unique User N/A                               |     |               |                     |  |
|                                                                                                    | HWM Unique User N/A                                   |     |               |                     |  |
|                                                                                                    | Cur Common User N/A                                   |     |               |                     |  |
|                                                                                                    | HWM Common User                                       | N/A |               |                     |  |
|                                                                                                    |                                                       |     |               |                     |  |
|                                                                                                    |                                                       |     |               |                     |  |
|                                                                                                    |                                                       |     |               |                     |  |

*Figure 2. The MCICSDSD view*

### **Action commands**

Table 6 shows the action commands you can issue from the MCICSDSD view.

*Table 6. MCICSDSD view action commands*

| <b>Primary command</b> | Line command | <i>Description</i>                                                               |
|------------------------|--------------|----------------------------------------------------------------------------------|
| <b>INIt</b>            | n/a          | Initializes the CICSPlex SM statistics<br>counters associated with the DSA to 0. |

*Table 6. MCICSDSD view action commands (continued)*

| Primary command | Line command | <b>Description</b>                                                                                                    |
|-----------------|--------------|----------------------------------------------------------------------------------------------------|
| REMove          | n/a          | Removes the DSA from CICSPlex SM<br>monitoring for the current sample interval<br>and discards its accumulated statistics. |

# **Hyperlinks**

Table 7 shows the hyperlink field for the MCICSDSD view.

*Table 7. MCICSDSD view hyperlink field*

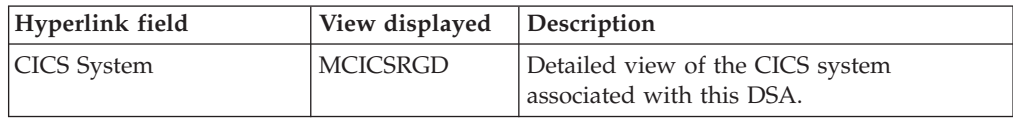

# <span id="page-27-0"></span>**MCICSDSS – Monitor dynamic storage areas summary**

The MCICSDSS view shows summarized information about dynamic storage areas (DSAs) within monitored CICS systems. MCICSDSS is a summary form of the MCICSDSA view.

# **Availability**

The MCICSDSS view is available for all managed CICS systems except CICS for OS/2 2.0.1 and later.

# **Access**

| |

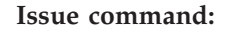

MCICSDSS [dsa]

Where the parameters are the same as those for MCICSDSA on page [8](#page-23-0).

**Select:** REGION from the MONITOR menu and MCICSDSS from the REGION submenu.

**Summarize:** Issue the SUM display command from an MCICSDSA or MCICSDSS view.

The MCICSDSS view looks like the MCICSDSA view shown in [Figure 1 on page 8](#page-23-0) with one addition: the Count field. This field appears next to the CICS System field, and indicates how many resources were combined to form each line of summary data.

By default, the view is summarized by CICS system. If you place the cursor on a field of data and issue the SUM display command, the view is summarized by the data in that field.

# **Action commands**

None.

# **Hyperlinks**

From the MCICSDSS view, you can hyperlink from the Count field to the MCICSDSA view to expand a line of summary data. The MCICSDSA view includes only those resources that were combined to form the specified summary line.

# <span id="page-28-0"></span>**MCICSRGD – Monitor CICS system details**

The MCICSRGD view shows detailed information about a monitored CICS system.

# **Availability**

The MCICSRGD view is available for all managed CICS systems except CICS for OS/2 2.0.1 and later.

### **Access**

| | | | | | **Issue command:**

MCICSRGD sysname

sysnameIs the name of a monitored CICS system within the current scope.

#### **Hyperlink from:**

the CICS System field of the MCICSRGN or MCICSDSD view.

Figure 3 is an example of the MCICSRGD view.

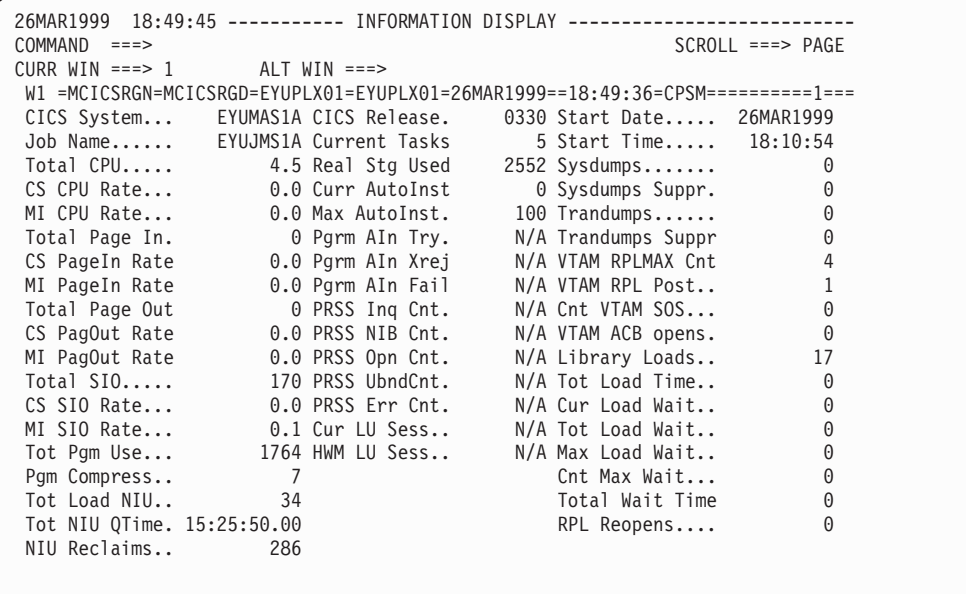

*Figure 3. The MCICSRGD view*

# **Action commands**

Table 8 shows the action commands you can issue from the MCICSRGD view.

*Table 8. MCICSRGD view action commands*

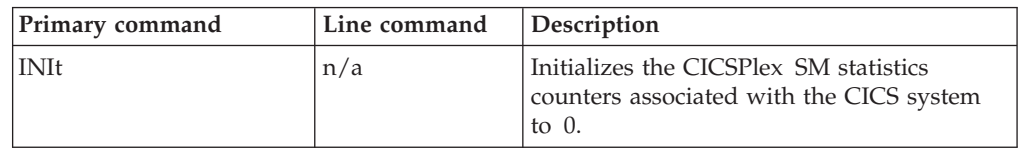

# **CICS regions – MCICSRGD**

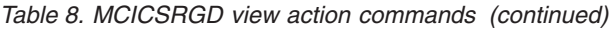

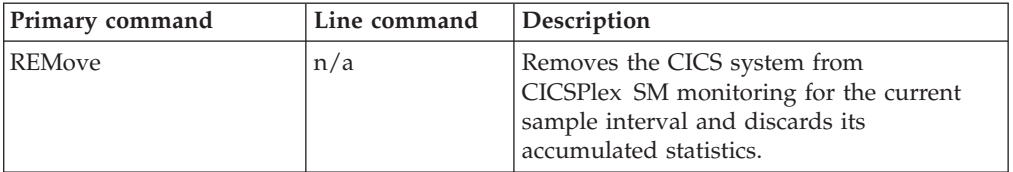

# **Hyperlinks**

Table 9 shows the hyperlink field for the MCICSRGD view.

*Table 9. MCICSRGD view hyperlink field*

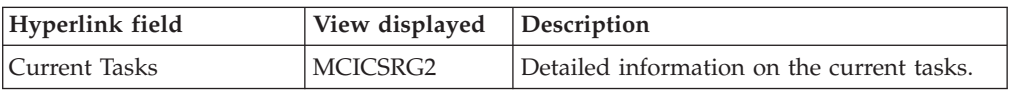

# <span id="page-30-0"></span>**MCICSRGN – Monitor CICS systems**

The MCICSRGN view shows general information about monitored CICS systems. When a CICS system is part of an extended recovery facility (XRF) configuration, the information displayed is about the active CICS system in the configuration.

# **Availability**

The MCICSRGN view is available for all managed CICS systems except CICS for OS/2 2.0.1 and later.

# **Access**

| |

#### **Issue command:**

MCICSRGN

**Select:** REGION from the MONITOR menu and MCICSRGN from the REGION submenu.

Figure 4 is an example of the MCICSRGN view.

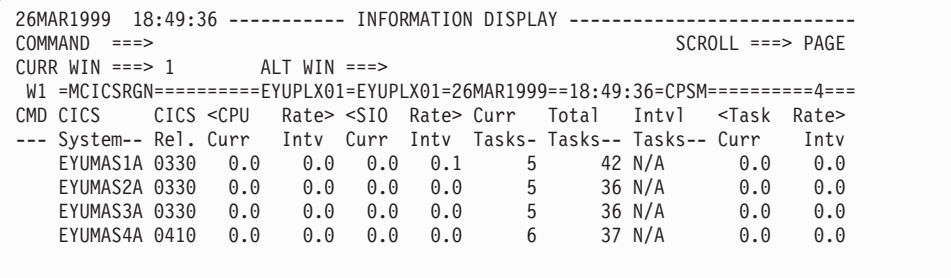

*Figure 4. The MCICSRGN view*

# **Action commands**

Table 10 shows the action commands you can issue from the MCICSRGN view.

*Table 10. MCICSRGN view action commands*

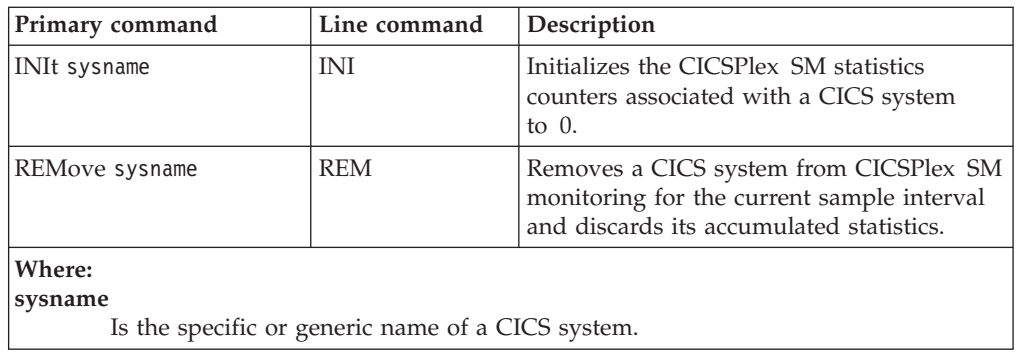

# **CICS regions – MCICSRGN**

# **Hyperlinks**

Table 11 shows the hyperlink field for the MCICSRGN view.

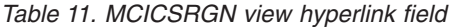

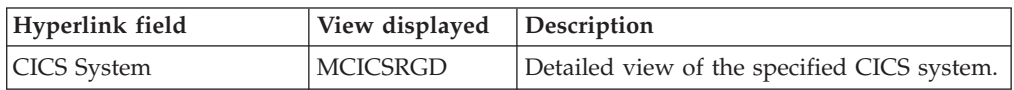

**Note:** You can also display the MCICSRGS view by issuing the SUM display command.

# <span id="page-32-0"></span>**MCICSRGS – Monitor CICS systems summary**

The MCICSRGS view shows summarized information about monitored CICS systems. MCICSRGS is a summary form of the MCICSRGN view.

# **Availability**

The MCICSRGS view is available for all managed CICS systems except CICS for OS/2 2.0.1 and later.

# **Access**

| |

#### **Issue command:** MCICCDCC

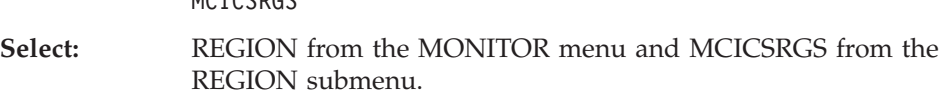

**Summarize:** Issue the SUM display command from an MCICSRGN or MCICSRGS view.

The MCICSRGS view looks like the MCICSRGN view shown in [Figure 4 on](#page-30-0) [page 15](#page-30-0) with one addition: the Count field. This field appears next to the CICS System field, indicates how many resources were combined to form each line of summary data.

By default, the view is summarized by CICS system. If you place the cursor on a field of data and issue the SUM display command, the view is summarized by the data in that field.

# **Action commands**

None.

# **Hyperlinks**

From the MCICSRGS view, you can hyperlink from the Count field to the MCICSRGN view to expand a line of summary data. The MCICSRGN view includes only those resources that were combined to form the specified summary line.

# <span id="page-33-0"></span>**MCICSRG2 – Monitor CICS system task details**

The MCICSRG2 view shows detailed information about the tasks and user transactions within a monitored CICS system.

### **Availability**

The MCICSRG2 view is available for all managed CICS systems except CICS for OS/2 2.0.1 and later.

### **Access**

| | | | | | **Issue command:**

MCICSRG2 sysname

sysnameIs the name of a monitored CICS system within the current scope.

#### **Hyperlink from:**

the Current Task field of the MCICSRGD view.

Figure 5 is an example of the MCICSRG2 view.

```
26MAR1999    15:03:23    -----------    INFORMATION DISPLAY    -------------------------<br>COMMAND    ===>    PAGE
                                                  SCROLL ===> PAGE
CURR WIN == > 1 ALT WIN == > 1W1 =MCICSRGN=MCICSRG2=EYUPLX01=EYUPLX01=26MAR1999==15:03:23=CPSM==============
 CICS System... EYUMAS4A Release Info..
 Tasks====== User Trans= CICS Release. 0530
 Current Tasks. 13 Cur Act UTrn. 13 CICSTS level. 010300
 Current AMAX.. N/A Cur Que UTrn. 0 OS/390 level.
 Peak AMAX..... N/A Peak Act UTrn 41
 Max Task...... 40 Peak Que UTrn 2
 Times Max Task 0 Totl Act UTrn 1
 Peak Tasks.... 52 Totl Que UTrn 0
 Total Tasks... 255 Tot Que Time. 00:00:00
 Interval Tasks. 1 Cur Que Time. 00:00:00
 Cur Task Rate.. 0.0
 Intv Task Rate. 2.0
```
*Figure 5. The MCICSRG2 view*

# **Action commands**

Table 12 shows the action commands you can issue from the MCICSRG2 view.

*Table 12. MCICSRG2 view action commands*

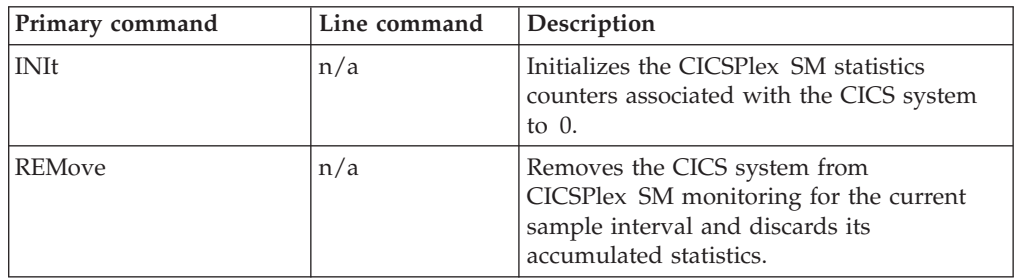

# **Hyperlinks**

None.

# <span id="page-35-0"></span>**MTRNCLS – Monitor transaction classes**

The MTRNCLS view shows general information about transaction classes within monitored CICS systems.

### **Availability**

The MTRNCLS view is available for all managed CICS systems except CICS for OS/2 2.0.1 and later.

### **Access**

| |

#### **Issue command:**

MTRNCLS [tranclass]

tranclassFor CICS systems running CICS/ESA 4.1 or later, tranclass is the specific or generic 8-character name of a transaction class. For all other supported systems, tranclass is a 2-digit value between 01 and 10 that identifies a transaction class. If you omit this parameter, the view includes information about all transaction classes within the current scope.

**Select:** REGION from the MONITOR menu and MTRNCLS from the REGION submenu.

Figure 6 is an example of the MTRNCLS view.

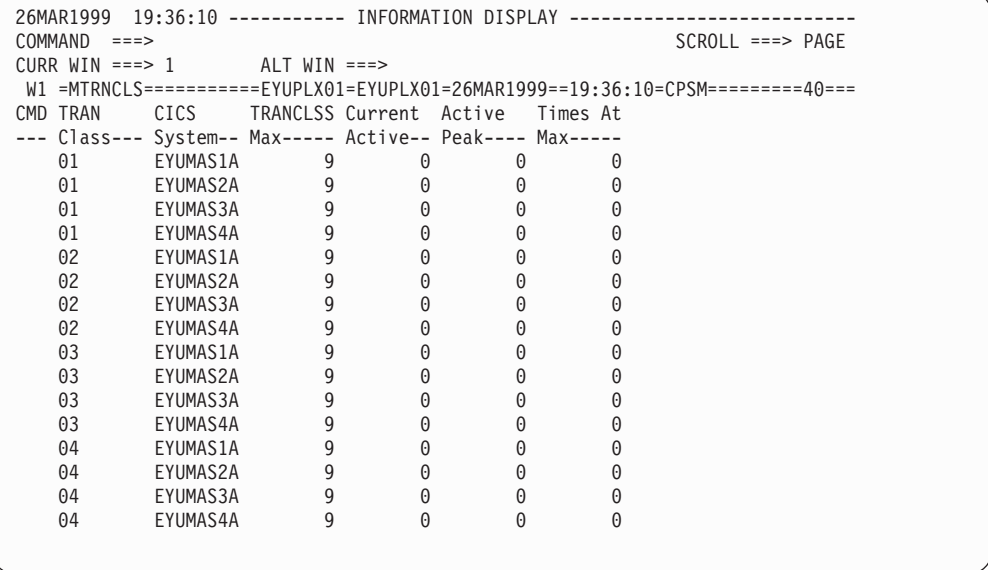

*Figure 6. The MTRNCLS view*

### **Action commands**

[Table 13 on page 21](#page-36-0) shows the action commands you can issue from the MTRNCLS view.
## **CICS regions – MTRNCLS**

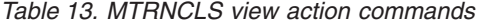

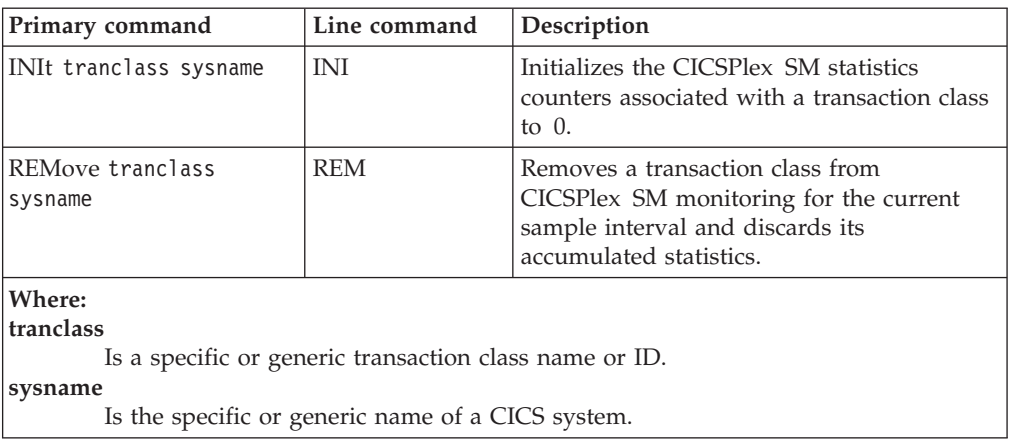

## **Hyperlinks**

Table 14 shows the hyperlink field on the MTRNCLS view.

*Table 14. MTRNCLS view hyperlink field*

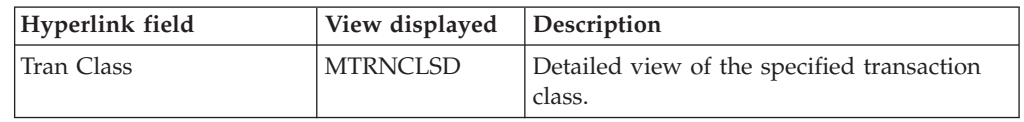

**Note:** You can also display the MTRNCLSS view by issuing the SUM display command.

## **MTRNCLSD – Monitor transaction class details**

The MTRNCLSD view shows detailed information about a transaction class within a monitored CICS system.

## **Availability**

The MTRNCLSD view is available for all managed CICS systems except CICS for OS/2 2.0.1 and later.

## **Access**

| | | | | | | | | |

#### **Issue command:**

MTRNCLSD tranclass sysname

tranclassFor CICS systems running CICS/ESA 4.1 or later, tranclass is the 8-character name of a transaction class. For all other supported systems, tranclass is a 2-digit value between 01 and 10 that identifies a transaction class.

sysnameIs the name of the monitored CICS system where the transaction class is installed.

#### **Hyperlink from:**

the Tran Class field of the MTRNCLS view.

Figure 7 is an example of the MTRNCLSD view.

|                   |                         | 26MAR1999  19:36:17 ----------    INFORMATION DISPLAY -------------            |
|-------------------|-------------------------|--------------------------------------------------------------------------------|
| $COMMAND$ ===>    |                         | $SCROL = == & PAGE$                                                            |
| CURR WIN ===> $1$ | $ALT$ WIN ===>          |                                                                                |
|                   |                         | W1 =MTRNCLS==MTRNCLSD=EYUPLX01=EYUPLX01=26MAR1999==19:36:10=CPSM==========1=== |
| Tran Class        | 01 Cics System EYUMAS1A |                                                                                |
| TRANCIS Max.      | 9 Attach Requests       | N/A                                                                            |
| Current Act.      | 0 Purged Trans          | N/A                                                                            |
| Current Oue.      | N/A Times at Thresh     | N/A                                                                            |
| Active Peak.      | 0 Purge Threshold       | N/A                                                                            |
| Oueued Peak.      | $N/A$ Total Oueued      | N/A                                                                            |
| Times ActMax      | 0 Time Not Oueued       | N/A                                                                            |
| Install Defs      | N/A Accepted Trans.     | N/A                                                                            |
|                   | Accepted Qued           | N/A                                                                            |
|                   | Purged Qued             | N/A                                                                            |
|                   |                         |                                                                                |
|                   |                         |                                                                                |

*Figure 7. The MTRNCLSD view*

## **Action commands**

Table 15 shows the action commands you can issue from the MTRNCLSD view.

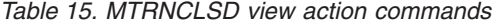

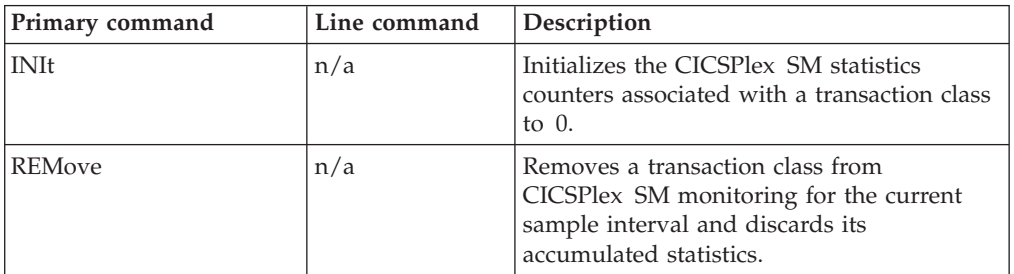

# **Hyperlinks**

None.

## **MTRNCLSS – Monitor transaction classes summary**

The MTRNCLSS view shows summarized information about transaction classes within monitored CICS systems. MTRNCLSS is a summary form of the MTRNCLS view.

### **Availability**

The MTRNCLSS view is available for all managed CICS systems except CICS for OS/2 2.0.1 and later.

## **Access**

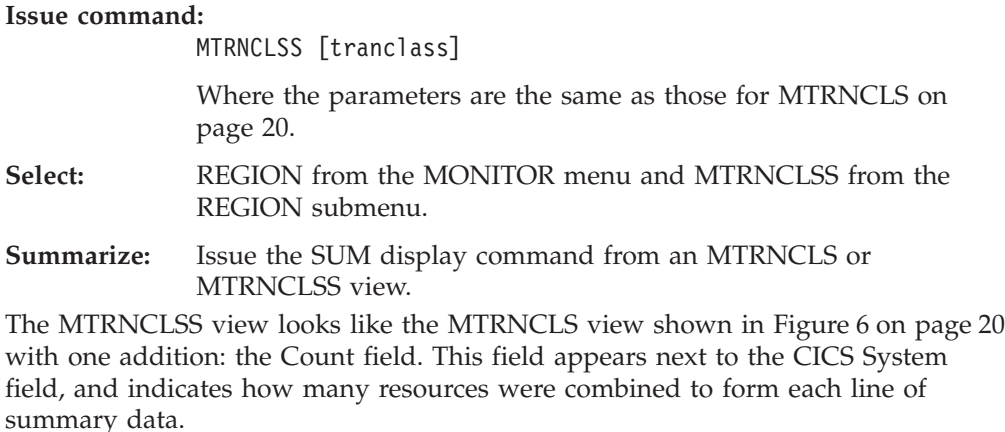

By default, the view is summarized by CICS system. If you place the cursor on a field of data and issue the SUM display command, the view is summarized by the data in that field.

## **Action commands**

None.

## **Hyperlinks**

From the MTRNCLSS view, you can hyperlink from the Count field to the MTRNCLS view to expand a line of summary data. The MTRNCLS view includes only those resources that were combined to form the specified summary line.

## **Chapter 3. Connections**

The connections views show information about intersystem communication (ISC) connections, multiple region operation (MRO) connections, and LU 6.2 modenames within the current context and scope.

**Note:** The connections views do not show information about, or let you issue commands against, terminals. For information about a terminal, use the terminal views, described in ["Chapter 10. Terminals"](#page-110-0) on page 95.

The connections monitor views are:

**MCONNCT** A general view of monitored ISC and MRO connections

**MCONNCTD** A detailed view of a monitored ISC or MRO connection

**MCONNCTS** A summary view of monitored ISC and MRO connections

#### **MMODNAME**

A general view of monitored LU 6.2 modenames

#### **MMODNAMS**

A summary view of monitored LU 6.2 modenames

**Note:** This monitor data is available only for connections where connections are being monitored by CICSPlex SM. For details on defining the resources that CICSPlex SM is to monitor, see the discussion of resource monitoring in *CICSPlex SM Managing Resource Usage*.

For details about the availability of connections views, see the individual view descriptions.

## <span id="page-41-0"></span>**MCONNCT – Monitor ISC/MRO connections**

The MCONNCT view shows general information about monitored ISC and MRO connections.

## **Availability**

The MCONNCT view is available for all managed CICS systems except CICS for OS/2 2.0.1 and later.

## **Access**

| |

#### **Issue command:**

MCONNCT [connection]

connectionIs the specific or generic name of a monitored ISC or MRO connection. If you omit this parameter, the view includes information about all monitored connections within the current scope.

Select: CONNECT from the MONITOR menu and MCONNCT from the CONNECT submenu.

Figure 8 is an example of the MCONNCT view.

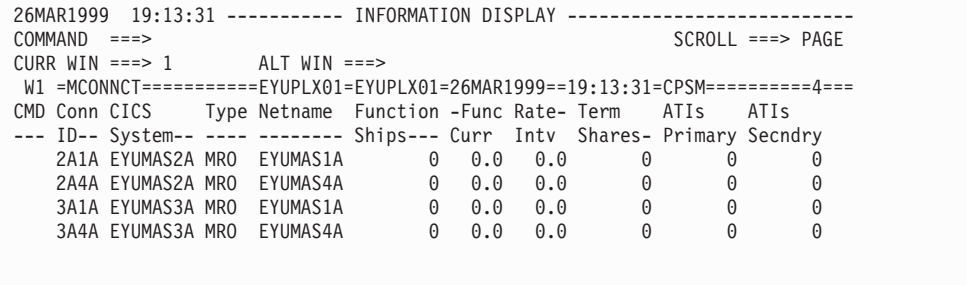

*Figure 8. The MCONNCT view*

### **Action commands**

Table 16 shows the action commands you can issue from the MCONNCT view.

*Table 16. MCONNCT view action commands*

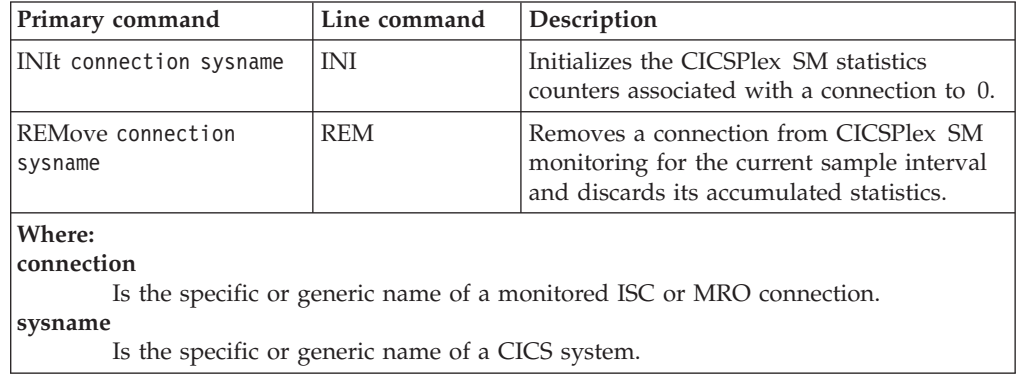

# **Hyperlinks**

Table 17 shows the hyperlink field for the MCONNCT view.

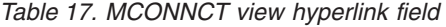

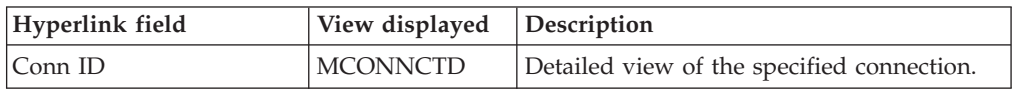

**Note:** You can also display the MCONNCTS view by issuing the SUM display command.

## **MCONNCTD – Monitor ISC/MRO connection details**

The MCONNCTD view shows detailed information about a monitored ISC or MRO connection.

## **Availability**

The MCONNCTD view is available for all managed CICS systems except CICS for OS/2 2.0.1 and later.

## **Access**

| | | | | |

| |

#### **Issue command:**

MCONNCTD connection sysname

connectionIs the name of a monitored ISC or MRO connection.

sysnameIs the name of the CICS system where the connection is located. The CICS system must be a monitored system within the current scope.

#### **Hyperlink from:**

the Conn ID field of the MCONNCT view.

Figure 9 is an example of the MCONNCTD view.

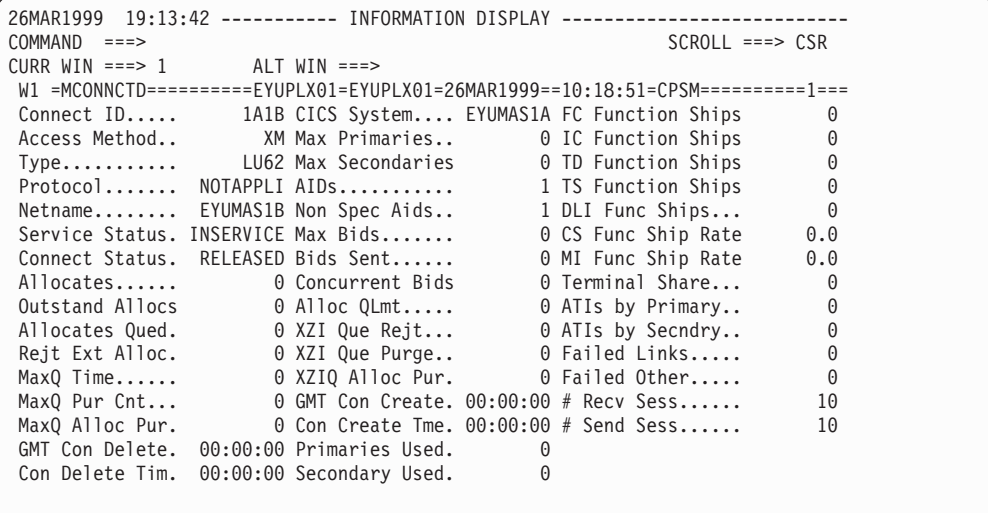

*Figure 9. The MCONNCTD view*

## **Action commands**

Table 18 shows the action commands you can issue from the MCONNCTD view.

*Table 18. MCONNCTD view action commands*

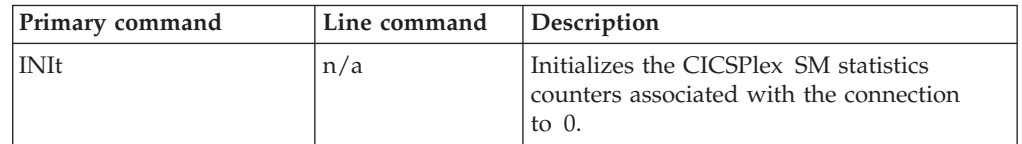

## **connections – MCONNCTD**

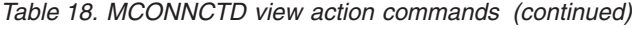

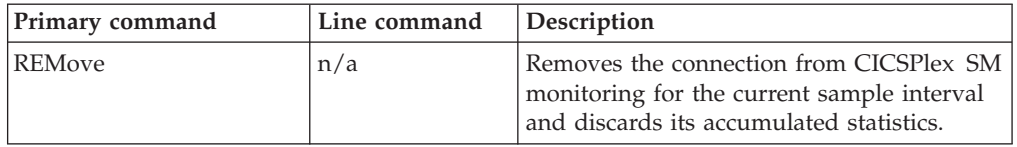

# **Hyperlinks**

Table 19 shows the hyperlink field for the MCONNCTD view.

*Table 19. MCONNCTD view hyperlink field*

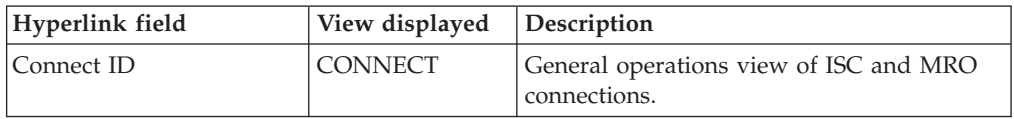

## **MCONNCTS – Monitor ISC/MRO connections summary**

The MCONNCTS view shows summarized information about monitored ISC and MRO connections. MCONNCTS is a summary form of the MCONNCT view.

### **Availability**

The MCONNCTS view is available for all managed CICS systems except CICS for OS/2 2.0.1 and later.

## **Access**

#### **Issue command:**

MCONNCTS [connection]

Where the parameters are the same as those for MCONNCT on page [26](#page-41-0).

**Select:** CONNECT from the MONITOR menu and MCONNCTS from the CONNECT submenu.

**Summarize:** Issue the SUM display command from an MCONNCT or MCONNCTS view.

The MCONNCTS view looks like the MCONNCT view shown in [Figure 8 on](#page-41-0) [page 26](#page-41-0) with one addition: the Count field. This field appears next to the CICS System field, and indicates how many resources were combined to form each line of summary data.

By default, the view is summarized by CICS system. If you place the cursor on a field of data and issue the SUM display command, the view is summarized by the data in that field.

## **Action commands**

None.

## **Hyperlinks**

From the MCONNCTS view, you can hyperlink from the Count field to the MCONNCT view to expand a line of summary data. The MCONNCT view includes only those resources that were combined to form the specified summary line.

## <span id="page-46-0"></span>**MMODNAME – Monitor LU6.2 modenames**

The MMODNAME view shows general information about monitored LU 6.2 modenames.

## **Availability**

The MMODNAME view is available for all managed CICS systems except CICS for OS/2 2.0.1 and later.

## **Access**

 $\vert$ |

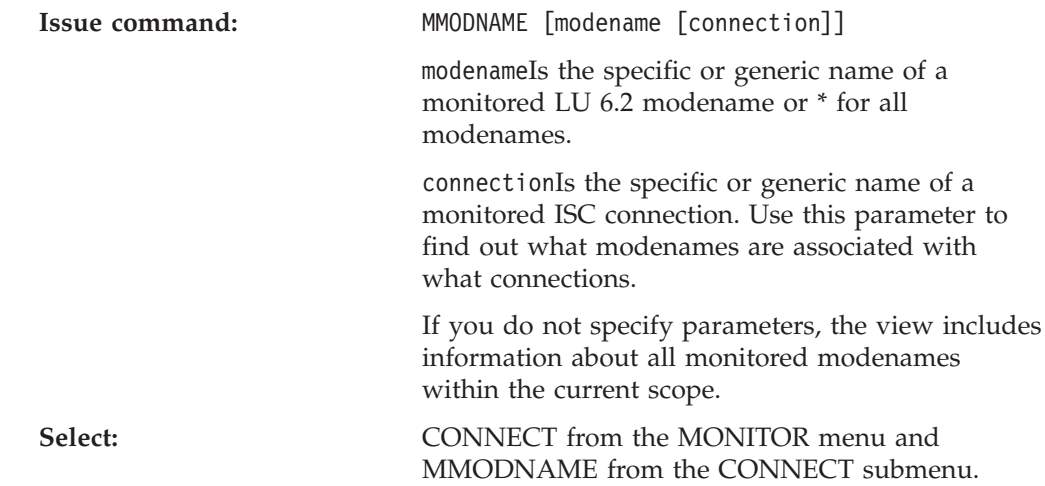

Figure 10 is an example of the MMODNAME view.

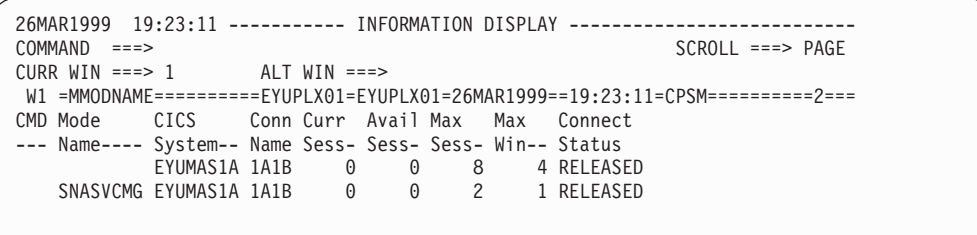

*Figure 10. The MMODNAME view*

## **Action commands**

Table 20 shows the action commands you can issue from the MMODNAME view.

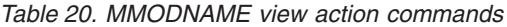

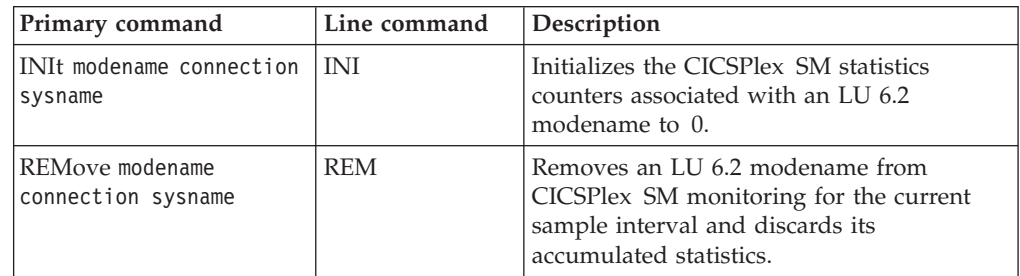

## **connections – MMODNAME**

*Table 20. MMODNAME view action commands (continued)*

| Primary command                                                                     | Line command | Description                                                     |  |
|-------------------------------------------------------------------------------------|--------------|-----------------------------------------------------------------|--|
| Where:                                                                              |              |                                                                 |  |
| modename                                                                            |              |                                                                 |  |
|                                                                                     |              | Is the specific or generic name of a monitored LU 6.2 modename. |  |
| connection                                                                          |              |                                                                 |  |
| Is the specific or generic name of a monitored ISC connection.                      |              |                                                                 |  |
| sysname                                                                             |              |                                                                 |  |
| Is the specific or generic name of a CICS system.                                   |              |                                                                 |  |
| When the Mode Name field is blank (because no modename was defined for the          |              |                                                                 |  |
| connection), you must use the line action commands. The primary action commands are |              |                                                                 |  |
| not valid because there is no modename to specify as a parameter.                   |              |                                                                 |  |

# **Hyperlinks**

None.

**Note:** You can display the MMODNAMS view by issuing the SUM display command.

## **MMODNAMS – Monitor LU6.2 modenames summary**

The MMODNAMS view shows summarized information about monitored LU 6.2 modenames. MMODNAMS is a summary form of the MMODNAME view.

## **Availability**

The MMODNAMS view is available for all managed CICS systems except CICS for OS/2 2.0.1 and later.

## **Access**

| |

#### **Issue command:**

MMODNAMS [modename [connection]]

Where the parameters are the same as those for MMODNAME on page [31](#page-46-0).

**Select:** CONNECT from the MONITOR menu and MMODNAMS from the CONNECT submenu.

**Summarize:** Issue the SUM display command from an MMODNAME or MMODNAMS view.

The MMODNAMS view looks like the MMODNAME view shown in [Figure 10 on](#page-46-0) [page 31](#page-46-0) with one addition: the Count field. This field appears next to the CICS System field, and indicates how many resources were combined to form each line of summary data.

By default, the view is summarized by CICS system. If you place the cursor on a field of data and issue the SUM display command, the view is summarized by the data in that field.

## **Action commands**

None.

## **Hyperlinks**

From the MMODNAMS view, you can hyperlink from the Count field to the MMODNAME view to expand a line of summary data. The MMODNAME view includes only those resources that were combined to form the specified summary line.

## **Chapter 4. DB2 and DBCTL**

The DB2 and DBCTL views show information about DB2 and DBCTL subsystems and DB2 threads within the current context and scope.

The DB2 monitor views are:

- **MDB2THRD** A general view of monitored DB2 threads in use
- **MDB2THRS** A summary view of monitored DB2 threads in use
- **MDB2TRDD** A detailed view of a monitored DB2 thread
- **Note:** This monitor data is available only for DB2 systems that are being monitored by CICSPlex SM. For details on defining the resources that CICSPlex SM is to monitor, see the discussion of resource monitoring in *CICSPlex SM Managing Resource Usage*.

For details about the availability of DB2 and DBCTL views, see the individual view descriptions.

| |

## <span id="page-51-0"></span>**MDB2THRD – Monitor DB2 threads**

The MDB2THRD view shows general information about monitored DB2 threads defined in the DB2 DSNCRCT table. The threads are listed by initial transaction ID.

## **Availability**

The MDB2THRD view is available for CICS/MVS 2.1.2 and CICS/ESA 3.3 and later.

## **Access**

**Issue command:**

MDB2THRD [init-tran]

init-tranIs the specific or generic name of an initial transaction assigned to a DB2 thread. If you omit this parameter, the view includes information about all monitored DB2 threads within the current scope.

**Select:** DB2 from the MONITOR menu and MDB2THRD from the DB2 submenu.

Figure 11 is an example of the MDB2THRD view.

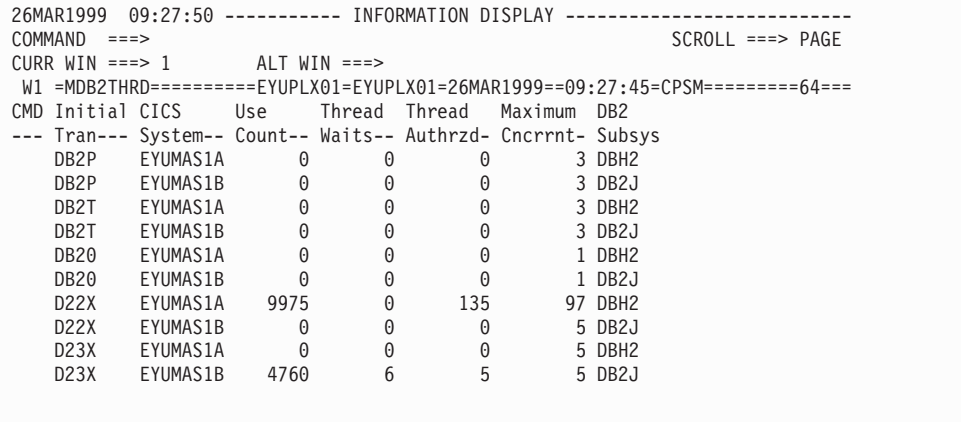

*Figure 11. The MDB2THRD view*

## **Action commands**

None.

## **Hyperlinks**

Table 21 shows the hyperlink field for the MDB2THRD view.

*Table 21. MDB2THRD view hyperlink field*

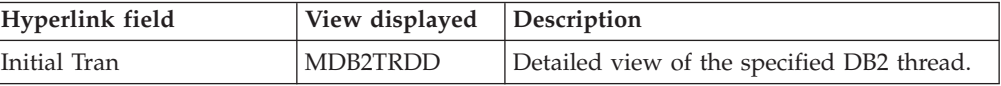

**Note:** You can also display the MDB2THRS view by issuing the SUM display command.

## **MDB2THRS – Monitor DB2 threads summary**

The MDB2THRS view shows summarized information about monitored DB2 threads defined in the DB2 DSNCRCT table. MDB2THRS is a summary form of the MDB2THRD view.

## **Availability**

The MDB2THRS view is available for CICS/MVS 2.1.2 and CICS/ESA 3.3 and later systems.

## **Access**

| |

#### **Issue command:**

MDB2THRS [init-tran]

Where the parameters are the same as those for MDB2THRD on page [36](#page-51-0).

**Select:** DB2 from the MONITOR menu and MDB2THRS from the DB2 submenu.

**Summarize:** Issue the SUM display command from an MDB2THRD or MDB2THRS view.

The MDB2THRS view looks like the MDB2THRD view shown in [Figure 11 on](#page-51-0) [page 36](#page-51-0) with one addition: the Count field. This field appears next to the CICS System field, and indicates how many resources were combined to form each line of summary data.

By default, the view is summarized by CICS system. If you place the cursor on a field of data and issue the SUM display command, the view is summarized by the data in that field.

## **Action commands**

None.

## **Hyperlinks**

From the MDB2THRS view, you can hyperlink from the Count field to the MDB2THRD view to expand a line of summary data. The MDB2THRD view includes only those resources that were combined to form the specified summary line.

| | | | | | | | |

## **MDB2TRDD – Monitor DB2 thread details**

The MDB2TRDD view shows detailed information about a monitored DB2 thread.

### **Availability**

The MDB2TRDD view is available for CICS/MVS 2.1.2 and CICS/ESA 3.3 and later systems.

### **Access**

#### **Issue command:**

MDB2TRDD init-tran sysname

init-tranIs the name of the initial transaction assigned to a monitored DB2 thread.

sysnameIs the name of the CICS system where the transaction is located. The CICS system must be a monitored system within the current scope.

#### **Hyperlink from:**

the Initial Tran field of the MDB2THRD view.

Figure 12 is an example of the MDB2TRDD view.

```
26MAR1999 09:28:00 ----------- INFORMATION DISPLAY -----------------------------<br>COMMAND ===> PAGE
                                                   SCROLL ==-> PAGECURR WIN ==-> 1 ALT WIN ==->W1 =MDB2THRD=MDB2TRDD=EYUPLX01=EYUPLX01=26MAR1999==09:27:45=CPSM==========1===
   Initial Tranid. D22X CICS System... EYUMAS1A
   Use Count...... 9975 Thread........ Dispatch Mode. HIGH
   Thread Waits... 0 Maximum...... 98 Authorization. SIGNID
   Max Cncrrnt Thd 97 Subtasks..... 10 Rollback...... YES
   Authorizations. 135 Current...... 0 Plan Name..... TELEV22
   Aborts......... 0 WAIT Option.. YES PLANEXIT Name.
   Read Only Cmmts 285 DB2 Subsystem. DBH2
```
*Figure 12. The MDB2TRDD view*

## **Action commands**

None.

## **Hyperlinks**

None.

# **Chapter 5. FEPI**

The Front-end programming interface (FEPI) views show information about the CICS systems within the current context and scope.

The FEPI monitor views are:

- **MFECON** A general view of FEPI connections within monitored CICS systems **MFECOND** A detailed view of FEPI connections within monitored CICS systems **MFECONS** A summary view of FEPI connections within monitored CICS systems
- **Note:** This monitor data is available only for CICS systems where global resources are being monitored by CICSPlex SM. For details on defining the resources that CICSPlex SM is to monitor, see the discussion of resource monitoring in *CICSPlex SM Managing Resource Usage*.

The FEPI views are available for CICS/ESA 3.3 and later systems.

| |

## <span id="page-55-0"></span>**MFECON – Monitor FEPI connections**

The MFECON view shows general information about installed FEPI connections within monitored CICS systems.

### **Availability**

The MFECON view is available for CICS/ESA 3.3 and later systems.

### **Access**

**Issue command:**

MFECON [feconn] [fenode]

feconnIs a specific or generic target name, or \* for all target connections.

fenodeIs a specific or generic node name.

If you do not specify parameters, the view includes information about all monitored FEPI connections.

**Select:** FEPI from the MONITOR menu and MFECON from the FEPI submenu.

Figure 13 is an example of the MFECON view.

```
26MAR1999 14:49:58 ----------- INFORMATION DISPLAY ---------------------------
COMMAND ===> PAGE
CURR WIN ===> 1 ALT WIN ===>
W1 =MFECON============EYUPLX01=EYUPLX01=26MAR1999==14:49:58=CPSM==============
CMD Target Nodename CICS Poolname Service Acquire ACQUI RATE<br>--- Name---- -------- System-- -------- Status---- Status---- --CS- --MI-
--- Name---- -------- System-- -------- Status---- Status---- --CS- --MI-
    1A1BLTRM EYUMAS1B EYUMAS1A POOL1 INSERVICE ACQUIRED 99.3 14.5
    1A2ALTRM EYUMAS2A EYUMAS1A POOL2 INSERVICE ACQUIRING
    1A3ALTRM EYUMAS3A EYUMAS1A POOL3 OUTSERVICE RELEASED
    2A1ALTRM EYUMAS1A EYUMAS2A POOL1 INSERVICE RELEASING
    2A4ALTRM EYUMAS4A EYUMAS2A POOL2 INSERVICE ACQUIRED
    3A1ALTRM EYUMAS1A EYUMAS3A POOL2 INSERVICE ACQUIRED
    3A4ALTRM EYUMAS4A EYUMAS3A POOL3 INSERVICE ACQUIRED
```
*Figure 13. The MFECON view*

## **Action commands**

Table 22 shows the action commands you can issue from the MFECON view.

*Table 22. MFECON view action commands*

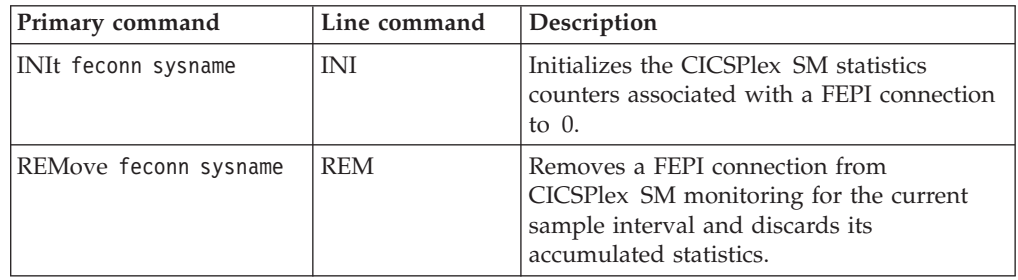

*Table 22. MFECON view action commands (continued)*

| <b>Primary command</b> |                                                                                                    | Line command | Description |  |
|------------------------|----------------------------------------------------------------------------------------------------|--------------|-------------|--|
| Where:                 |                                                                                                    |              |             |  |
|                        | <b>feconn</b> Is the APPLID of a CICS system that is the target of a FEPI logical node or $*$ for<br>all targets. |              |             |  |
| sysname                |                                                                                                    |              |             |  |
|                        | Is the specific or generic name of a CICS system.                                                                 |              |             |  |

## **Hyperlinks**

Table 23 shows the hyperlink field on the MFECON view.

*Table 23. MFECON view hyperlink field*

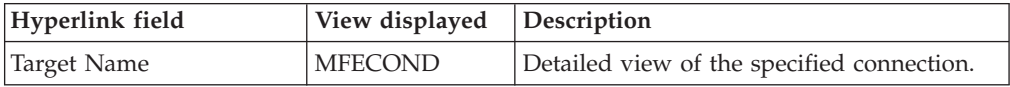

**Note:** You can also display the MFECONS view by issuing the SUM display command.

## **MFECOND – Monitor DB2 connection details**

The MFECOND view shows detailed information about a FEPI connection within a monitored CICS system.

## **Availability**

The MFECOND view is available for CICS/ESA 3.3 and later systems.

### **Access**

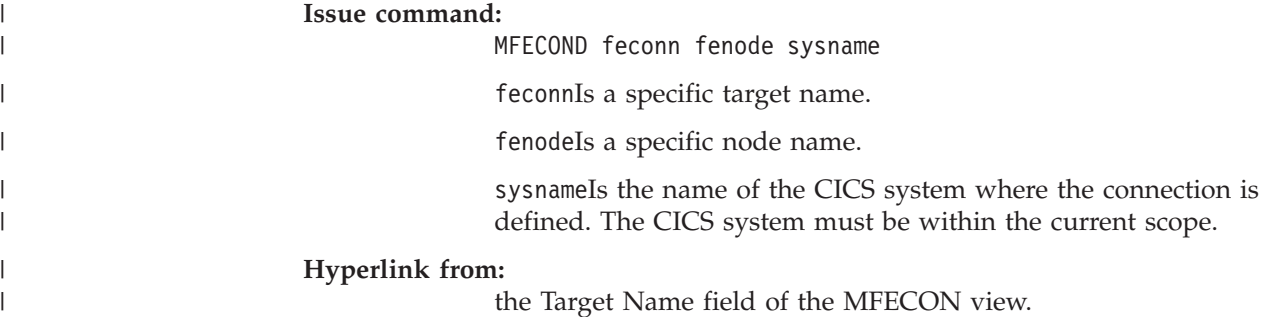

Figure 14 is an example of the MFECOND view.

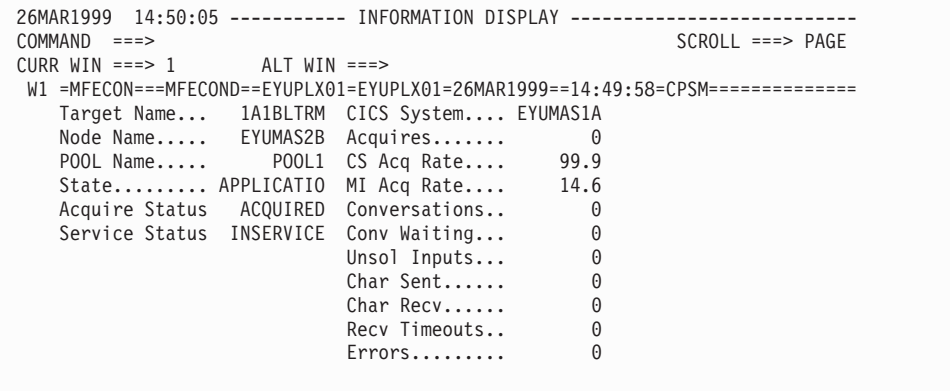

*Figure 14. The MFECOND view*

## **Action commands**

Table 24 shows the action commands you can issue from the MFECOND view.

*Table 24. MFECOND view action commands*

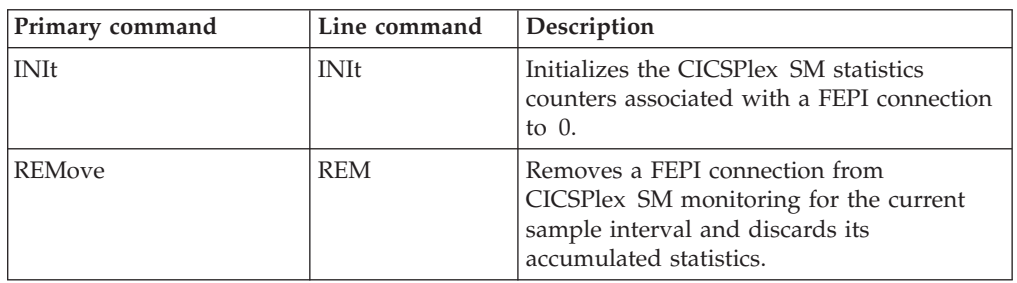

# **Hyperlinks**

None.

## **MFECONS – Monitor DB2 connections summary**

The MFECONS view shows summarized information about installed FEPI connections within monitored CICS systems. MFECONS is a summary form of the MFECON view.

## **Availability**

The MFECONS view is available for CICS/ESA 3.3 and later systems.

## **Access**

#### **Issue command:**

MFECONS [feconn] [fenode]

Where the parameters are the same as those for the MFECON view on page [40.](#page-55-0)

**Select:** FEPI from the MONITOR menu and MFECONS from the FEPI submenu.

**Summarize:** Issue the SUM display command from an MFECON or MFECONS view.

The MFECONS view looks like the MFECON view shown in [Figure 13 on page 40](#page-55-0) with one addition: the Count field. This field appears next to the CICS System field, and indicates how many resources were combined to form each line of summary data.

By default, the view is summarized by CICS system. If you place the cursor on a field of data and issue the SUM display command, the view is summarized by the data in that field.

## **Action commands**

None.

## **Hyperlinks**

From the MFECONS view, you can hyperlink from the Count field to the MFECON view to expand a line of summary data. The MFECON view includes only those resources that were combined to form the specified summary line.

# **Chapter 6. Files**

 $\|$ 

 $\|$ 

 $\|$ 

 $\|$ 

|

 $\begin{array}{c} \hline \end{array}$ | |  $\|$ 

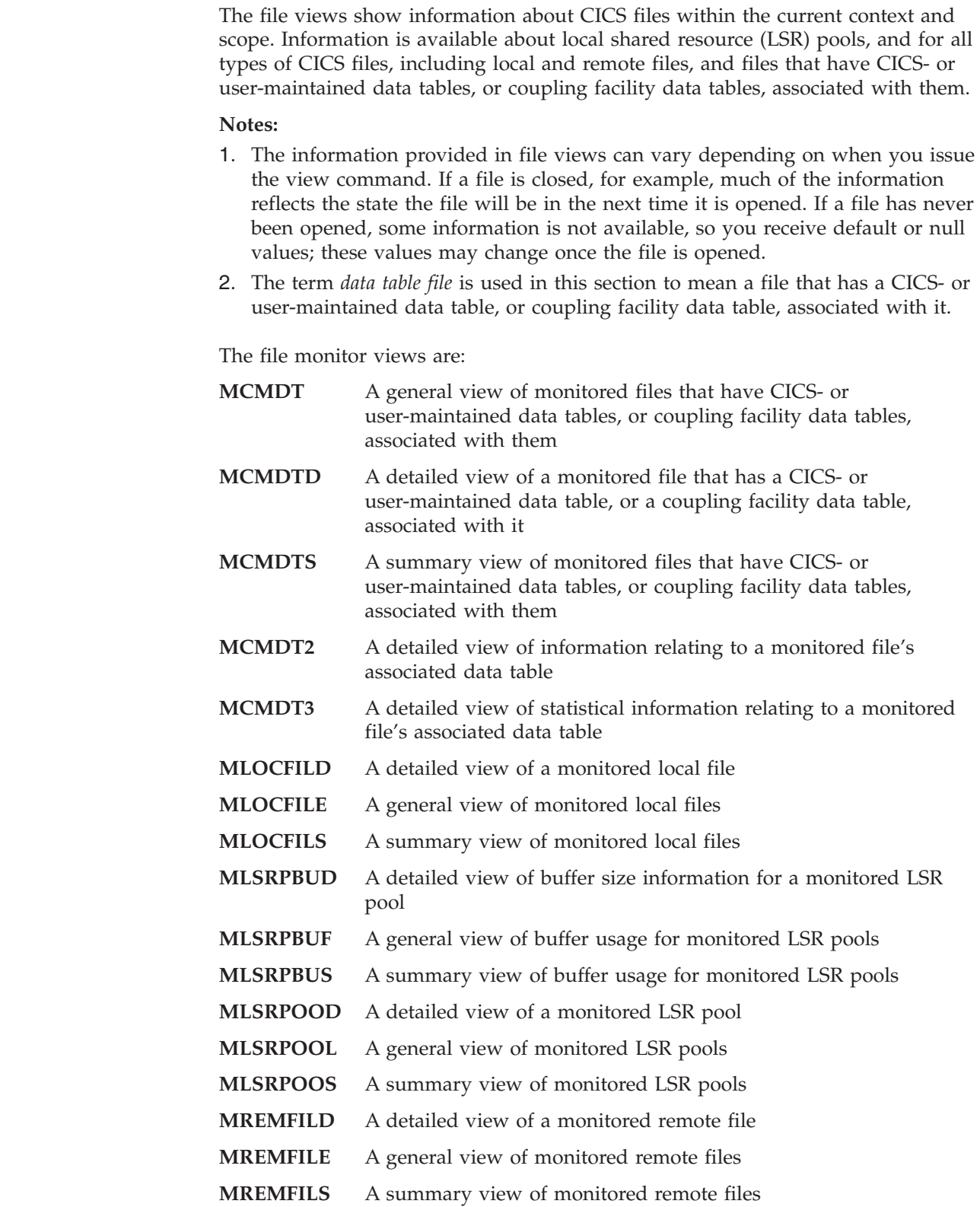

#### **files**

**Note:** This monitor data is available only for files that are being monitored by CICSPlex SM. LSR pool information is available only for CICS systems where global resources are being monitored by CICSPlex SM. For details on defining the resources that CICSPlex SM is to monitor, see the discussion of resource monitoring in *CICSPlex SM Managing Resource Usage*.

For details about the availability of file views, see the individual view descriptions.

## <span id="page-62-0"></span>**MCMDT – Monitor data tables**

|

| | The MCMDT view shows general information about monitored files that have CICS- or user-maintained data tables, or coupling facility data tables, associated with them.

## **Availability**

The MCMDT view is available for all managed CICS systems except CICS for OS/2 2.0.1 and later.

## **Access**

#### **Issue command:**

MCMDT [file]

fileIs the specific or generic name of a currently installed data table file that is being monitored. If you omit this parameter, the view includes information about all monitored data table files within the current scope.

**Select:** FILE from the MONITOR menu and MCMDT from the FILE submenu.

Figure 15 is an example of the MCMDT view.

```
26MAR1999 11:37:27 ----------- INFORMATION DISPLAY ---------------------------
COMMAND ===><br>CURR WIN ===> 1 ALT WIN ===> 2 ALT MIN ===> 2 ALT MIN ===> 2 ALT MIN ===> 2 ALT MIN ===> 2 ALT MIN ===> 2 ALT
CURR WIN ==> 1W1 =MCMDT=============EYUPLX01=EYUPLX01=26MAR1999==11:37:26====CPSM==========4
CMD File Table CICS -API Rate- -Table Rate- -Read Rate-
--- ID------ Type---- System-- Curr Intv Curr Intv Curr Intv
   CFDT CFTABLE IYZ30C06 0.0 0.0 0.0 0.0 0.0 0.0
    CFDT2 CFTABLE IYZ30C06 0.0 0.0 0.0 0.0 0.0 0.0
    CMT CICSTABL IYZ30C06 0.0 0.0 0.0 0.0 0.0 0.0
    UMT USERTABL IYZ30C06 0.0 0.0 0.0 0.0 0.0 0.0
```
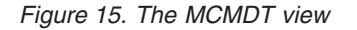

## **Action commands**

Table 25 shows the action commands you can issue from the MCMDT view.

*Table 25. MCMDT view action commands*

| Primary command                                                                                                    | Line command | Description                                                                                                    |
|----------------------------------------------------------------------------------------------------|--------------|----------------------------------------------------------------------------------------------------|
| INIt file sysname                                                                                                    | INI          | Initializes the CICSPlex SM statistics<br>counters associated with a data table file<br>to $0$ .                                        |
| REMove file sysname                                                                                                    | <b>REM</b>   | Removes a data table file from<br>CICSPlex SM monitoring for the current<br>sample interval and discards its<br>accumulated statistics. |
| Where:<br>Is the specific or generic name of a monitored data table file.<br>file<br>sysname<br>Is the specific or generic name of a CICS system. |              |                                                                                                    |

## **files – MCMDT**

## **Hyperlinks**

Table 26 shows the hyperlink field for the MCMDT view.

*Table 26. MCMDT view hyperlink field*

| Hyperlink field | View displayed Description |                                                    |
|-----------------|----------------------------|----------------------------------------------------|
| File ID         | <b>MCMDTD</b>              | Detailed view of the specified data table<br>file. |

**Note:** You can also display the MCMDTS view by issuing the SUM display command.

## **MCMDTD – Monitor data table details**

|

| | | | | | | | | The MCMDTD view shows detailed information about a monitored file that has a CICS- or user-maintained data table, or coupling facility data table, associated with it.

## **Availability**

The MCMDTD view is available for all managed CICS systems except CICS for OS/2 2.0.1 and later.

## **Access**

#### **Issue command:**

MCMDTD file sysname

fileIs the name of a currently installed data table file that is being monitored.

sysnameIs the name of the CICS system where the data table file is installed. The CICS system must be a monitored system within the current scope.

#### **Hyperlink from:**

the File ID field of the MCMDT view.

Figure 16 is an example of the MCMDTD view.

| $COMMAND$ ===>                 | 26MAR1999   15:14:54   ----------   INFORMATION DISPLAY   -------------<br>$SCROL$ ===> $PAGE$ |  |
|--------------------------------|------------------------------------------------------------------------------------------------|--|
| CURR WIN ===> 1 $ALT WIN$ ===> |                                                                                                |  |
|                                | >W1 =MCMDT===MCMDTD====EYUPLX01=EYUPLX01=26MAR1999==15:14:10====CPSM===========1               |  |
| $File ID. \ldots$              | MDRVC6AC                                                                                       |  |
| CICS System                    | IYZ30C06                                                                                       |  |
| Table Type                     | CFTABLE                                                                                        |  |
| Dataset Name                   | PAYROLL.IYZ30C06.01                                                                            |  |
| Enable Status                  | ENABLED                                                                                        |  |
| Open Status                    | <b>OPEN</b>                                                                                    |  |
| Record Size                    | 80                                                                                             |  |
| $CFDT$ Pool                    | TESTP00L                                                                                       |  |
| Table Name                     | <b>TESTTABL</b>                                                                                |  |
| Table Info                     |                                                                                                |  |
| Dataset Info                   |                                                                                                |  |
|                                |                                                                                                |  |

*Figure 16. The MCMDTD view*

**Note:** Scroll to the right in the view to see the name of the data set associated with this data table file.

## **Action commands**

[Table 27 on page 50](#page-65-0) shows the action commands you can issue from the MCMDTD view.

## <span id="page-65-0"></span>**files – MCMDTD**

||  $\|$ 

 $\mathsf I$  $\mathsf I$ 

*Table 27. MCMDTD view action commands*

| Primary command | Line command | Description                                                                                                    |
|-----------------|--------------|----------------------------------------------------------------------------------------------------|
| <b>INIt</b>     | n/a          | Initializes the CICSPlex SM statistics<br>counters associated with the data table file<br>to $0$ .                                        |
| REMove          | n/a          | Removes the data table file from<br>CICSPlex SM monitoring for the current<br>sample interval and discards its<br>accumulated statistics. |

# **Hyperlinks**

Table 28 shows the hyperlink field for the MCMDTD view.

*Table 28. MCMDTD view hyperlink field*

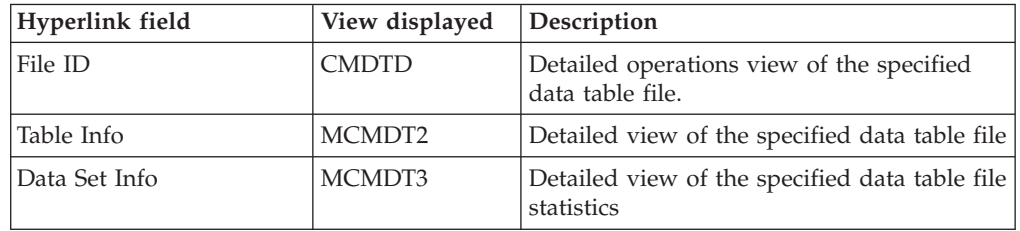

# **MCMDTS – Monitor data tables summary**

|

| | The MCMDTS view shows summarized information about monitored files that have CICS- or user-maintained data tables, or coupling facility data tables, associated with them. MCMDTS is a summary form of the MCMDT view.

## **Availability**

The MCMDTS view is available for all managed CICS systems except CICS for OS/2 2.0.1 and later.

## **Access**

#### **Issue command:**

MCMDTS [file]

Where the parameters are the same as those for MCMDT on page [47](#page-62-0).

**Select:** FILE from the MONITOR menu and MCMDTS from the FILE submenu.

**Summarize:** Issue the SUM display command from an MCMDT or MCMDTS view.

The MCMDTS view looks like the MCMDT view shown in [Figure 15 on page 47](#page-62-0) with one addition: the Count field. This field appears next to the CICS System field, and indicates how many resources were combined to form each line of summary data.

By default, the view is summarized by CICS system. If you place the cursor on a field of data and issue the SUM display command, the view is summarized by the data in that field.

## **Action commands**

None.

## **Hyperlinks**

From the MCMDTS view, you can hyperlink from the Count field to the MCMDT view to expand a line of summary data. The MCMDT view includes only those resources that were combined to form the specified summary line.

|

 $\vert$  $\|$ |

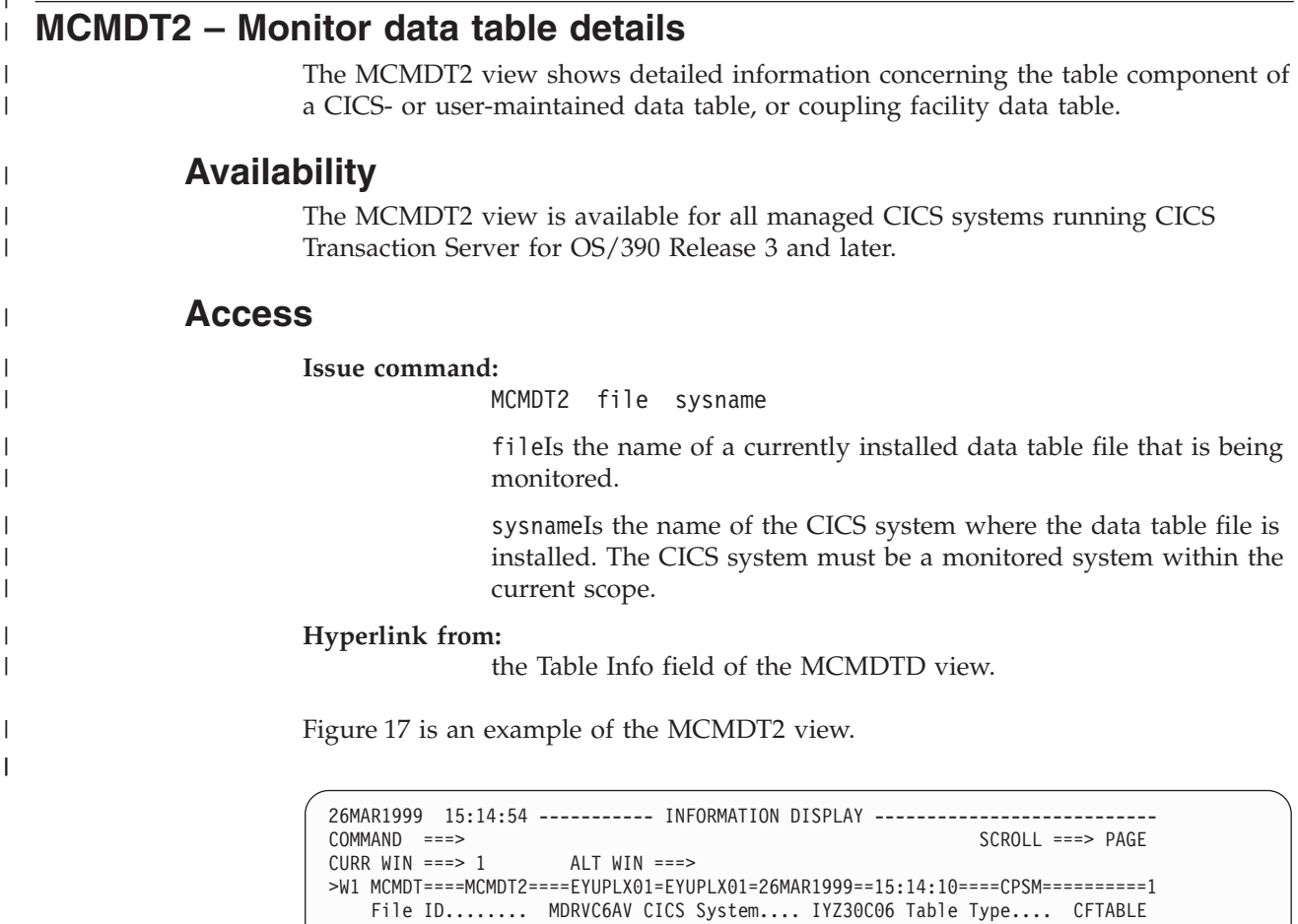

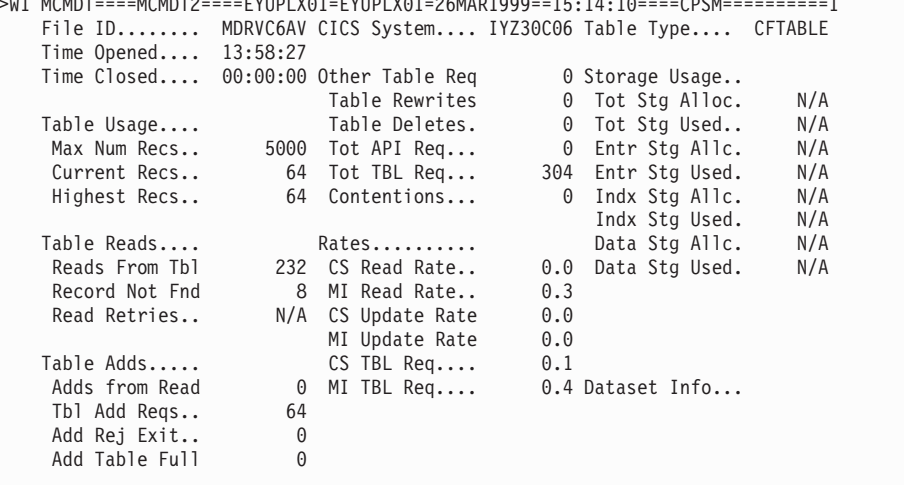

*Figure 17. The MCMDT2 view*

## **Action commands**

[Table 29 on page 53](#page-68-0) shows the action commands you can issue from the MCMDT2 view.

*Table 29. MCMDT2 view action commands*

| Primary command | Line command | Description                                                                                                    |
|-----------------|--------------|----------------------------------------------------------------------------------------------------|
| <b>INIt</b>     | n/a          | Initializes the CICSPlex SM statistics<br>counters associated with the data table file<br>to $0$ .                                        |
| REMove          | n/a          | Removes the data table file from<br>CICSPlex SM monitoring for the current<br>sample interval and discards its<br>accumulated statistics. |

# **Hyperlinks**

<span id="page-68-0"></span> $\,$   $\,$ 

|| | | | | | | |

 $\overline{\phantom{a}}$  $\overline{\phantom{a}}$ 

 $\vert$ |  $\begin{array}{c} \hline \end{array}$ 

|| | |  $\|$  $\begin{array}{c} \hline \end{array}$ |  $\vert$ 

 $\overline{\phantom{a}}$  $\begin{array}{c} \hline \end{array}$  Table 30 shows the hyperlink field for the MCMDT2 view.

*Table 30. MCMDT2 view hyperlink field*

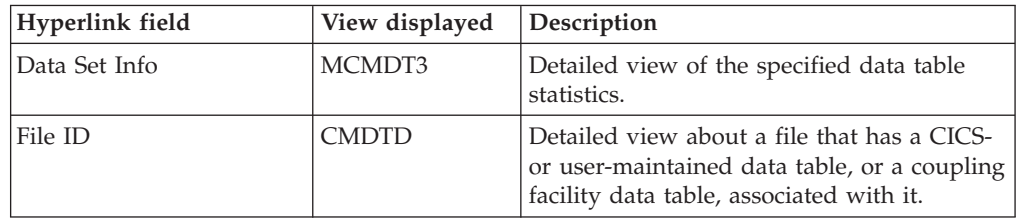

|

| | |

|| | |

 $\mathbf{I}$  $\overline{\phantom{a}}$ 

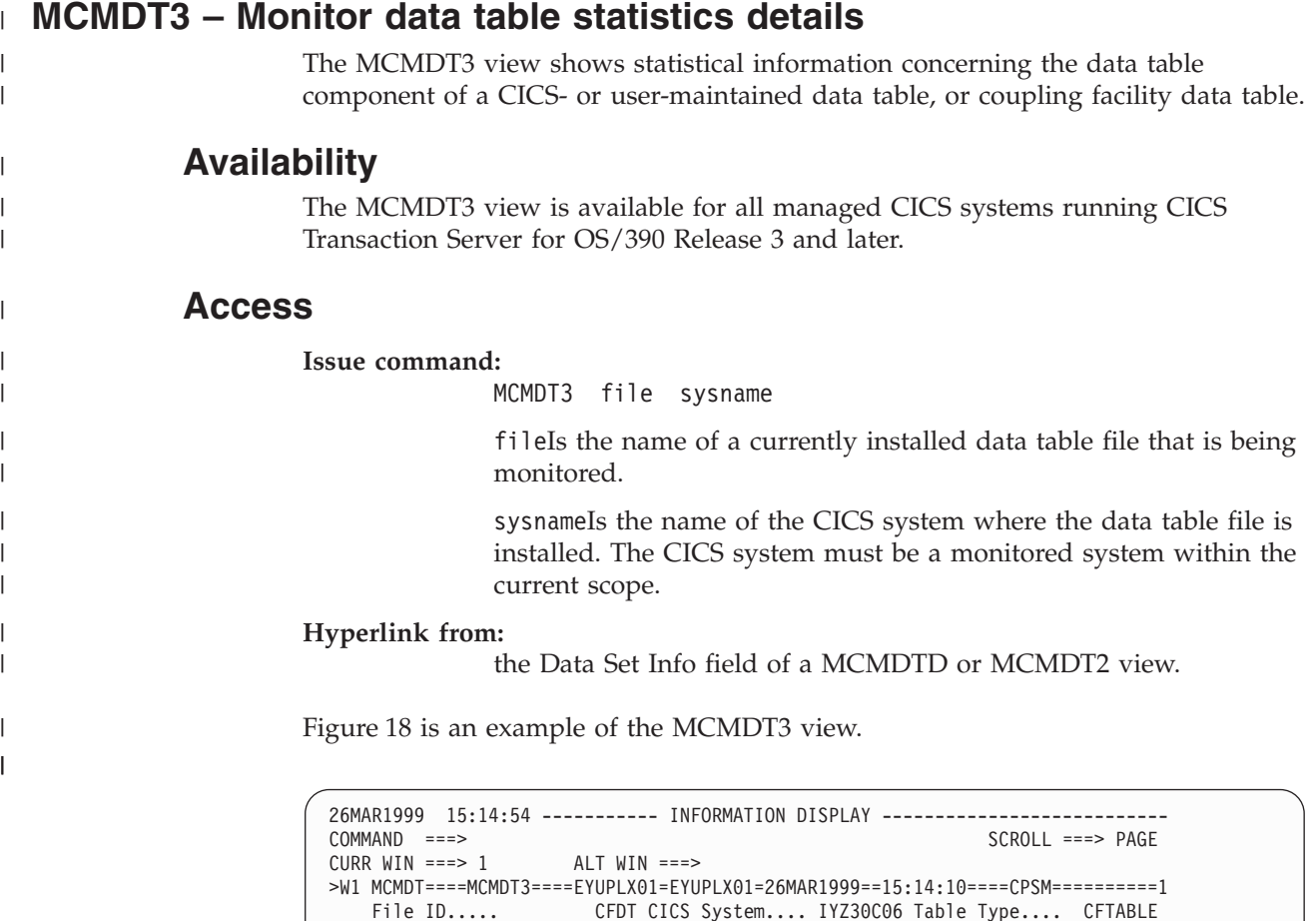

*Figure 18. The MCMDT3 view*

Get Requests. 0

Strings...... 4<br>Max Strg Wt.. 0 Max Strg Wt.. 0<br>Tot Strg Wt.. 0 Tot Strg Wt.. 0

Active Strg.. 0<br>String Waits. 0

## **Action commands**

Table 31 shows the action commands you can issue from the MCMDT3 view.

*Table 31. MCMDT3 view action commands*

Data set stats IO Rate To Data

Get Upd Reqs. 0 IO Rate to Indx

String Usage.. MI EXCP Rate...<br>Strings...... 4

Add Requests. 0 EXCP VSAM Data 0 Browse Reqs.. 0 CS EXCP Rate.. 0.0 Delete Reqs.. 0 MI EXCP Rate.. 0.0

Update Reqs.. 0 EXCP VSAM Index 0

0 IO Rate to Indx<br>0 EXCP VSAM Index 0<br>CS EXCP Rate... 0.0<br>MI EXCP Rate... 0.0

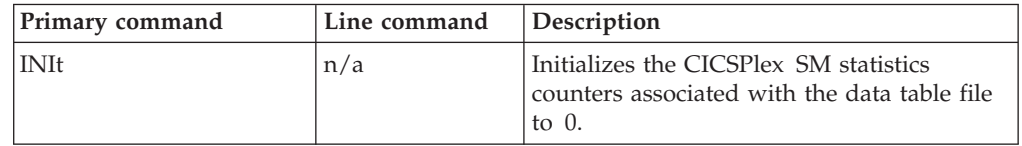

Table Info.....

*Table 31. MCMDT3 view action commands (continued)*

| Primary command | Line command | Description                                                                                                    |
|-----------------|--------------|----------------------------------------------------------------------------------------------------|
| REMove          | n/a          | Removes the data table file from<br>CICSPlex SM monitoring for the current<br>sample interval and discards its<br>accumulated statistics. |

# **Hyperlinks**

 $\vert$ 

|| | | |  $\begin{array}{c} \hline \end{array}$ 

 $\overline{\phantom{a}}$  $\overline{\phantom{a}}$ 

 $\overline{\phantom{a}}$ | |

|| | | |  $\vert$  $\begin{array}{c} \hline \end{array}$ |

 $\overline{1}$  $\overline{1}$ 

Table 32 shows the hyperlink field for the MCMDT3 view.

*Table 32. MCMDT3 view hyperlink field*

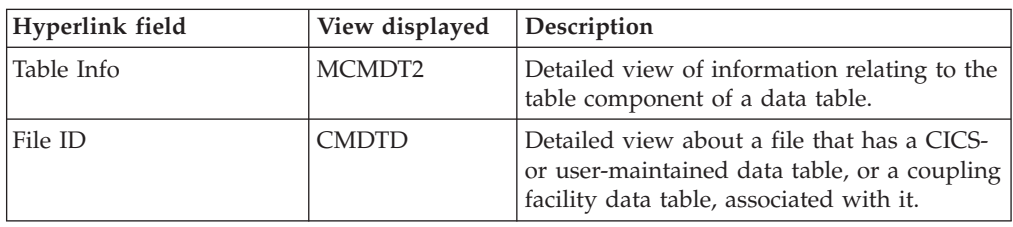

| | | | | | | | |

## **MLOCFILD – Monitor local file details**

The MLOCFILD view shows detailed information about a monitored local file.

## **Availability**

The MLOCFILD view is available for all managed CICS systems except CICS for OS/2 2.0.1 and later.

## **Access**

#### **Issue command:**

MLOCFILD file sysname

fileIs the name of a currently installed local file that is being monitored.

sysnameIs the name of the CICS system where the file is installed. The CICS system must be a monitored system within the current scope.

#### **Hyperlink from:**

the File ID field of the MLOCFILE view.

Figure 19 is an example of the MLOCFILD view.

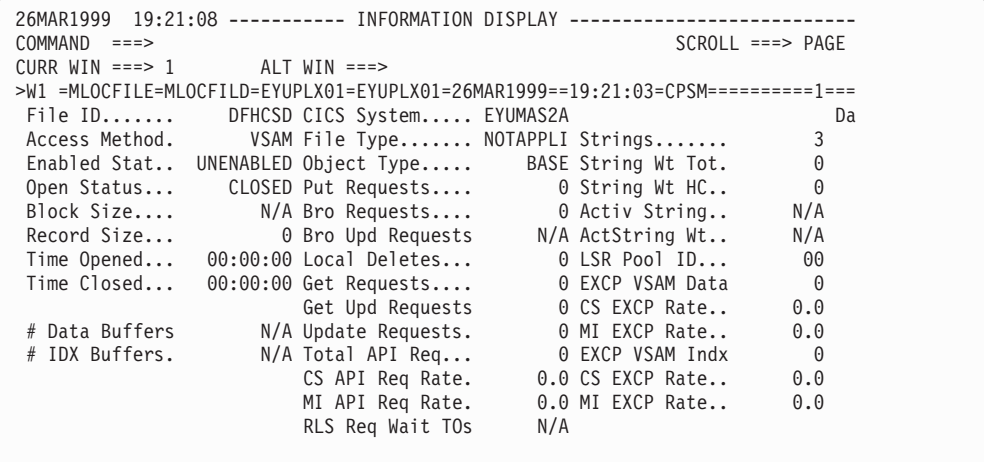

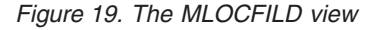

**Note:** Scroll to the right in the view to see the name of the data set associated with this local file.

## **Action commands**

Table 33 shows the action commands you can issue from the MLOCFILD view.

*Table 33. MLOCFILD view action commands*

| <b>Primary command</b> | Line command | <i>Description</i>                                                                      |
|------------------------|--------------|-----------------------------------------------------------------------------------------|
| <b>INIt</b>            | n/a          | Initializes the CICSPlex SM statistics<br>counters associated with the local file to 0. |
*Table 33. MLOCFILD view action commands (continued)*

| Primary command | Line command | Description                                                                                                    |
|-----------------|--------------|----------------------------------------------------------------------------------------------------|
| REMove          | n/a          | Removes the local file from CICSPlex SM<br>monitoring for the current sample interval<br>and discards its accumulated statistics. |

Table 34 shows the hyperlink field for the MLOCFILD view.

*Table 34. MLOCFILD view hyperlink field*

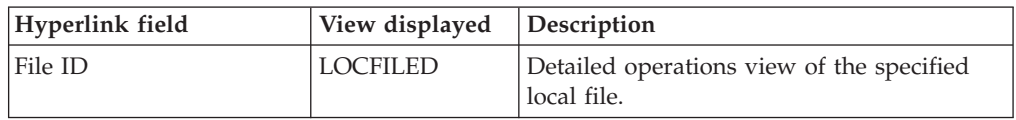

| |

## <span id="page-73-0"></span>**MLOCFILE – Monitor local files**

The MLOCFILE view shows general information about monitored local files.

## **Availability**

The MLOCFILE view is available for all managed CICS systems except CICS for OS/2 2.0.1 and later.

### **Access**

**Issue command:**

MLOCFILE [file]

fileIs the specific or generic name of a currently installed local file that is being monitored. If you omit this parameter, the view includes information about all monitored local files within the current scope.

**Select:** FILE from the MONITOR menu and MLOCFILE from the FILE submenu.

Figure 20 is an example of the MLOCFILE view.

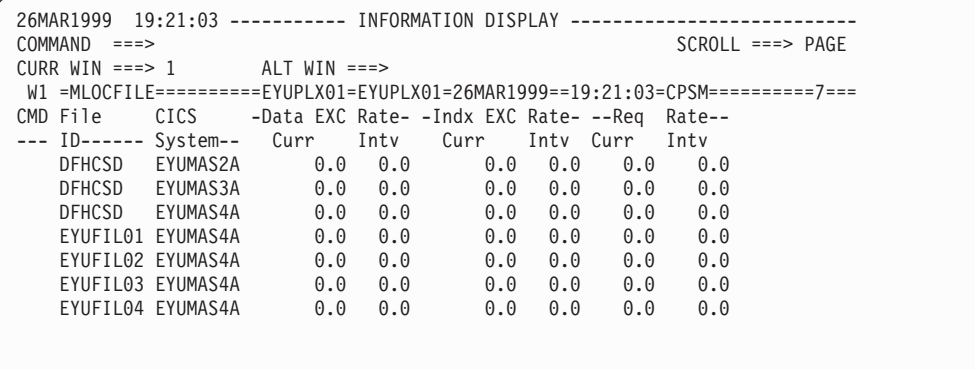

*Figure 20. The MLOCFILE view*

# **Action commands**

Table 35 shows the action commands you can issue from the MLOCFILE view.

*Table 35. MLOCFILE view action commands*

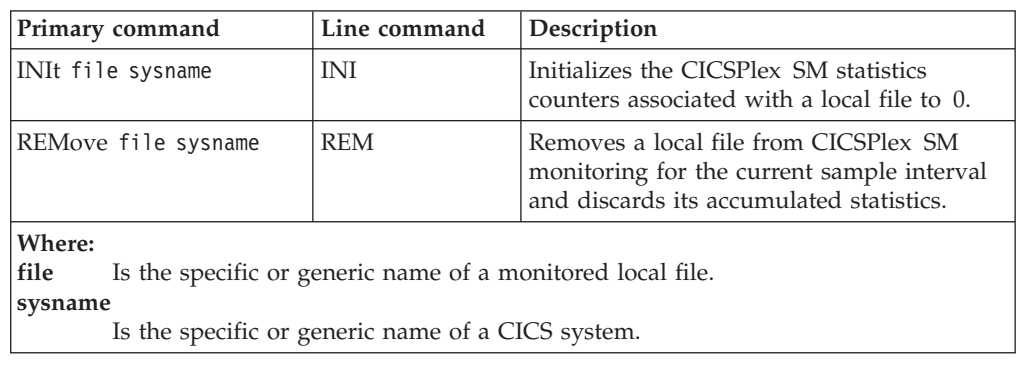

Table 36 shows the hyperlink field for the MLOCFILE view.

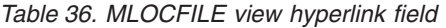

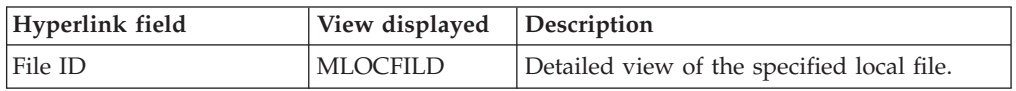

**Note:** You can also display the MLOCFILS view by issuing the SUM display command.

| |

# **MLOCFILS – Monitor local files summary**

The MLOCFILS view shows summarized information about monitored local files. MLOCFILS is a summary form of the MLOCFILE view.

### **Availability**

The MLOCFILS view is available for all managed CICS systems except CICS for OS/2 2.0.1 and later.

### **Access**

#### **Issue command:**

MLOCFILS [file]

Where the parameters are the same as those for MLOCFILE on page [58](#page-73-0).

**Select:** FILE from the MONITOR menu and MLOCFILS from the FILE submenu.

**Summarize:** Issue the SUM display command from an MLOCFILE or MLOCFILS view.

The MLOCFILS view looks like the MLOCFILE view shown in [Figure 20 on](#page-73-0) [page 58](#page-73-0) with one addition: the Count field. This field appears next to the CICS System field, and indicates how many resources were combined to form each line of summary data.

By default, the view is summarized by CICS system. If you place the cursor on a field of data and issue the SUM display command, the view is summarized by the data in that field.

### **Action commands**

None.

### **Hyperlinks**

From the MLOCFILS view, you can hyperlink from the Count field to the MLOCFILE view to expand a line of summary data. The MLOCFILE view includes only those resources that were combined to form the specified summary line.

# **MLSRPBUD – Monitor LSR pool buffer details**

The MLSRPBUD view shows detailed information about the buffer size of an LSR pool within a monitored CICS system.

# **Availability**

The MLSRPBUD view is available for CICS/ESA 3.3 and later systems.

### **Access**

| | | | | | | | | | |

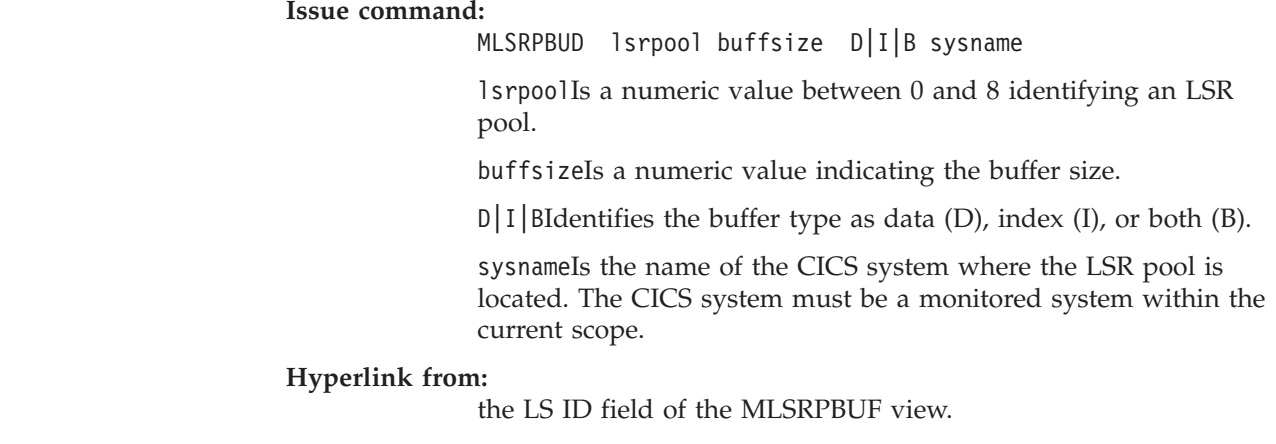

Figure 21 is an example of the MLSRPBUD view.

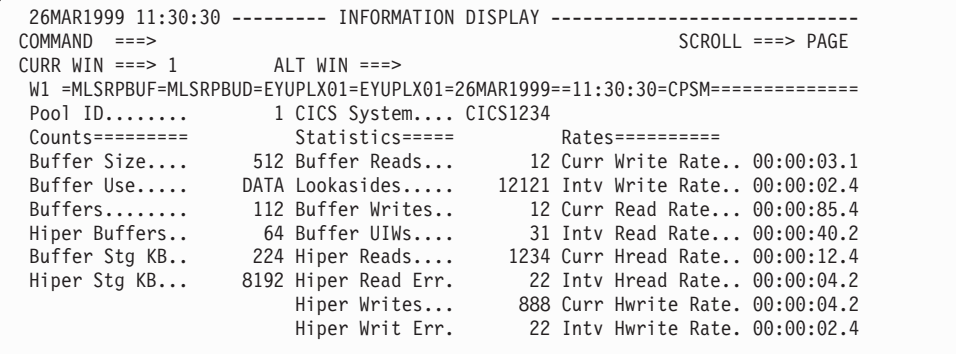

*Figure 21. The MLSRPBUD view*

# **Action commands**

Table 37 shows the action commands you can issue from the MLSRPBUD view.

*Table 37. MLSRPBUD view action commands*

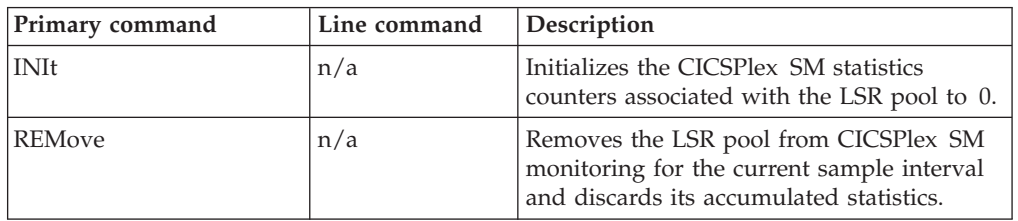

### **files – MLSRPBUD**

# **Hyperlinks**

None.

# <span id="page-78-0"></span>**MLSRPBUF – Monitor LSR pool buffers**

The MLSRPBUF view shows general information about buffer usage for LSR pools within monitored CICS systems. The information is shown by individual buffer size.

# **Availability**

The MLSRPBUF view is available for CICS/ESA 3.3 and later systems.

## **Access**

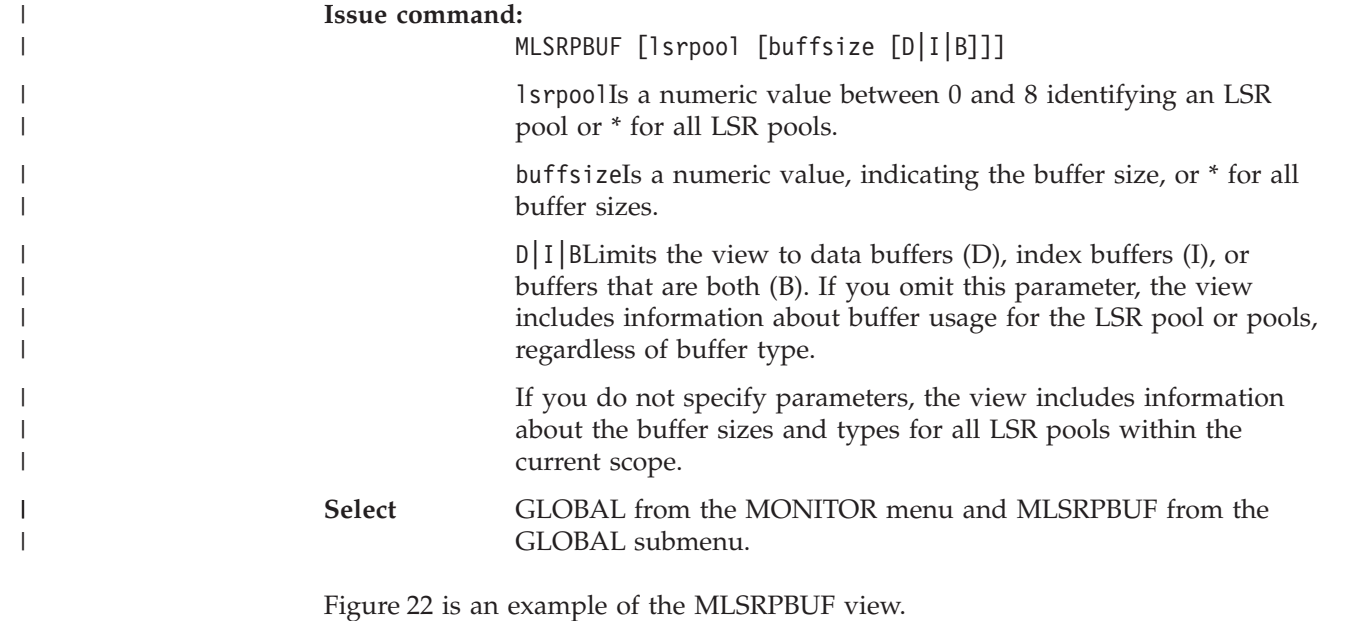

```
26MAR1999 11:30:30 --------- INFORMATION DISPLAY -------------------------------<br>COMMAND ===> SCROLL ===>
                      SCROLL ===> PAGE<br>ALT WIN ===>
CURR WIN ==> 1W1 =MLSRPBUF==========EYUPLX01==EYUPLX01==26MAR1999==11:30:30=CPSM==========
CMD LS U Buffer CICS -Buff Reads- Hiper Reads -Buff Write- Hiper Writes
--- ID S Size-- System-- Curr Intv Curr Intv Curr Intv Curr Intv
     1 D 512 CICSAB12 123.4 123.4 123.4 123.4 123.4 123.4 123.4 123.4
    2 D 1024 CICSAB12 123.4 123.4 123.4 123.4 123.4 123.4 123.4 123.4
    1 D 2048 CICSAB23 123.4 123.4 123.4 123.4 123.4 123.4 123.4 123.4
    2 D 32768 CICSAB23 123.4 123.4 123.4 123.4 123.4 123.4 123.4 123.4
```
*Figure 22. The MLSRPBUF view*

### **Action commands**

Table 38 shows the action commands you can issue from the MLSRPBUF view.

*Table 38. MLSRPBUF view action commands*

| <b>Primary command</b>                   | Line command | Description                                                                          |
|------------------------------------------|--------------|--------------------------------------------------------------------------------------|
| INIt 1srpool buffsize<br>$D I B$ sysname | INI          | Initializes the CICSPlex SM statistics<br>counters associated with an LSR pool to 0. |

| Primary command                                                                                                    | Line command | Description                                                                                                    |  |
|----------------------------------------------------------------------------------------------------|--------------|----------------------------------------------------------------------------------------------------|--|
| REMove Isrpool<br>buffsize D I B sysname                                                                                                    | <b>REM</b>   | Removes an LSR pool from CICSPlex SM<br>monitoring for the current sample interval<br>and discards its accumulated statistics. |  |
| Where:<br><b>Isrpool</b> Is a numeric value between 0 and 8 that identifies an LSR pool or * for all LSR<br>pools.<br>buffsize                                                                                                    |              |                                                                                                    |  |
| Is a numeric value indicating the buffer size or * for all buffer sizes.<br>$DIIIB$ Is the type of usage the buffer gets (data, index, or both) or $*$ for all types.<br>sysname<br>Is the specific or generic name of a CICS system. |              |                                                                                                    |  |

*Table 38. MLSRPBUF view action commands (continued)*

Table 39 shows the hyperlink field for the MLSRPBUF view.

*Table 39. MLSRPBUF view hyperlink field*

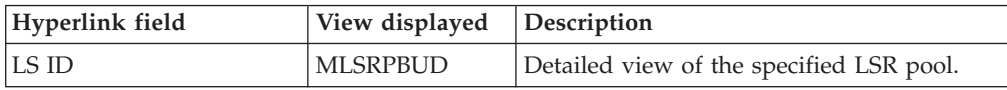

**Note:** You can also display the MLSRPBUS view by issuing the SUM display command.

# **MLSRPBUS – Monitor LSR pool buffers summary**

The MLSRPBUS view shows summarized information about buffer usage for LSR pools within monitored CICS systems. MLSRPBUS is a summary form of the MLSRPBUF view.

# **Availability**

The MLSRPBUS view is available for CICS/ESA 3.3 and later systems.

## **Access**

| | | | | | | |

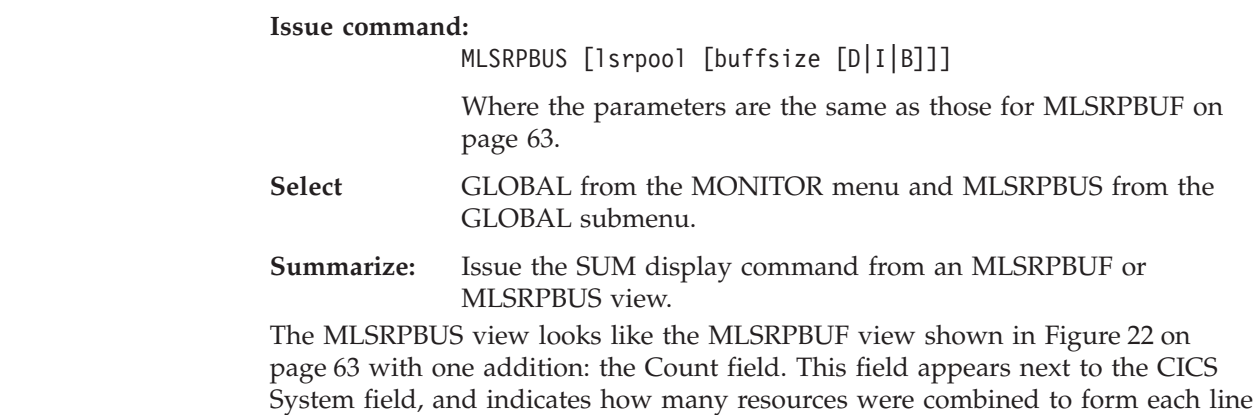

By default, the view is summarized by CICS system. If you place the cursor on a field of data and issue the SUM display command, the view is summarized by the data in that field.

# **Action commands**

of summary data.

None.

# **Hyperlinks**

From the MLSRPBUS view, you can hyperlink from the Count field to the MLSRPBUF view to expand a line of summary data. The MLSRPBUF view includes only those resources that were combined to form the specified summary line.

| | | | | | | | |

# **MLSRPOOD – Monitor LSR pool details**

The MLSRPOOD view shows detailed information about an LSR pool within a monitored CICS system.

## **Availability**

The MLSRPOOD view is available for CICS/ESA 3.3 and later systems.

### **Access**

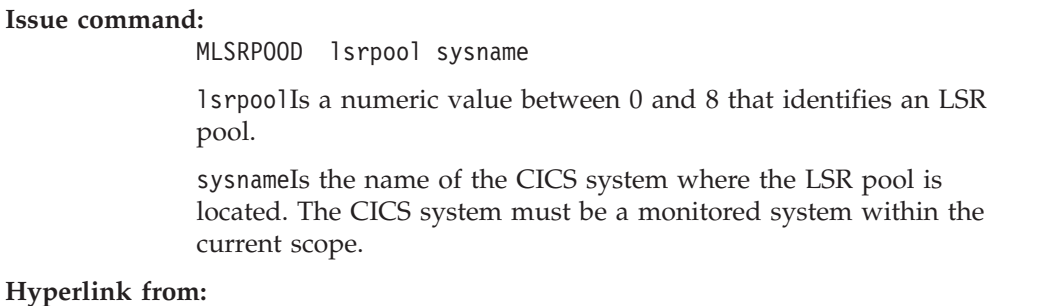

the ID field of the MLSRPOOL view.

Figure 23 is an example of the MLSRPOOD view.

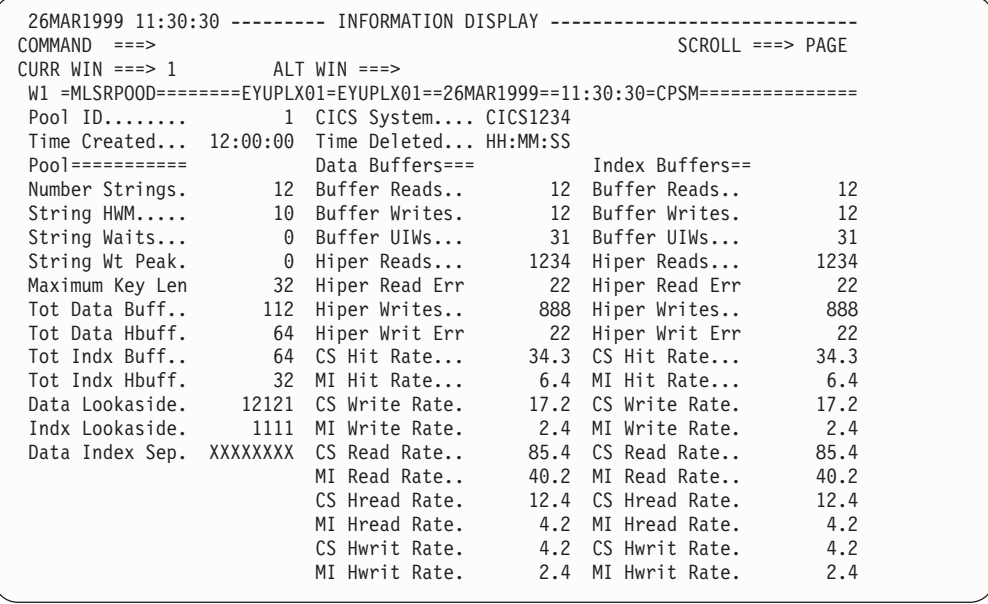

*Figure 23. The MLSRPOOD view*

### **Action commands**

Table 40 shows the action commands you can issue from the MLSRPOOD view.

*Table 40. MLSRPOOD view action commands*

| <b>Primary command</b> | Line command | <i>Description</i>                                                                    |
|------------------------|--------------|---------------------------------------------------------------------------------------|
| <b>INIt</b>            | n/a          | Initializes the CICSPlex SM statistics<br>counters associated with the LSR pool to 0. |

*Table 40. MLSRPOOD view action commands (continued)*

| Primary command | Line command | Description                                                                                                    |
|-----------------|--------------|----------------------------------------------------------------------------------------------------|
| REMove          | n/a          | Removes the LSR pool from CICSPlex SM<br>monitoring for the current sample interval<br>and discards its accumulated statistics. |

Table 41 shows the hyperlink fields for the MLSRPOOD view.

*Table 41. MLSRPOOD view hyperlink field*

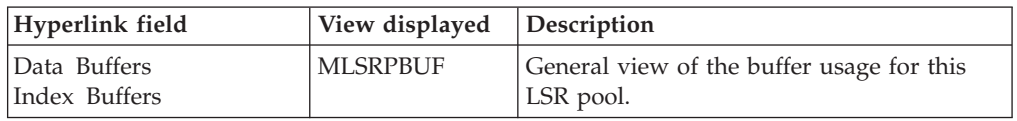

| | | | | | |

# <span id="page-83-0"></span>**MLSRPOOL – Monitor LSR pools**

The MLSRPOOL view shows general information about LSR pools within monitored CICS systems.

### **Availability**

The MLSRPOOL view is available for CICS/ESA 3.3 and later systems.

### **Access**

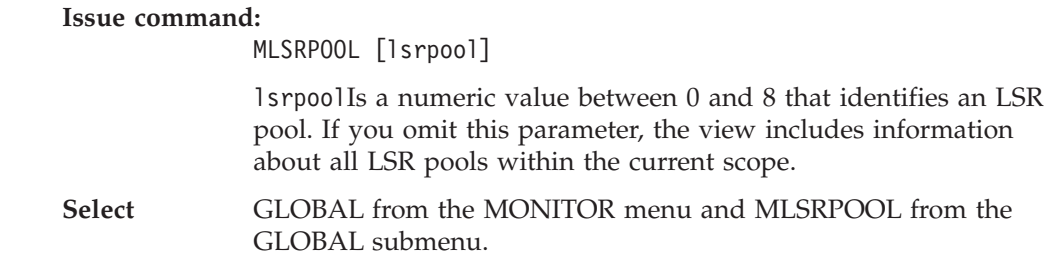

Figure 24 is an example of the MLSRPOOL view.

```
26MAR1999 11:30:30 --------- INFORMATION DISPLAY -------------------------------<br>COMMAND ===> PAGE
                                                             SCROLL ===> PAGE
CURR WIN ===> 1 ALT WIN ===>
W1 =MLSRPOOL========EYUPLX01=EYUPLX01==26MAR1999==11:30:30=CPSM================
CMD CICS -DBuf Hits- -DBuf Read- HDBuf Reads -DBuf Wrts- HDBuf Write
--- ID System-- Curr Intv Curr Intv Curr Intv Curr Intv Curr Intv
    1 CICSAB12 123.4 123.4 123.4 123.4 123.4 123.4 123.4 123.4 123.4 123.4
    2 CICSAB12 123.4 123.4 123.4 123.4 123.4 123.4 123.4 123.4 123.4 123.4
    1 CICSAB23 123.4 123.4 123.4 123.4 123.4 123.4 123.4 123.4 123.4 123.4
    2 CICSAB23 123.4 123.4 123.4 123.4 123.4 123.4 123.4 123.4 123.4 123.4
```
*Figure 24. The MLSRPOOL view*

## **Action commands**

Table 42 shows the action commands you can issue from the MLSRPOOL view.

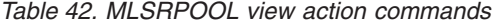

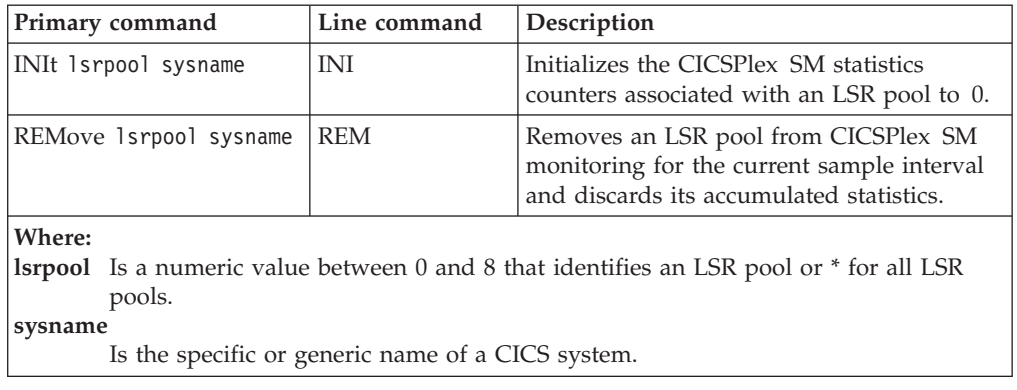

Table 43 shows the hyperlink field for the MLSRPOOL view.

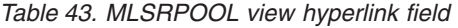

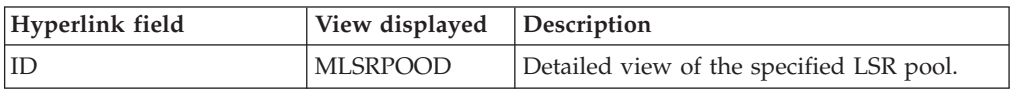

**Note:** You can also display the MLSRPOOS view by issuing the SUM display command.

| | | | | | | |

# **MLSRPOOS – Monitor LSR pools summary**

The MLSRPOOS view shows summarized information about LSR pools within monitored CICS systems. MLSRPOOS is a summary form of the MLSRPOOL view.

### **Availability**

The MLSRPOOS view is available for CICS/ESA 3.3 and later systems.

### **Access**

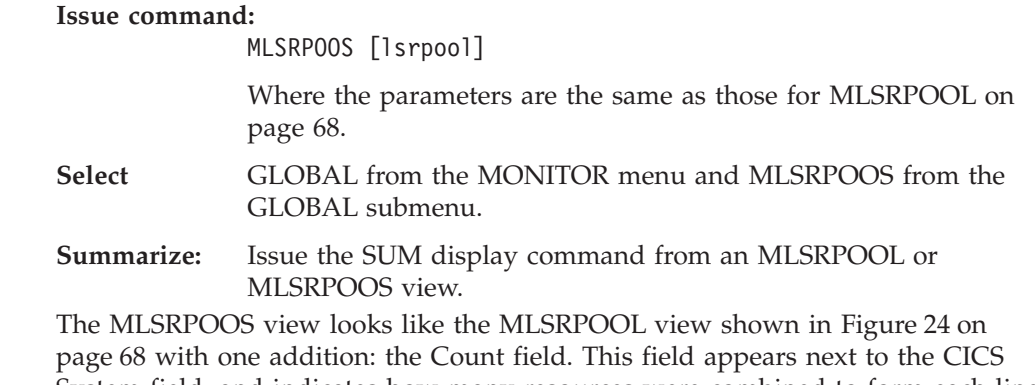

System field, and indicates how many resources were combined to form each line of summary data.

By default, the view is summarized by CICS system. If you place the cursor on a field of data and issue the SUM display command, the view is summarized by the data in that field.

# **Action commands**

None.

### **Hyperlinks**

From the MLSRPOOS view, you can hyperlink from the Count field to the MLSRPOOL view to expand a line of summary data. The MLSRPOOL view includes only those resources that were combined to form the specified summary line.

# **MREMFILD – Monitor remote file details**

The MREMFILD view shows detailed information about a monitored remote file. Remote files are files that are defined to the local CICS system, but reside in another CICS system.

## **Availability**

The MREMFILD view is available for all managed CICS systems except CICS for OS/2 2.0.1 and later.

### **Access**

| | | | | | | |

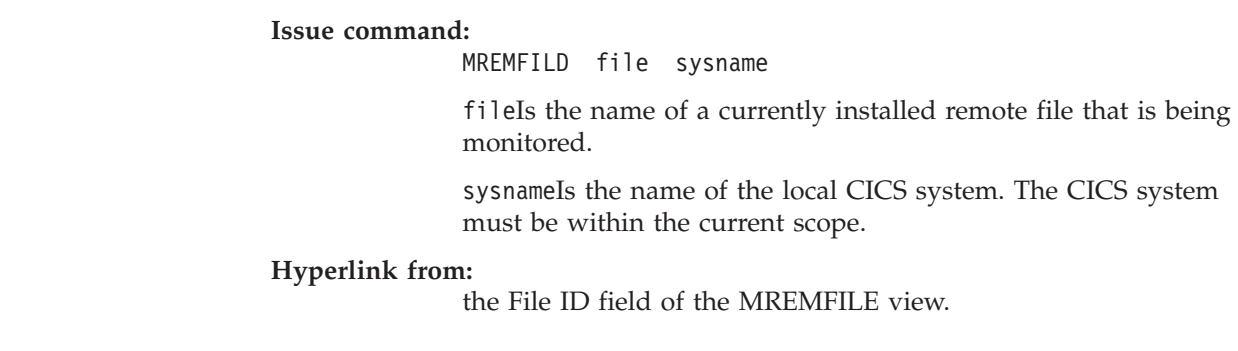

Figure 25 is an example of the MREMFILD view.

```
26MAR1999 19:34:54 ----------- INFORMATION DISPLAY ---------------------------
COMMAND ===><br>
CURR WIN ===> 1 ALT WIN ===><br>
ALT WIN ===>
CURR WIN ==> 1W1 =MREMFILD==========EYUPLX01=EYUPLX01=26MAR1999==19:34:54=CPSM==========1===
File ID...... EYUFIL01 CICS System.... EYUMAS2A
Remote Name.. EYUFIL01
 Remote Sysid. 2A4A Add Requests... 0 Get Requests... 0
 Total Request 0 Browse Requests 0 Get Upd Reqs... 0
 CS Req Rate.. 0.0 Remote Deletes. 0 Update Requests 0
 PI Req Rate.. 0.0
```
*Figure 25. The MREMFILD view*

### **Action commands**

Table 44 shows the action commands you can issue from the MREMFILD view.

*Table 44. MREMFILD view action commands*

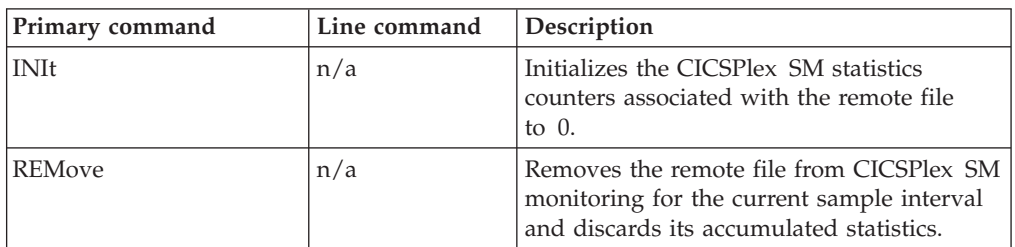

# **Hyperlinks**

None.

| |

# <span id="page-87-0"></span>**MREMFILE – Monitor remote files**

The MREMFILE view shows general information about monitored remote files. Remote files are files that are defined to the local CICS system, but reside in another CICS system.

### **Availability**

The MREMFILE view is available for all managed CICS systems except CICS for OS/2 2.0.1 and later.

### **Access**

#### **Issue command:**

MREMFILE [file [rem-file]]

fileIs the specific or generic name of a currently installed remote file that is being monitored, or \* for all remote files.

rem-fileIs the specific or generic name of a remote file as known to the CICS system where the file resides. Use this parameter to find out what CICS systems have a particular file defined as remote and what names they know it by.

If you do not specify parameters, the view includes information about all monitored remote files within the current scope.

**Select:** FILE from the MONITOR menu and MREMFILE from the FILE submenu.

Figure 26 is an example of the MREMFILE view.

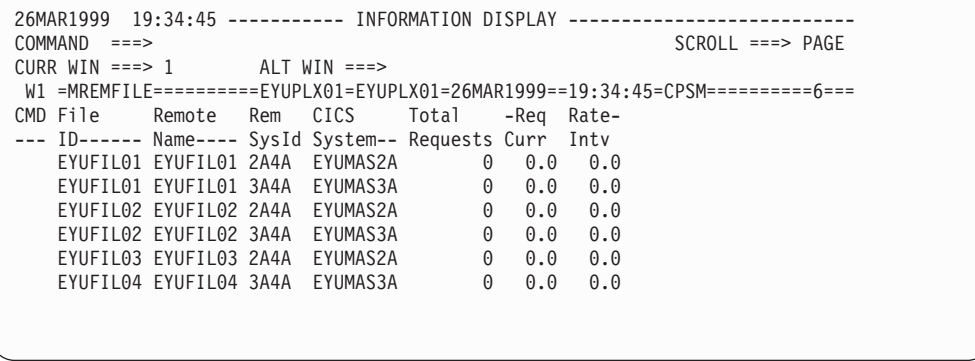

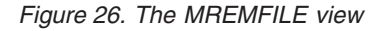

### **Action commands**

Table 45 shows the action commands you can issue from the MREMFILE view.

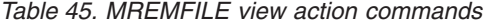

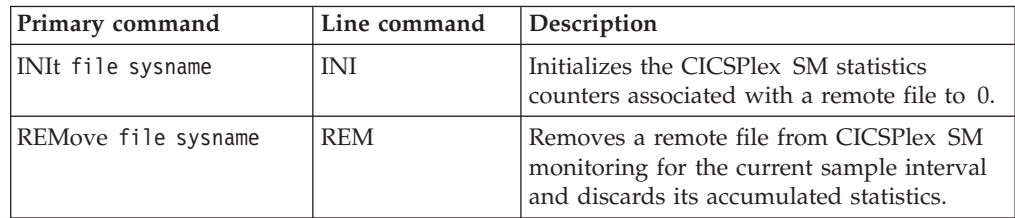

*Table 45. MREMFILE view action commands (continued)*

|                                                   | <b>Primary command</b>                                      | Line command | Description |
|---------------------------------------------------|-------------------------------------------------------------|--------------|-------------|
| Where:                                            |                                                             |              |             |
| file                                              | Is the specific or generic name of a monitored remote file. |              |             |
| sysname                                           |                                                             |              |             |
| Is the specific or generic name of a CICS system. |                                                             |              |             |

Table 46 shows the hyperlink field for the MREMFILE view.

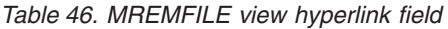

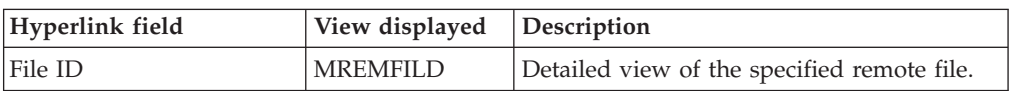

**Note:** You can also display the MREMFILS view by issuing the SUM display command.

| |

# **MREMFILS – Monitor remote files summary**

The MREMFILS view shows summarized information about monitored remote files. MREMFILS is a summary form of the MREMFILE view.

### **Availability**

The MREMFILS view is available for all managed CICS systems except CICS for OS/2 2.0.1 and later.

### **Access**

#### **Issue command:**

MREMFILS [file [rem-file]]

Where the parameters are the same as those for MREMFILE on page [72](#page-87-0).

**Select:** FILE from the MONITOR menu and MREMFILS from the FILE submenu.

**Summarize:** Issue the SUM display command from an MREMFILE or MREMFILS view.

The MREMFILS view looks like the MREMFILE view shown in [Figure 26 on](#page-87-0) [page 72](#page-87-0) with one addition: the Count field. This field appears next to the CICS System field, and indicates how many resources were combined to form each line of summary data.

By default, the view is summarized by CICS system. If you place the cursor on a field of data and issue the SUM display command, the view is summarized by the data in that field.

### **Action commands**

None.

### **Hyperlinks**

From the MREMFILS view, you can hyperlink from the Count field to the MREMFILE view to expand a line of summary data. The MREMFILE view includes only those resources that were combined to form the specified summary line.

# **Chapter 7. Journals**

For systems running a release of CICS prior to the CICS TS for OS/390 Release 1, the journal views show information about system management facility (SMF), disk, and tape journals within the current context and scope. For systems running the CICS TS for OS/390 Release 1 and later, CICSPlex SM provides information about journal models, system and general logs, and log streams within the current context and scope.

The journal monitor views are:

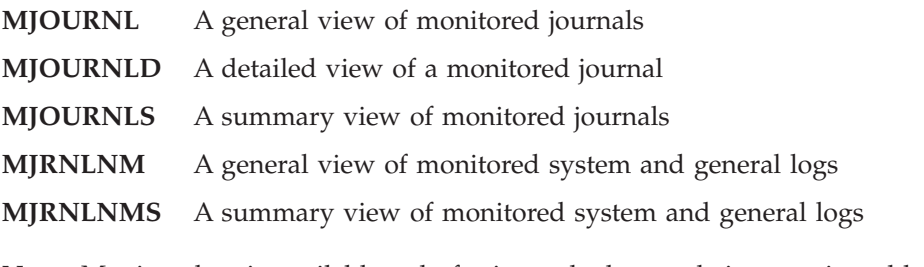

**Note:** Monitor data is available only for journals that are being monitored by CICSPlex SM. For details on defining the resources that CICSPlex SM is to monitor, see the discussion of resource monitoring in *CICSPlex SM Managing Resource Usage*.

For details about the availability of journal views, see the individual view descriptions.

| |

# <span id="page-91-0"></span>**MJOURNL – Monitor journals**

The MJOURNL view shows general information about monitored journals.

### **Availability**

The MJOURNL view is available for all managed CICS systems except CICS for OS/2 2.0.1 and later.

### **Access**

**Issue command:**

MJOURNL [journal] .

journalIs a numeric value between 1 and 99 that identifies a monitored journal. If you omit this parameter, the view includes information about all monitored journals within the current scope.

**Select:** JOURNAL from the MONITOR menu and MJOURNL from the JOURNAL submenu.

Figure 27 is an example of the MJOURNL view.

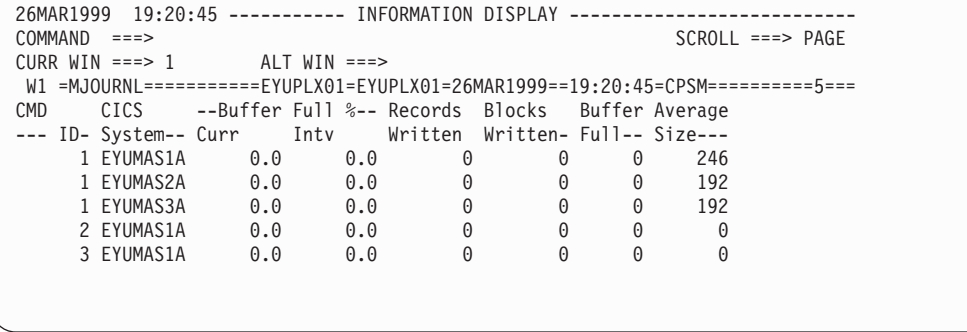

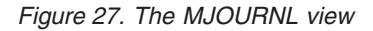

### **Action commands**

Table 47 show the action commands you can issue from the MJOURNL view.

*Table 47. MJOURNL view action commands*

| Primary command                                                                                                    | Line command | Description                                                                                                    |  |
|----------------------------------------------------------------------------------------------------|--------------|----------------------------------------------------------------------------------------------------|--|
| INIt journal sysname                                                                                                    | INI          | Initializes the CICSPlex SM statistics<br>counters associated with a journal to 0.                                           |  |
| REMove journal sysname                                                                                                    | <b>REM</b>   | Removes a journal from CICSPlex SM<br>monitoring for the current sample interval<br>and discards its accumulated statistics. |  |
| Where:                                                                                                    |              |                                                                                                    |  |
| <b>journal</b> Is a numeric value between 1 and 99 that identifies a monitored journal or $*$ for all<br>monitored journals. |              |                                                                                                    |  |
| sysname                                                                                                    |              |                                                                                                    |  |
| Is the specific or generic name of a CICS system.                                                                            |              |                                                                                                    |  |
|                                                                                                    |              |                                                                                                    |  |

Table 48 shows the hyperlink field for the MJOURNL view.

*Table 48. MJOURNL view hyperlink field*

| Hyperlink field | View displayed Description |                                         |
|-----------------|----------------------------|-----------------------------------------|
| ĪШ              | <b>MJOURNLD</b>            | Detailed view of the specified journal. |

**Note:** You can also display the MJOURNLS view by issuing the SUM display command.

### **MJOURNLD – Monitor journal details**

The MJOURNLD view shows detailed information about a monitored journal.

### **Availability**

The MJOURNLD view is available for all managed CICS systems except CICS for OS/2 2.0.1 and later.

### **Access**

| | | | | | | | |

#### **Issue command:**

MJOURNLD journal sysname

journalIs a numeric value between 1 and 99 identifying a monitored journal.

sysnameIs the name of the CICS system where the journal is located. The CICS system must be a monitored system within the current scope.

#### **Hyperlink from:**

the ID field of the MJOURNL view.

Figure 28 is an example of the MJOURNLD view.

```
26MAR1999 19:20:52 ----------- INFORMATION DISPLAY ---------------------------
                                                  SCROLL ===> PAGE
CURR WIN ===> 1 ALT WIN ===>
W1 =MJOURNLD==========EYUPLX01=EYUPLX01=26MAR1999==19:20:52=CPSM==========1===
 Journal ID..... 1 CICS System.... EYUMAS1A Tapes Opened... 0
 Type........... DISK2 Records Written 0 Tapes Left..... 0
 Open Status.... OPENOUTP Blocks Written. 0 Dataset Opens.. 0
 Current Volume. Buffer Full.... 0 Archives Submtd 0
 Last Volume.... Average Size... 246 Archive Waits.. 0
 Oldest Part.... N/A CS Buff Full %. 0.0
                      MI Buff Full %. 0.0
```
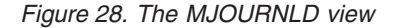

**Note:** Fields in this view that are not applicable to a particular type of journal contain no data.

### **Action commands**

Table 49 shows the action commands you can issue from the MJOURNLD view.

*Table 49. MJOURNLD view action commands*

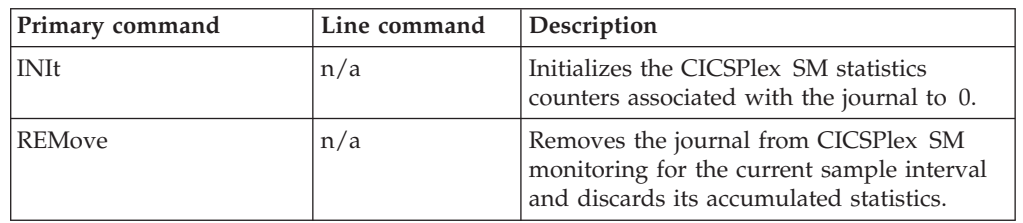

# **Hyperlinks**

None.

# **MJOURNLS – Monitor journals summary**

The MJOURNLS view shows summarized information about monitored journals. MJOURNLS is a summary form of the MJOURNL view.

## **Availability**

The MJOURNLS view is available for all managed CICS systems except CICS for OS/2 2.0.1 and later.

# **Access**

| |

#### **Issue command:**

MJOURNLS [journal]

Where the parameters are the same as those for MJOURNL on page [76](#page-91-0).

**Select:** JOURNAL from the MONITOR menu and MJOURNLS from the JOURNAL submenu.

**Summarize:** Issue the SUM display command from an MJOURNL or MJOURNLS view.

The MJOURNLS view looks like the MJOURNL view shown in [Figure 27 on](#page-91-0) [page 76](#page-91-0) with one addition: the Count field. This field appears next to the CICS System field, and indicates how many resources were combined to form each line of summary data.

By default, the view is summarized by CICS system. If you place the cursor on a field of data and issue the SUM display command, the view is summarized by the data in that field.

# **Action commands**

None.

# **Hyperlinks**

From the MJOURNLS view, you can hyperlink from the Count field to the MJOURNL view to expand a line of summary data. The MJOURNL view includes only those resources that were combined to form the specified summary line.

| |

# <span id="page-95-0"></span>**MJRNLNM – Monitor journal names**

The MJRNLNM view shows general information about monitored system and general logs.

### **Availability**

The MJRNLNM view is available for all systems running the CICS TS for OS/390 Release 1.

### **Access**

#### **Issue command:**

MJRNLNM [journal]

journalIs the 1 to 8 character name that identifies a monitored system or general log. If you omit this parameter, the view includes information about all monitored system or general logs within the current scope.

**Select:** JOURNAL from the MONITOR menu and MJRNLNM from the JOURNAL submenu.

Figure 29 is an example of the MJRNLNM view.

```
26MAR1999 21:12:12 ----------- INFORMATION DISPLAY ---------------------------
COMMAND ===> PAGE
CURR WIN ==-> AW1 =MJRNLNM===========EYUPLX01=EYUPLX01=26MAR1999==21:12:12=CPSM==========1===
CMD Journal CICS Type Numb Bytes Buff Logstream Name
--- -------- System-- -------- Writ Written Flus --------------------------
  DFHLOG SYS42SM1 DUMMY 0 0 0
```
*Figure 29. The MJRNLNM view*

### **Action commands**

Table 50 show the action commands you can issue from the MJRNLNM view.

*Table 50. MJRNLNM view action commands*

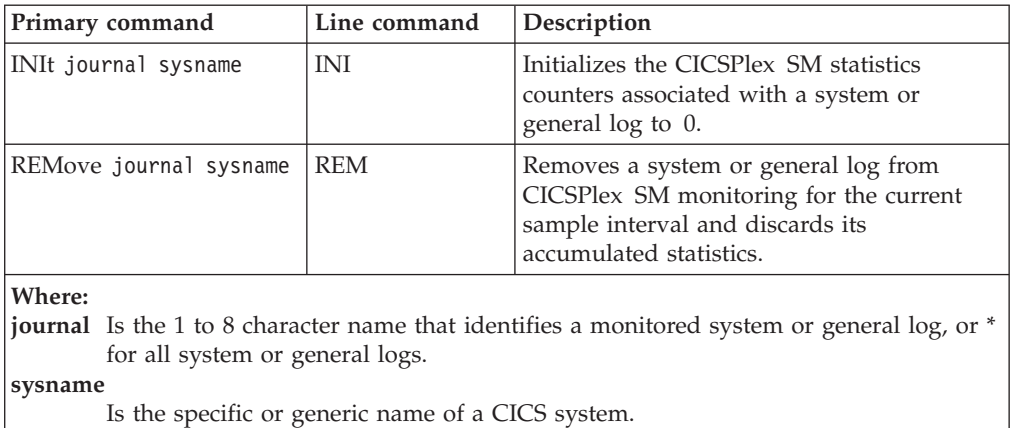

Table 51 shows the hyperlink field for the MJRNLNM view.

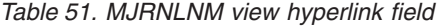

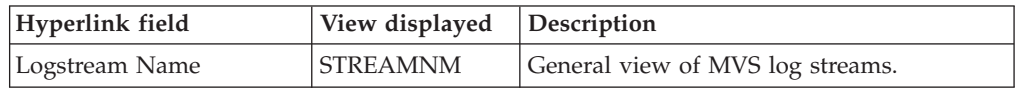

**Note:** You can also display the MJRNLNMS view by issuing the SUM display command.

# **MJRNLNMS – Monitor journal names summary**

The MJRNLNMS view shows summarized information about monitored journals. MJRNLNMS is a summary form of the MJRNLNM view.

### **Availability**

The MJRNLNMS view is available for systems running the CICS TS for OS/390.

### **Access**

**Issue command:**

MJRNLNMS [journal]

Where the parameters are the same as those for MJRNLNM on page [80](#page-95-0).

- **Select:** JOURNAL from the MONITOR menu and MJRNLNMS from the JOURNAL submenu.
- **Summarize:** Issue the SUM display command from an MJRNLNM or MJRNLNMS view.

The MJRNLNMS view looks like the MJRNLNM view shown in [Figure 29 on](#page-95-0) [page 80](#page-95-0) with one addition: the Count field. This field appears next to the CICS System field, and indicates how many resources were combined to form each line of summary data.

By default, the view is summarized by CICS system. If you place the cursor on a field of data and issue the SUM display command, the view is summarized by the data in that field.

### **Action commands**

Table 52 show the action commands you can issue from the MJRNLNMS view. These action commands affect all of the resources that were combined to form the summary line of data.

| Primary command | Line command | Description                                                                                                    |
|-----------------|--------------|----------------------------------------------------------------------------------------------------|
| n/a             | INI          | Initializes the CICSPlex SM statistics<br>counters associated with a system or<br>general log to 0.                                           |
| n/a             | <b>REM</b>   | Removes a system or general log from<br>CICSPlex SM monitoring for the current<br>sample interval and discards its<br>accumulated statistics. |

*Table 52. MJRNLNMs view action commands*

# **Hyperlinks**

From the MJRNLNMS view, you can hyperlink from the Count field to the MJRNLNM view to expand a line of summary data. The MJRNLNM view includes only those resources that were combined to form the specified summary line.

# **Chapter 8. Programs**

The program views show information about programs within the current context and scope.

The program monitor views are:

- **MPROGRAD** A detailed view of a monitored program
- **MPROGRAM** A general view of monitored programs
- **MPROGRAS** A summary view of monitored programs
- **Note:** This monitor data is available only for programs that are being monitored by CICSPlex SM. For details on defining the resources that CICSPlex SM is to monitor, see the discussion of resource monitoring in *CICSPlex SM Managing Resource Usage*.

For details about the availability of program views, see the individual view descriptions.

### **MPROGRAD – Monitor program details**

The MPROGRAD view shows detailed information about a monitored program.

### **Availability**

The MPROGRAD view is available for all managed CICS systems except CICS for OS/2 2.0.1 and later.

### **Access**

| | | | | | | | |

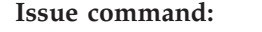

MPROGRAD program sysname

programIs the name of a currently installed program that is being monitored.

sysnameIs the name of the CICS system where the program is installed. The CICS system must be a monitored system within the current scope.

#### **Hyperlink from:**

the Program Name field of the MPROGRAM view.

Figure 30 is an example of the MPROGRAD view.

```
26MAR1999    19:34:28 -----------    INFORMATION DISPLAY ------------------------<br>COMMAND ===>    PAGE
                                                       SCROLL ==-> PAGECURR WIN ===> 1 ALT WIN ===>
W1 =MPROGRAM=MPROGRAD=EYUPLX01=EYUPLX01=26MAR1999==19:34:22=CPSM==========1===
Program Name... EYUPR001 CICS System.... EYUMAS2A Fetch Count.... 0
 Program Length. 0 Newcopy Count.. 0 Fetch Time..... 00:00:00.00
 Usage.......... PROGRAM Removed Count.. 0 CS Avg Fetch... 00:00:00.00
 Enabled Status. ENABLED Cur Use Count.. 0 MI Avg Fetch... 00:00:00.00
 Hold Status.... NOTAPPLI Use STAT Reset. 0 CS Reuse Pct... 0.0
 Share Status... PRIVATE Total Use Count 0 MI Reuse Pct... 0.0
 LPA/SVA Status. NOTAPPLI CS Use Rate.... 0.0 Exec Access Key USEREXEC
 RPL ID Number.. 0 MI Use Rate.... 0.0
```
*Figure 30. The MPROGRAD view*

### **Action commands**

Table 53 shows the action commands you can issue from the MPROGRAD view.

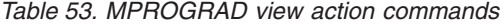

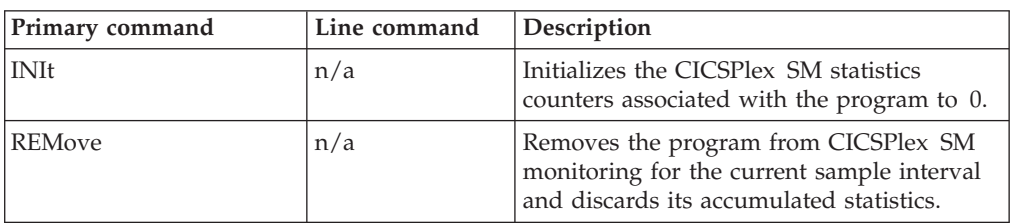

Table 54 shows the hyperlink fields for the MPROGRAD view.

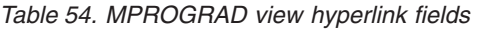

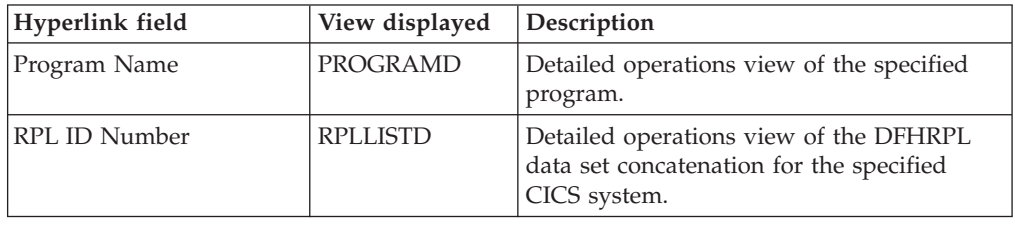

## <span id="page-101-0"></span>**MPROGRAM – Monitor prgorams**

The MPROGRAM view shows general information about monitored programs.

## **Availability**

The MPROGRAM view is available for all managed CICS systems except CICS for OS/2 2.0.1 and later.

### **Access**

| | **Issue command:**

MPROGRAM [program]

programIs the specific or generic name of a currently installed program that is being monitored. If you omit this parameter, the view includes information about all monitored programs within the current scope.

**Select** PROGRAM from the MONITOR menu and MPROGRAM from the PROGRAM submenu.

Figure 31 is an example of the MPROGRAM view.

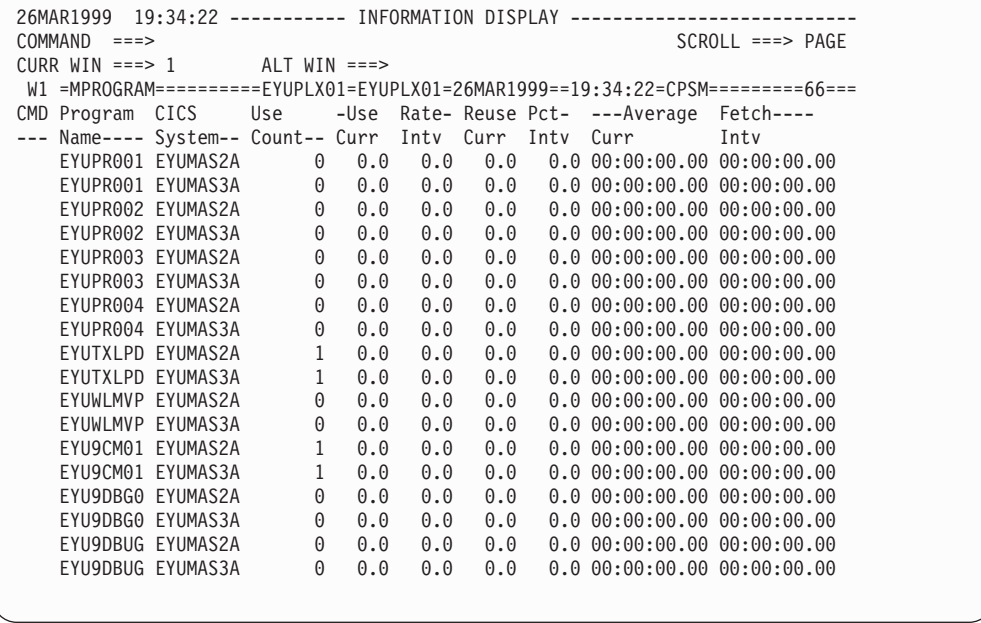

*Figure 31. The MPROGRAM view*

### **Action commands**

Table 55 shows the action commands you can issue from the MPROGRAM view.

*Table 55. MPROGRAM view action commands*

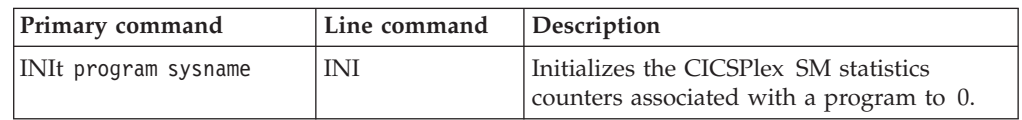

*Table 55. MPROGRAM view action commands (continued)*

| Primary command                                   | Line command | Description                                                                                                    |  |
|---------------------------------------------------|--------------|----------------------------------------------------------------------------------------------------|--|
| REMove program sysname                            | <b>REM</b>   | Removes a program from CICSPlex SM<br>monitoring for the current sample interval<br>and discards its accumulated statistics. |  |
| Where:                                            |              |                                                                                                    |  |
| program                                           |              |                                                                                                    |  |
| Is the specific or generic name of a program.     |              |                                                                                                    |  |
| sysname                                           |              |                                                                                                    |  |
| Is the specific or generic name of a CICS system. |              |                                                                                                    |  |

Table 56 shows the hyperlink field for the MPROGRAM view.

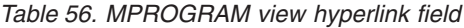

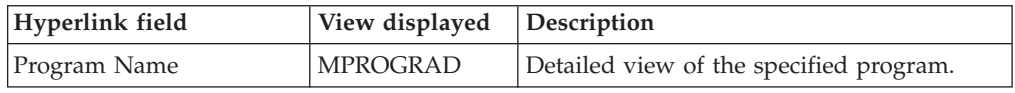

**Note:** You can also display the MPROGRAS view by issuing the SUM display command.

# **MPROGRAS – Monitor programs summary**

The MPROGRAS view shows summarized information about monitored programs. MPROGRAS is a summary form of the MPROGRAM view.

### **Availability**

The MPROGRAS view is available for all managed CICS systems except CICS for OS/2 2.0.1 and later.

### **Access**

| |

#### **Issue command:**

MPROGRAS [program]

Where the parameters are the same as those for MPROGRAM on page [86](#page-101-0).

**Select:** PROGRAM from the MONITOR menu and MPROGRAS from the PROGRAM submenu.

**Summarize:** Issue the SUM display command from an MPROGRAM or MPROGRAS view.

The MPROGRAS view looks like the MPROGRAM view shown in [Figure 31 on](#page-101-0) [page 86](#page-101-0) with one addition: the Count field. This field appears next to the CICS System field, and indicates how many resources were combined to form each line of summary data.

By default, the view is summarized by CICS system. If you place the cursor on a field of data and issue the SUM display command, the view is summarized by the data in that field.

### **Action commands**

None.

### **Hyperlinks**

From the MPROGRAS view, you can hyperlink from the Count field to the MPROGRAM view to expand a line of summary data. The MPROGRAM view includes only those resources that were combined to form the specified summary line.

# **Chapter 9. Temporary storage**

The temporary storage views show information about temporary storage usage and temporary storage queues within the current context and scope.

The temporary storage monitor views are:

- **MTSQGBL** A general view of temporary storage queue usage in monitored CICS systems
- **MTSQGBLD** A detailed view of temporary storage queue usage in a monitored CICS system
- **MTSQGBLS** A summary view of temporary storage queue usage in monitored CICS systems
- **Note:** This information is available only for CICS systems where global resources are being monitored by CICSPlex SM. For details on defining the resources that CICSPlex SM is to monitor, see the discussion of resource monitoring in *CICSPlex SM Managing Resource Usage*.

For details about the availability of the temporary storage queue views, see the individual view descriptions.

# **MTSQGBL – Monitor temporary storage queue usage**

The MTSQGBL view shows general information about temporary storage queue usage within monitored CICS systems.

#### **Availability**

The MTSQGBL view is available for CICS/ESA 3.3 and later systems.

#### **Access**

| |

#### **Issue command:**

MTSQGBL

**Select:** GLOBAL from the MONITOR menu and MTSQGBL from the GLOBAL submenu.

Figure 32 is an example of the MTSQGBL view.

```
26MAR1999 19:37:07 ----------- INFORMATION DISPLAY ---------------------------
COMMAND ===> PAGE
CURR WIN ==-> 1 ALT WIN ==->W1 =MTSQGBL===========EYUPLX01=EYUPLX01=26MAR1999==19:37:07=CPSM==========4===
CMD CICS -PutQ Main- -GetQ Main- -ABuf Hit- -ABuf Write- -ABuf Read-
--- System-- Curr Intv Curr Intv Curr Intv Curr Intv Curr Intv
   EYUMAS1A 0.0 0.0 0.0 0.0 0.0 0.0 0.0 0.0 0.0 0.0
   EYUMAS2A 0.0 0.0 0.0 0.0 0.0 0.0 0.0 0.0 0.0 0.0
   EYUMAS3A 0.0 0.0 0.0 0.0 0.0 0.0 0.0 0.0 0.0 0.0
  EYUMAS4A 0.0 0.0 0.0 0.0 0.0 0.0 0.0 0.0 0.0 0.0
```
*Figure 32. The MTSQGBL view*

#### **Action commands**

Table 57 shows the action commands you can issue from the MTSQGBL view.

*Table 57. MTSQGBL view action commands*

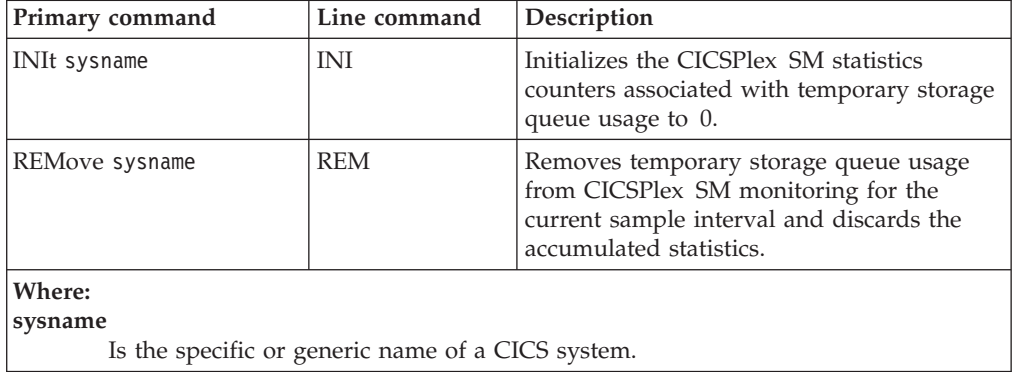

Table 58 shows the hyperlink field for the MTSQGBL view.

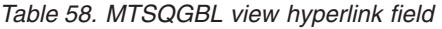

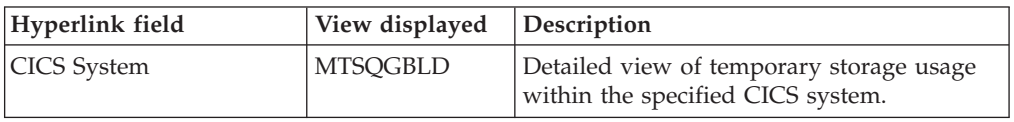

**Note:** You can also display the MTSQGBLS using the SUM display command.

# **MTSQGBLD – Monitor temporary storage queue usage details**

The MTSQGBLD view shows detailed information about temporary storage queue usage within a monitored CICS system.

### **Availability**

The MTSQGBLD view is available for CICS/ESA 3.3 and later systems.

### **Access**

| | | | | | **Issue command:**

MTSQGBLD sysname

sysnameIs the name of a monitored CICS system within the current scope.

#### **Hyperlink from:**

the CICS System field of the MTSQGBL view.

Figure 33 is an example of the MTSQGBLD view.

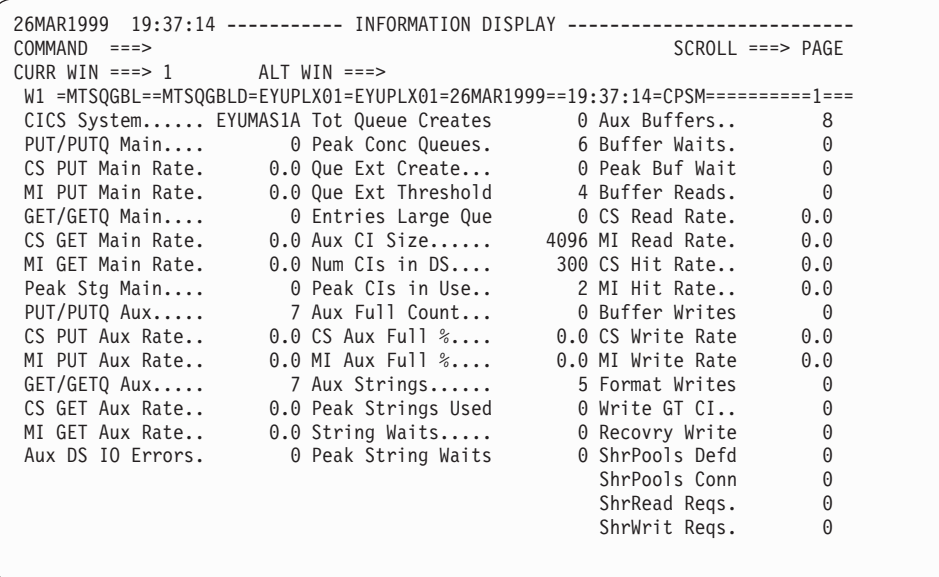

*Figure 33. The MTSQGBLD view*

### **Action commands**

Table 59 shows the action commands you can issue from the MTSQGBLD view.

*Table 59. MTSQGBLD view action commands*

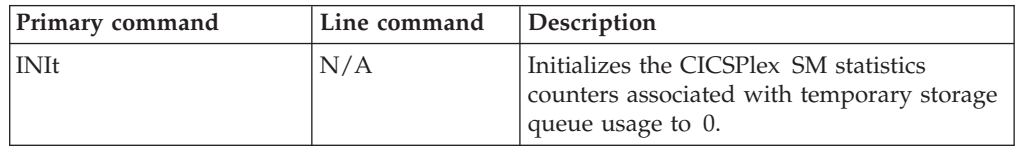
# **temporary storage – MTSQGBLD**

| Primary command | Line command | Description                                                                                                    |
|-----------------|--------------|----------------------------------------------------------------------------------------------------|
| REMove          | N/A          | Removes temporary storage queue usage<br>from CICSPlex SM monitoring for the<br>current sample interval and discards the<br>accumulated statistics. |

*Table 59. MTSQGBLD view action commands (continued)*

# **Hyperlinks**

None.

# **MTSQGBLS – Monitor temporary storage queue usage summary**

The MTSQGBLS view shows summarized information about temporary storage queue usage within monitored CICS systems. MTSQGBLS is a summary form of the MTSQGBL view.

## **Availability**

The MTSQGBLS view is available for CICS/ESA 3.3 and later systems.

## **Access**

#### **Issue command:**

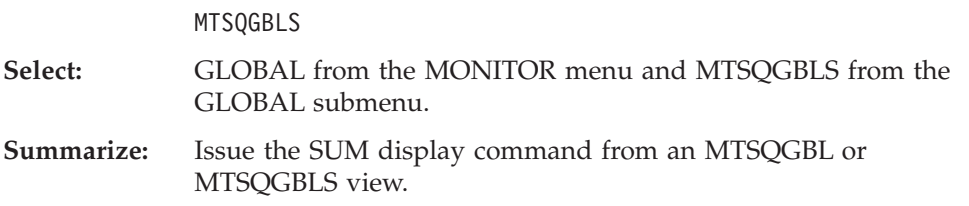

The MTSQGBLS view looks like the MTSQGBL view shown in [Figure 32 on](#page-105-0) [page 90](#page-105-0) with one addition: the Count field. This field appears next to the CICS System field, and indicates how many resources were combined to form each line of summary data.

By default, the view is summarized by CICS system. If you place the cursor on a field of data and issue the SUM display command, the view is summarized by the data in that field.

### **Action commands**

None.

## **Hyperlinks**

From the MTSQGBLS view, you can hyperlink from the Count field to the MTSQGBL view to expand a line of summary data. The MTSQGBL view includes only those resources that were combined to form the specified summary line.

# **Chapter 10. Terminals**

The terminal views show information about the terminals within the current context and scope.

**Note:** The terminal views do not show information about, or let you issue commands against, LU 6.2 connections or modenames. For information on LU 6.2 connections or modenames, use the connection views, described in ["Chapter 3. Connections"](#page-40-0) on page 25.

The terminal monitor views are:

- **MTERMNL** A general view of monitored terminals
- **MTERMNLD** A detailed view of a monitored terminal
- **MTERMNLS** A summary view of monitored terminals
- **Note:** This monitor data is available only for terminals that are being monitored by CICSPlex SM. For details on defining the resources that CICSPlex SM is to monitor, see the discussion of resource monitoring in *CICSPlex SM Managing Resource Usage*.

For details about the availability of terminal views, see the individual view descriptions.

# <span id="page-111-0"></span>**MTERMNL – Monitor terminals**

The MTERMNL view shows general information about monitored terminals.

# **Availability**

The MTERMNL view is available for all managed CICS systems except CICS for OS/2 2.0.1 and later.

#### **Access**

| |

#### **Issue command:**

MTERMNL [terminal.]

terminalIs the specific or generic name of a currently installed terminal that is being monitored, or \* for all monitored terminals.

If you do not specify the parameter, the view includes information about all monitored terminals within the current scope.

**Select:** TERMINAL from the MONITOR menu and MTERMNL from the TERMINAL submenu.

Figure 34 is an example of the MTERMNL view.

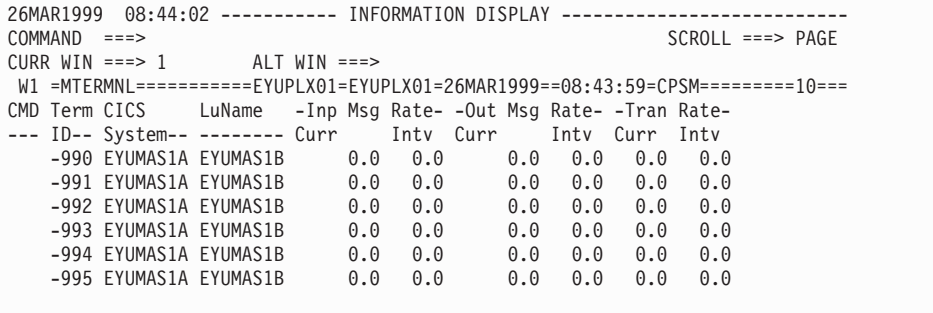

*Figure 34. The MTERMNL view*

# **Action commands**

Table 60 shows the action commands you can issue from the MTERMNL view.

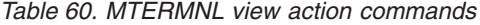

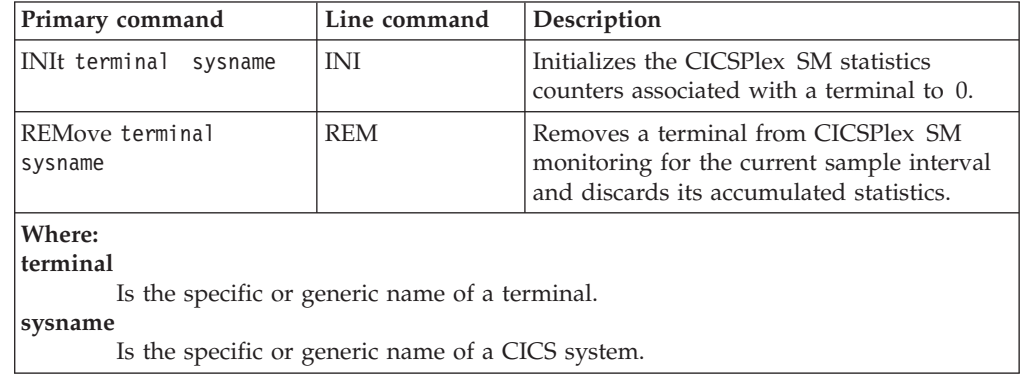

# **Hyperlinks**

Table 61 shows the hyperlink field for the MTERMNL view.

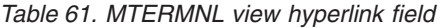

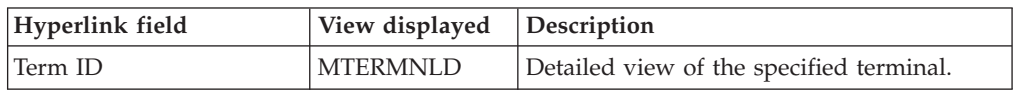

**Note:** You can also display the MTERMNLS view by issuing the SUM display command.

## **MTERMNLD – Monitor terminal details**

The MTERMNLD view shows detailed information about a monitored terminal.

### **Availability**

The MTERMNLD view is available for all managed CICS systems except CICS for OS/2 2.0.1 and later.

### **Access**

| | | | | | | | |

#### **Issue command:**

MTERMNLD terminal sysname

terminalIs the name of a currently installed terminal that is being monitored.

sysnameIs the name of the CICS system where the terminal is installed. The CICS system must be a monitored system within the current scope.

#### **Hyperlink from:**

the Term ID field of the MTERMNL view.

Figure 35 is an example of the MTERMNLD view.

```
26MAR1999 08:44:06 ----------- INFORMATION DISPLAY -----------------------------<br>COMMAND ===> PAGE
                                                    SCROLL ==-> PAGECURR WIN ==-> 1 ALT WIN ==->W1 =MTERMNL==MTERMNLD=EYUPLX01=EYUPLX01=26MAR1999==08:43:59=CPSM==========1===
 Terminal ID... -990 CICS System... EYUMAS1A Input Messages.. 2
 Device Type... LUTYPE6 Polls......... 0 CS Inp Msg Rate. 0.0
 LuName........ EYUMAS1B Pipeline Msgs. 0 PI Inp Msg Rate. 0.0
 Service Status INSERVIC Pipeline Grps. 0 Output Messages. 0
 Remote Name... Max Pipelines. 0 CS Out Msg Rate. 0.0
 Remote SysId.. 1A1B Stg Violations 0 PI Out Msg Rate. 0.0
 TIOA Storage.. 0 Transmit Error 0 Transactions.... 0
                     Transact Error 0
```
*Figure 35. The MTERMNLD view*

## **Action commands**

Table 62 shows the action commands you can issue from the MTERMNLD view.

*Table 62. MTERMNLD view action commands*

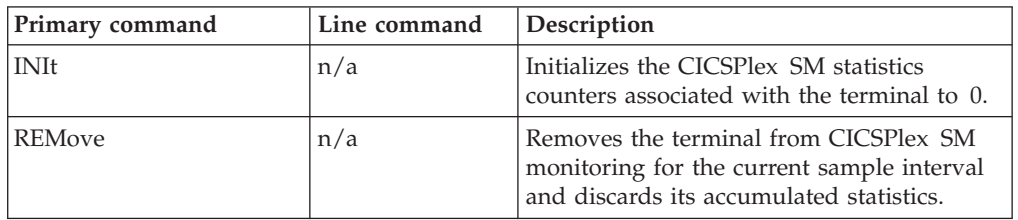

# **Hyperlinks**

Table 63 shows the hyperlink field for the MTERMNLD view.

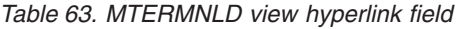

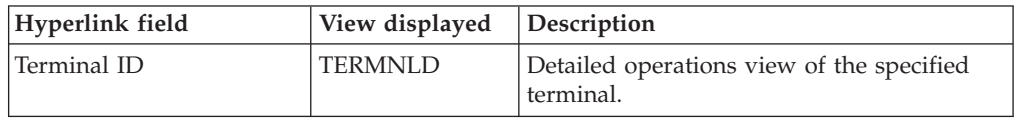

# **MTERMNLS – Monitor terminals summary**

The MTERMNLS view shows summarized information about monitored terminals. MTERMNLS is a summary form of the MTERMNL view.

#### **Availability**

The MTERMNLS view is available for all managed CICS systems except CICS for OS/2 2.0.1 and later.

## **Access**

| |

#### **Issue command:**

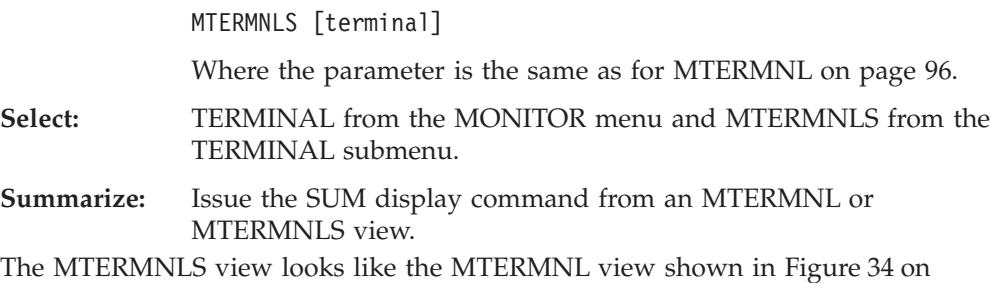

[page 96](#page-111-0) with one addition: the Count field. This field appears next to the CICS System field, and indicates how many resources were combined to form each line of summary data.

By default, the view is summarized by CICS system. If you place the cursor on a field of data and issue the SUM display command, the view is summarized by the data in that field.

### **Action commands**

None.

## **Hyperlinks**

From the MTERMNLS view, you can hyperlink from the Count field to the MTERMNL view to expand a line of summary data. The MTERMNL view includes only those resources that were combined to form the specified summary line.

# **Chapter 11. Transactions**

| | The transaction views show information about CICS and user-defined transactions within the current context and scope.

The transaction monitor views are:

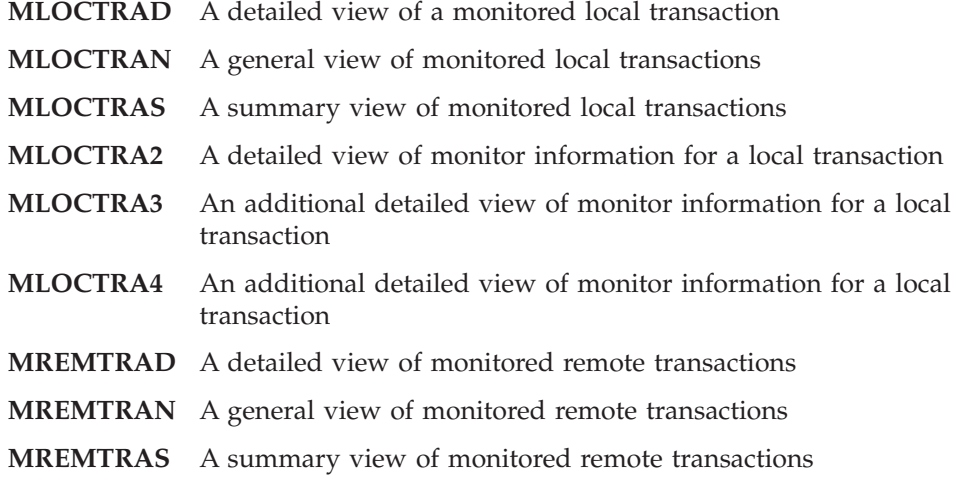

**Note:** This monitor data is available only for transactions that are being monitored by CICSPlex SM. For details on defining the resources that CICSPlex SM is to monitor, see the discussion of resource monitoring in *CICSPlex SM Managing Resource Usage*.

The transaction views are available for all managed CICS systems.

# **MLOCTRAD – Monitor local transaction details**

The MLOCTRAD view shows detailed information about a monitored local transaction.

#### **Availability**

The MLOCTRAD view is available for all managed CICS systems except CICS for OS/2 2.0.1 and later.

### **Access**

| | | | | | | | | | | | | | | | | | | | | | | | |

| |

| | | | | | |

> | |

#### **Issue command:**

MLOCTRAD tran sysname

tranIs the name of a currently installed local transaction that is being monitored.

sysnameIs the name of the CICS system where the transaction is installed. The CICS system must be a monitored system within the current scope.

#### **Hyperlink from:**

the Tran ID field of the MLOCTRAN view.

Figure 36 is an example of the MLOCTRAD view.

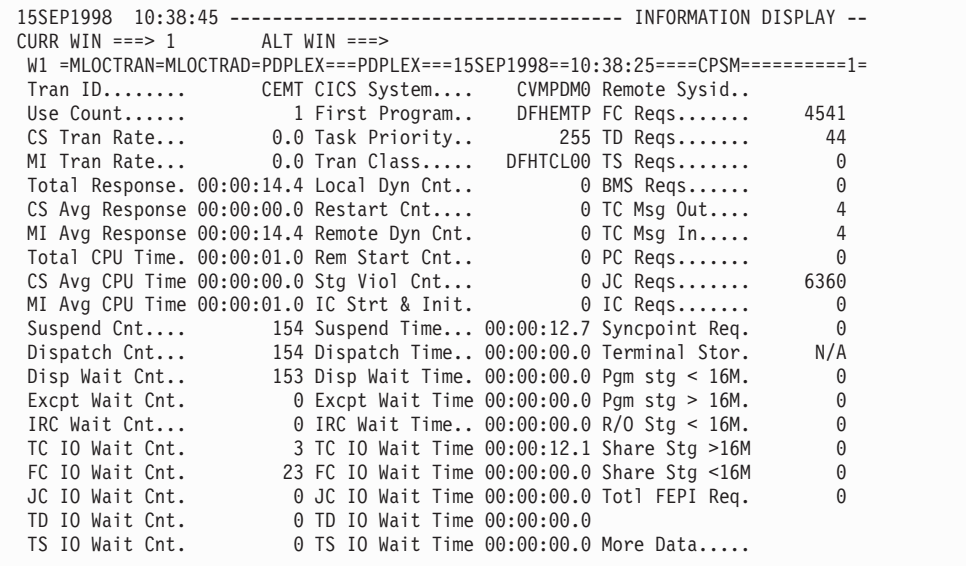

*Figure 36. The MLOCTRAD view*

#### **Notes:**

1. Most of the data shown in this view is available only if you have CICS monitoring turned on and are collecting performance class data. For details on the CICS monitoring facility (CMF), see the *CICS/ESA Performance Guide*.

You can choose to collect CMF data for use by CICSPlex SM, but not have it written to an SMF data set. For information on suppressing CMF records, see the discussion of CICSPlex SM system parameters in *CICS Transaction Server for OS/390 Installation Guide*.

2. For MONITOR views, the CICSPlex SM statistics counters are normally reset at the end of the user-defined monitor interval. In the MLOCTRAD view, however, the counters for certain fields are reset as part of the CICSPlex SM end of transaction processing. The fields Total Response, Local Dyn Cnt, and BMS Reqs, and all of the fields that appear below those fields are reset by the end of transaction processing.

# **Action commands**

Table 64 shows the action commands you can issue from the MLOCTRAD view.

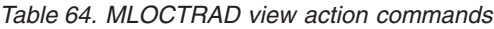

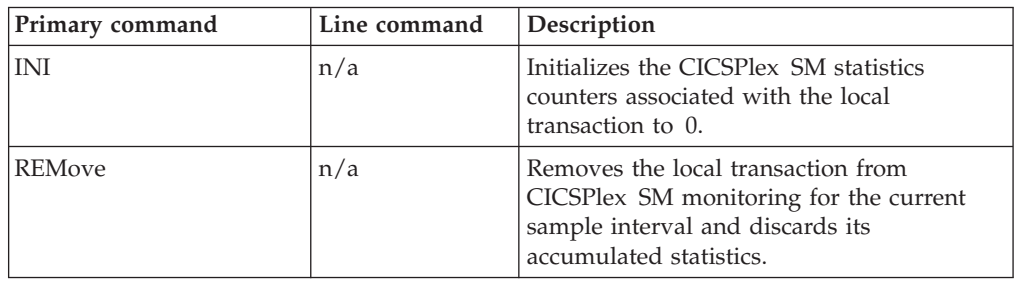

# **Hyperlinks**

Table 65 shows the hyperlink fields for the MLOCTRAD view.

*Table 65. MLOCTRAD view hyperlink field*

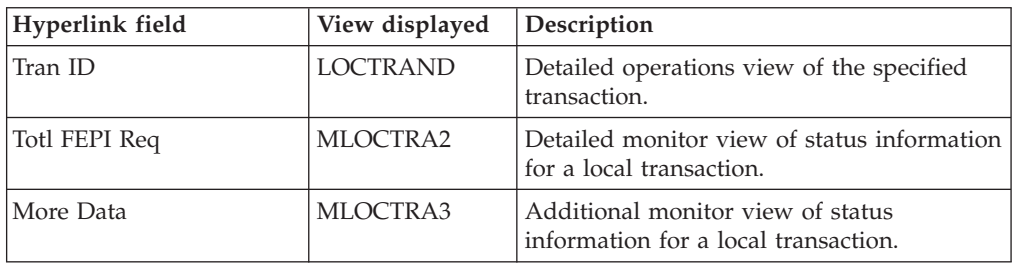

# <span id="page-119-0"></span>**MLOCTRAN – Monitor local transactions**

The MLOCTRAN view shows general information about monitored local transactions. Information about dynamic transactions that are running locally is also included in the view.

**Note:** In order to alter performance record processing for long running task (LRT)s, CICS/ESA 4.1 has added parameters for the SIT (MCONV, MNFREQ, and MNSYNC), and new operands for the SET MONITOR command (CONVERSEST, FREQUENCY, FREQUENCYHRS, FREQUENCYMIN, FREQUENCYSEC, and SYNCPOINTST). These changes may result in performance records being written for a task before it ends. If these options are used, CICSPlex SM reports the occurrence of these multiple performance records as being multiple executions of the transaction under which the task is being executed.

# **Availability**

The MLOCTRAN view is available for all managed CICS systems.

### **Access**

| |

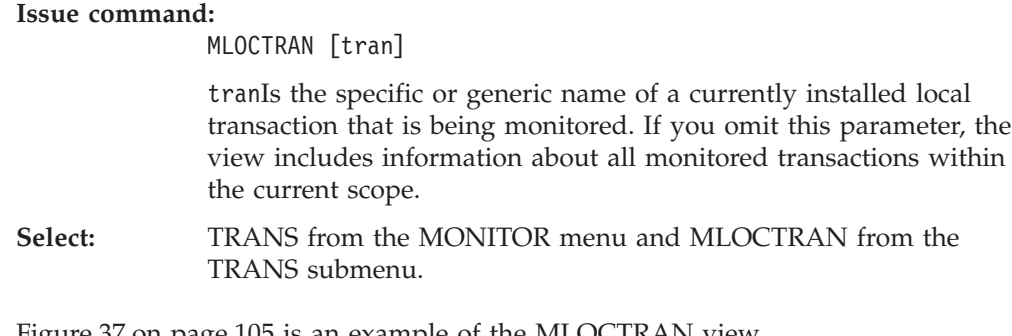

[Figure 37 on page 105](#page-120-0) is an example of the MLOCTRAN view.

<span id="page-120-0"></span>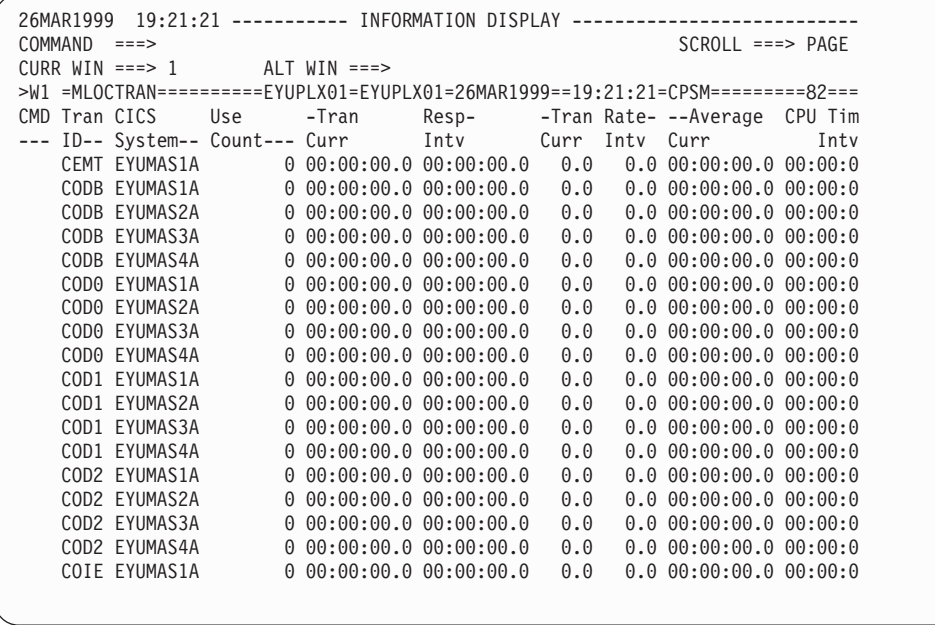

*Figure 37. The MLOCTRAN view*

# **Action commands**

Table 66 shows the action commands you can issue from the MLOCTRAN view.

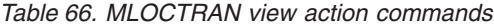

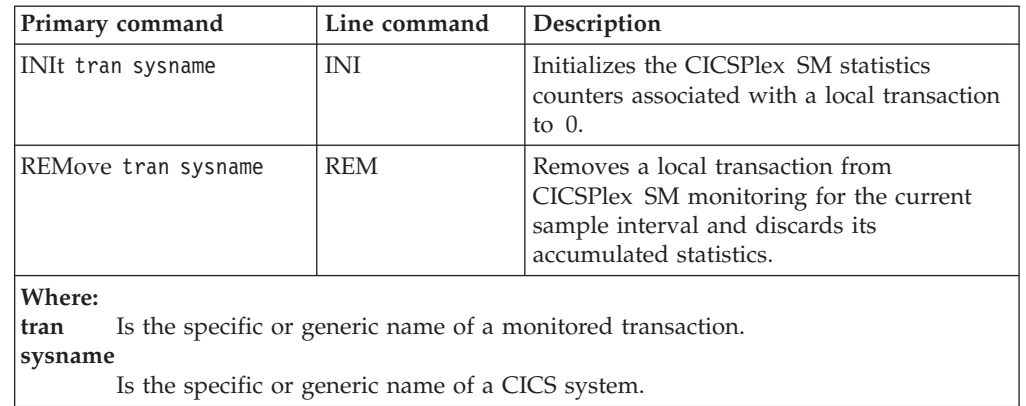

# **Hyperlinks**

Table 67 shows the hyperlink field for the MLOCTRAN view.

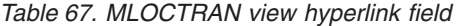

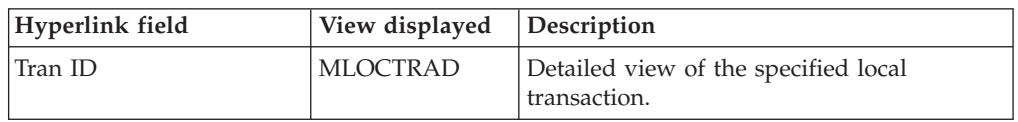

**Note:** You can also display the MLOCTRAS view by issuing the SUM display command.

# **MLOCTRAS – Monitor local transactions summary**

The MLOCTRAS view shows summarized information about monitored local transactions. MLOCTRAS is a summary form of the MLOCTRAN view.

#### **Availability**

The MLOCTRAS view is available for all managed CICS systems except CICS for OS/2 2.0.1 and later.

### **Access**

| |

#### **Issue command:**

MLOCTRAS [tran]

Where the parameters are the same as those for MLOCTRAN on page [104](#page-119-0).

**Select:** TRANS from the MONITOR menu and MLOCTRAS from the TRANS submenu.

**Summarize:** Issue the SUM display command from an MLOCTRAN or MLOCTRAS view.

The MLOCTRAS view looks like the MLOCTRAN view shown in [Figure 37 on](#page-120-0) [page 105](#page-120-0) with one addition: the Count field. This field appears next to the CICS System field, and indicates how many resources were combined to form each line of summary data.

By default, the view is summarized by CICS system. If you place the cursor on a field of data and issue the SUM display command, the view is summarized by the data in that field.

### **Action commands**

None.

### **Hyperlinks**

From the MLOCTRAS view, you can hyperlink from the Count field to the MLOCTRAN view to expand a line of summary data. The MLOCTRAN view includes only those resources that were combined to form the specified summary line.

# **MLOCTRA2 – Monitor local transaction FEPI details**

The MLOCTRA2 view shows detailed monitor information about a local transaction.

## **Availability**

The MLOCTRA2 view is available for all managed CICS systems except CICS for OS/2 2.0.1 and later.

#### **Access**

| | | | | | | | | | | | | | | | | | | | | | | | | |

| | | | | | | | |

> | |

#### **Issue command:**

MLOCTRA2 tran sysname

tranIs the name of a currently installed local transaction that is being monitored.

sysnameIs the name of the CICS system where the transaction is installed. The CICS system must be a monitored system within the current scope.

#### **Hyperlink from:**

the Totl FEPI Req field of the MLOCTRAD view.

Figure 38 is an example of the MLOCTRA2 view.

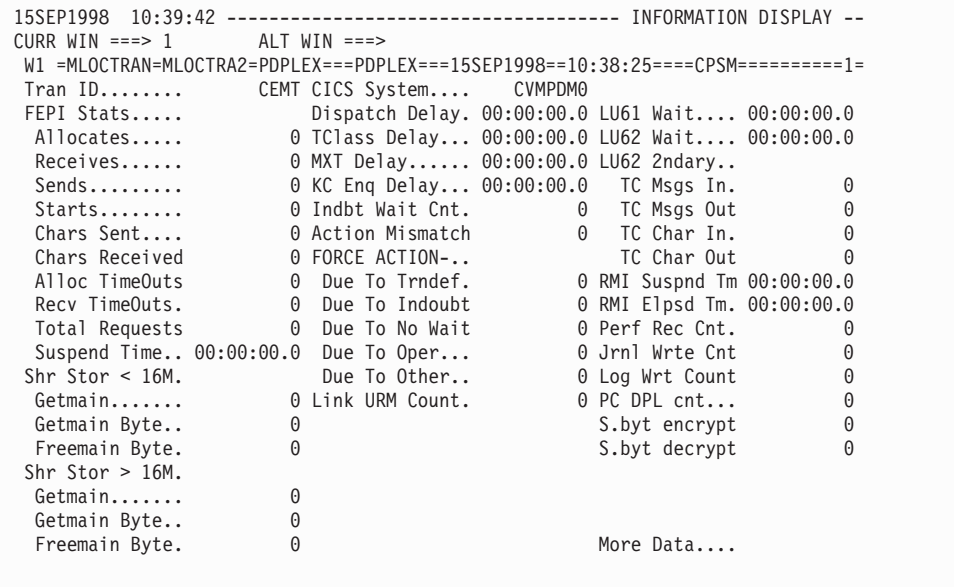

#### *Figure 38. The MLOCTRA2 view*

**Note:** Most of the data shown in this view is available only if you have CICS monitoring turned on and are collecting performance class data. For details on the CICS monitoring facility (CMF), see the *CICS/ESA Performance Guide*.

You can choose to collect CMF data for use by CICSPlex SM, but not have it written to an SMF data set. For information on suppressing CMF records, see the discussion of CICSPlex SM system parameters in *CICS Transaction Server for OS/390 Installation Guide*.

## **transactions – MLOCTRA2**

# **Action commands**

Table 68 shows the action commands you can issue from the MLOCTRA2 view.

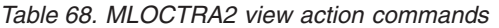

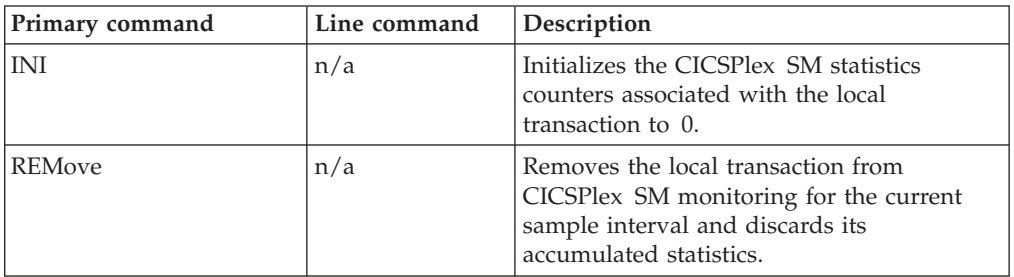

# **Hyperlinks**

Table 69 shows the hyperlink field for the MLOCTRA2 view.

*Table 69. MLOCTRA2 view hyperlink field*

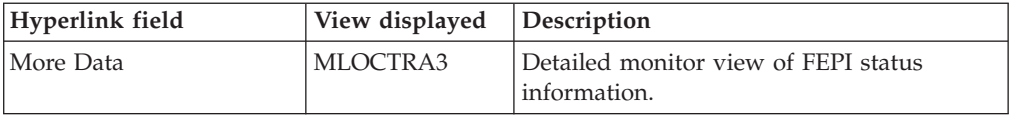

# **MLOCTRA3 – Monitor local transaction extra data**

The MLOCTRA3 view shows detailed information about a local transaction, additional to the details shown in the MLOCTRA2 view.

# **Availability**

The MLOCTRA3 view is available for all managed CICS systems except CICS for OS/2 2.0.1 and later.

#### **Access**

| | | | | | | | | | | | | | | | | | | | | | | | | | |

| | | | | |

> | |

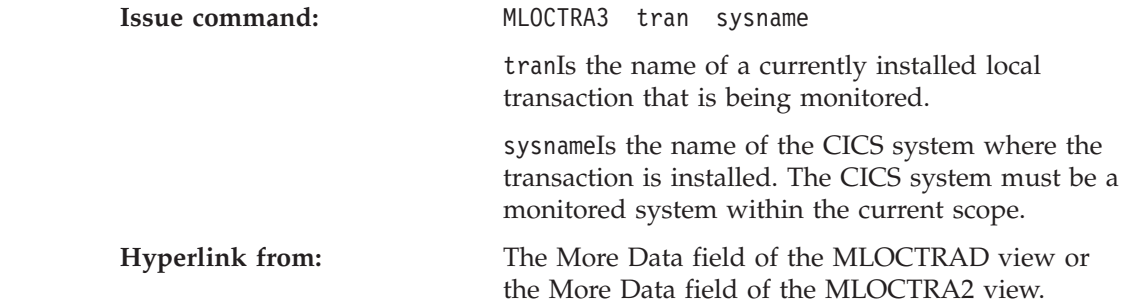

Figure 39 is an example of the MLOCTRA3 view.

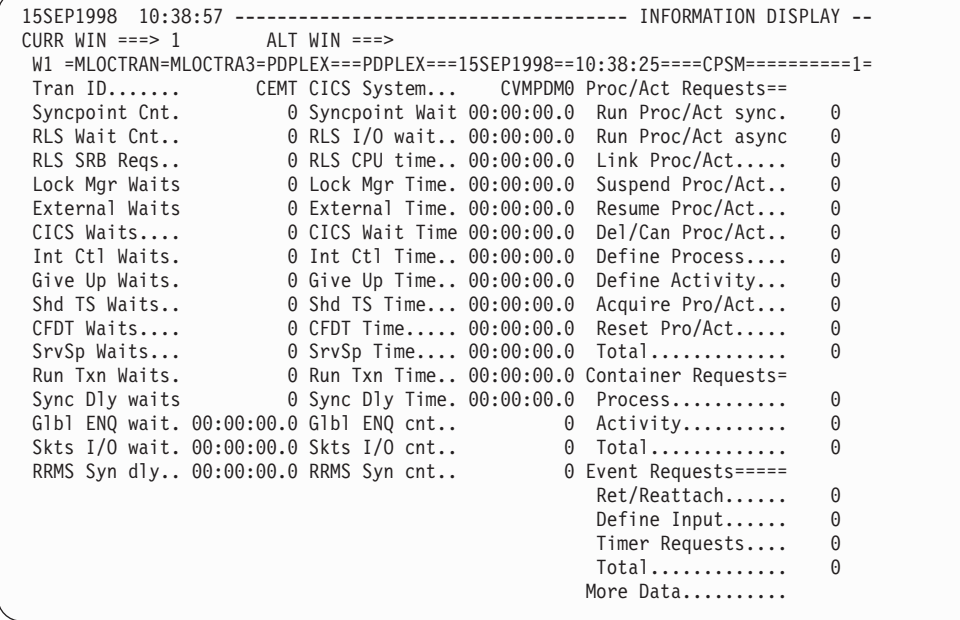

*Figure 39. The MLOCTRA3 view*

**Note:** Most of the data shown in this view is available only if you have CICS monitoring turned on and are collecting performance class data. For details on the CICS monitoring facility (CMF), see the *CICS/ESA Performance Guide*.

You can choose to collect CMF data for use by CICSPlex SM, but not have it written to an SMF data set. For information on suppressing CMF records, see the discussion of CICSPlex SM system parameters in *CICS Transaction Server for OS/390 Installation Guide*.

 $\vert$  $\begin{array}{c} \hline \end{array}$ 

> || | |

 $\overline{\phantom{a}}$  $\overline{1}$ 

# **Action commands**

None.

# **Hyperlinks**

Table 70 shows the hyperlink field for the MLOCTRA3 view.

*Table 70. MLOCTRA3 view hyperlink field*

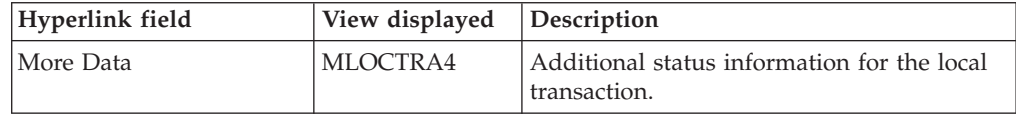

# **MLOCTRA4 – Monitor local transaction extra data**

The MLOCTRA4 view shows detailed information about a local transaction, additional to the details shown in the MLOCTRA2 and MLOCTRAN3 views.

# **Availability**

The MLOCTRA4 view is available for all managed CICS systems except CICS for OS/2 2.0.1 and later.

#### **Access**

| | | | | | | | | | | | | | | | | | | | | | | | | |

| |

| | | |

| | |

> | | | | |

| | |

| | |

| | | |

| |

#### **Hyperlink from:**

The More Data field of the MLOCTRAD view. the second More Data field of the MLOCTRA2 view, or the More Data field of the MLOCTRA3 view.

Figure 40 is an example of the MLOCTRA4 view.

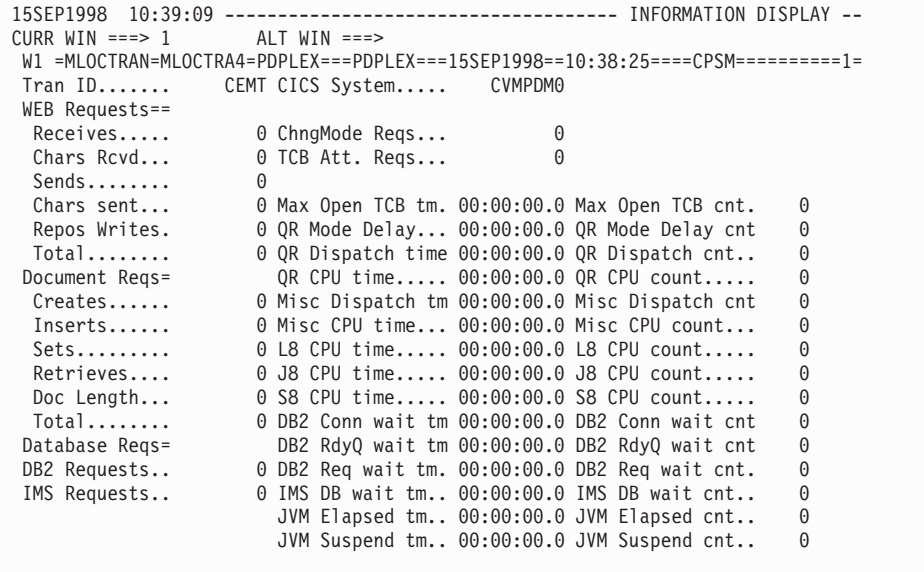

*Figure 40. The MLOCTRA4 view*

**Note:** Most of the data shown in this view is available only if you have CICS monitoring turned on and are collecting performance class data. For details on the CICS monitoring facility (CMF), see the *CICS/ESA Performance Guide*.

You can choose to collect CMF data for use by CICSPlex SM, but not have it written to an SMF data set. For information on suppressing CMF records, see the discussion of CICSPlex SM system parameters in *CICS Transaction Server for OS/390 Installation Guide*.

**Action commands**

None.

# **transactions – MLOCTRA4**

 $\|$ |

# **Hyperlinks**

None.

# **MREMTRAD – Monitor remote transaction details**

The MREMTRAD view shows detailed information about a monitored remote transaction.

# **Availability**

The MREMTRAD view is available for all managed CICS systems except CICS for OS/2 2.0.1 and later.

### **Access**

| | | | | | | | | |

# **Issue command:**

MREMTRAD tran rem-tran sysname tranIs the name of a currently installed remote transaction that is being monitored. rem-tranIs the remote name of a currently installed remote transaction that is being monitored. sysnameIs the name of the local CICS system. The CICS system must be a monitored system within the current scope. **Hyperlink from:** the Tran ID field of the MREMTRAN view.

Figure 41 is an example of the MREMTRAD view.

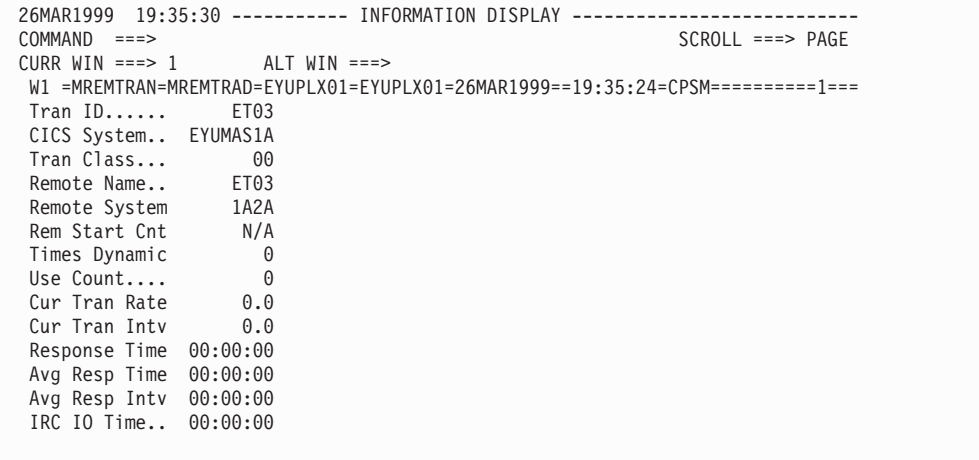

#### *Figure 41. The MREMTRAD view*

**Note:** Most of the data shown in this view is available only if you have CICS monitoring turned on and are collecting performance class data. For details on the CICS monitoring facility, see the *CICS/ESA Performance Guide*.

You can choose to collect CMF data for use by CICSPlex SM, but not have it written to an SMF data set. For information on suppressing CMF records, see the discussion of CICSPlex SM system parameters in *CICS Transaction Server for OS/390 Installation Guide*.

## **transactions – MREMTRAD**

# **Action commands**

Table 71 shows the action commands you can issue from the MREMTRAD view.

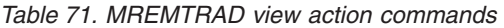

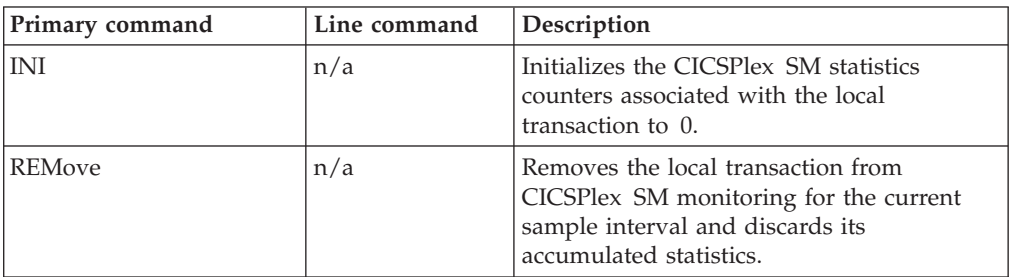

# **Hyperlinks**

None.

## <span id="page-130-0"></span>**MREMTRAN – Monitor remote transactions**

The MREMTRAN view shows general information about monitored remote transactions. Remote transactions are transactions that are defined to the local CICS system, but reside in another CICS system. For a dynamic transaction, the remote name and system ID reflect where the transaction is running.

**Note:** In order to alter performance record processing for long-running tasks, CICS/ESA 4.1 has added parameters for the SIT (MCONV, MNFREQ, and MNSYNC), and new operands for the SET MONITOR command (CONVERSEST, FREQUENCY, FREQUENCYHRS, FREQUENCYMIN, FREQUENCYSEC, and SYNCPOINTST). These changes may result in performance records being written for a task before it ends. If these options are used, CICSPlex SM reports the occurrence of these multiple performance records as being multiple executions of the transaction under which the task is being executed.

## **Availability**

The MREMTRAN view is available for all managed CICS systems except CICS for OS/2 2.0.1 and later.

## **Access**

| |

#### **Issue command:**

MREMTRAN [tran [rem-tran]]

tranIs the specific or generic name of a currently installed remote transaction that is being monitored, or \* for all monitored remote transactions.

rem-tranIs the specific or generic name of a remote transaction as known to the CICS system where the transaction resides. Use this parameter to find out what CICS systems have a particular transaction defined as remote and what names they know it by.

If you do not specify parameters, the view includes information about all monitored remote transactions within the current scope.

**Select:** TRANS from the MONITOR menu and MREMTRAN from the TRANS submenu.

Figure 42 is an example of the MREMTRAN view.

```
26MAR1999 19:35:24 ----------- INFORMATION DISPLAY ---------------------------
COMMAND ===> SCROLL ===> PAGE
CURR WIN ===> 1 ALT WIN ===>
W1 =MREMTRAN==========EYUPLX01=EYUPLX01=26MAR1999==19:35:24=CPSM==========2===
CMD Tran Rem CICS Rem Use -Tran Resp- -Tran Rate- IRC IO Tim
--- ID-- Name System-- Sys Count--- Curr Intv Curr Intv Time--- Dyn
   ET03 ET03 EYUMAS1A 1A2A 0 00:00:00 00:00:00 0.0 0.0 00:00:00
   ET04 ET04 EYUMAS1A 1A3A 0 00:00:00 00:00:00 0.0 0.0 00:00:00
```
*Figure 42. The MREMTRAN view*

## **transactions – MREMTRAN**

# **Action commands**

Table 72 shows the action commands you can issue from the MREMTRAN view.

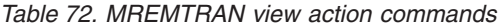

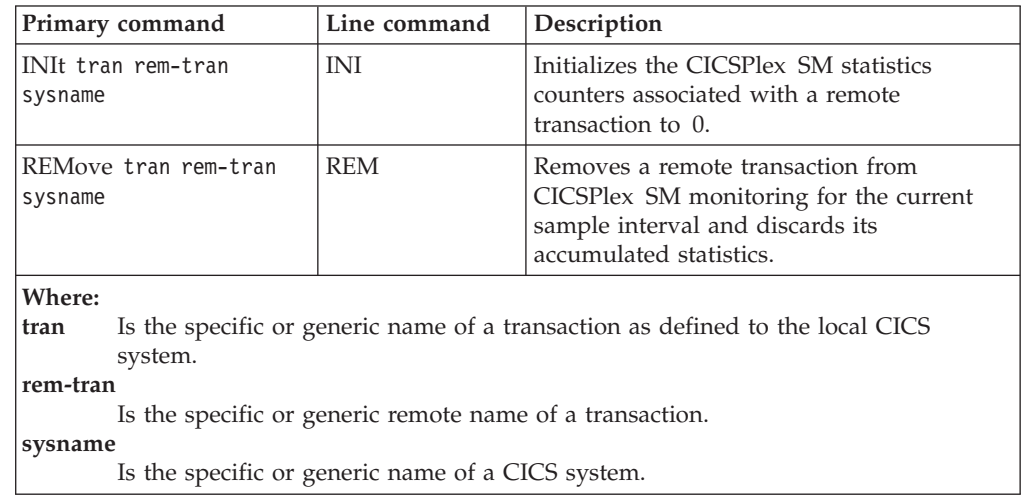

# **Hyperlinks**

 $\mid$ |

Table 73 shows the hyperlink field for the MREMTRAN view.

*Table 73. MREMTRAN view hyperlink field*

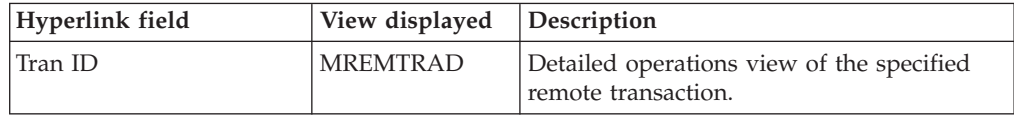

**Note:** You can also display the MREMTRAS view by issuing the SUM display command.

# **MREMTRAS – Monitor remote transactions summary**

The MREMTRAS view shows summarized information about monitored remote transactions. MREMTRAS is a summary form of the MREMTRAN view.

## **Availability**

The MREMTRAS view is available for all managed CICS systems except CICS for OS/2 2.0.1 and later.

## **Access**

#### **Issue command:**

MREMTRAS [tran [rem-tran]]

Where the parameters are the same as those for MREMTRAN on page [115.](#page-130-0)

**Select:** TRANS from the MONITOR menu and MREMTRAS from the TRANS submenu.

**Summarize:** Issue the SUM display command from an MREMTRAN or MREMTRAS view.

The MREMTRAS view looks like the MREMTRAN view shown in [Figure 42 on](#page-130-0) [page 115](#page-130-0) with one addition: the Count field. This field appears next to the CICS System field, and indicates how many resources were combined to form each line of summary data.

By default, the view is summarized by CICS system. If you place the cursor on a field of data and issue the SUM display command, the view is summarized by the data in that field.

## **Action commands**

None.

## **Hyperlinks**

From the MREMTRAS view, you can hyperlink from the Count field to the MREMTRAN view to expand a line of summary data. The MREMTRAN view includes only those resources that were combined to form the specified summary line.

# **Chapter 12. Transient data queues**

The transient data queue (TDQ) views show information about extrapartition, intrapartition, indirect, and remote transient data queues within the current context and scope.

The transient data queue monitor views are:

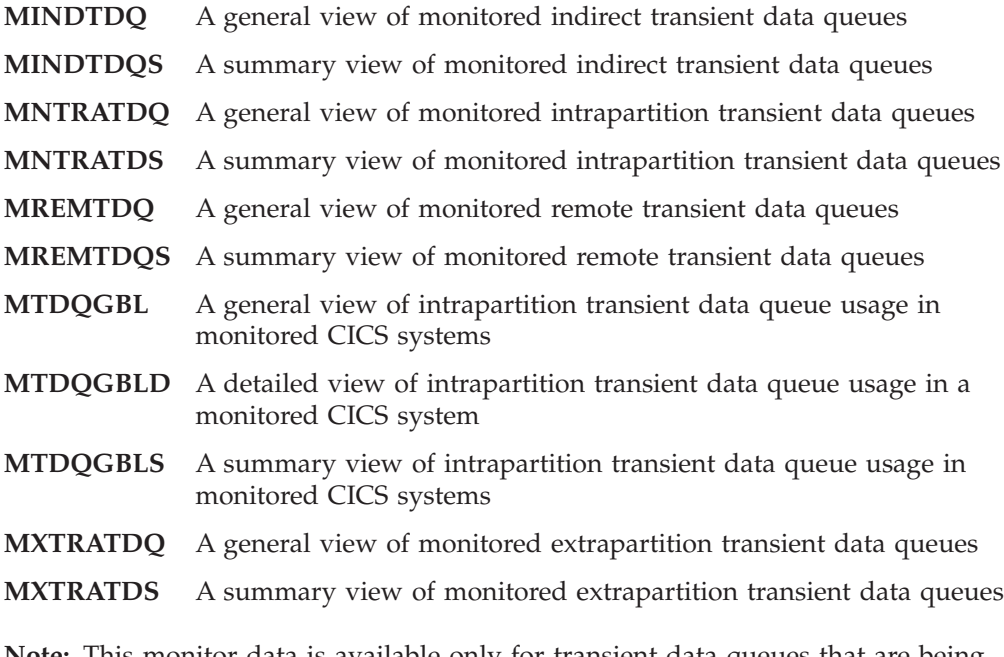

**Note:** This monitor data is available only for transient data queues that are being monitored by CICSPlex SM. Information for the MTDQGBL, MTDQGBLD, and MTDQGBLS views is available only for CICS systems where global resources are being monitored by CICSPlex SM. For details on defining the resources that CICSPlex SM is to monitor, see the discussion of resource monitoring in *CICSPlex SM Managing Resource Usage*.

For details about the availability of the transient data queue views, see the individual view descriptions.

# <span id="page-135-0"></span>**MINDTDQ – Monitor indirect transient data queues**

The MINDTDQ view shows general information about monitored indirect transient data queues.

#### **Availability**

The MINDTDQ view is available for all managed CICS systems except CICS for OS/2 2.0.1 and later.

### **Access**

| |

#### **Issue command:**

MINDTDQ [tdq [ind-tdq]]

tdqIs the specific or generic name of a currently installed indirect transient data queue that is being monitored, or \* for all monitored indirect queues.

ind-tdqIs the specific or generic indirect name of a monitored transient data queue. Use this parameter to find out what CICS systems use a particular indirect queue and what names they know it by.

If you do not specify parameters, the view includes information about all monitored indirect transient data queues within the current scope.

**Select:** TDQ from the MONITOR menu and MINDTDQ from the TDQ submenu.

Figure 43 is an example of the MINDTDQ view.

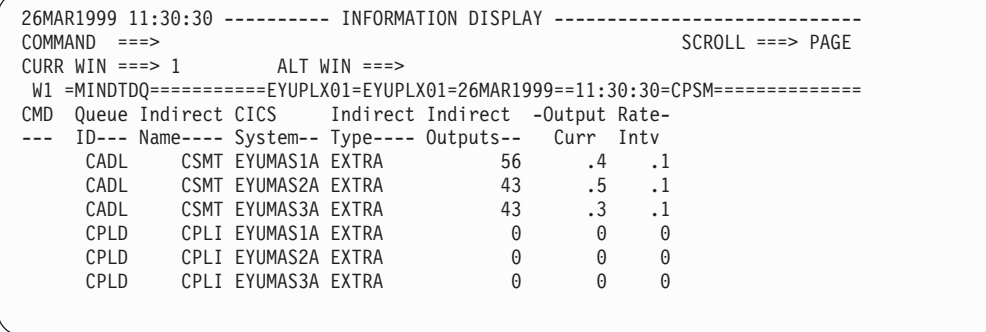

*Figure 43. The MINDTDQ view*

# **Action commands**

Table 74 shows the action commands you can issue from the MINDTDQ view.

*Table 74. MINDTDQ view action commands*

| Primary command                | Line command | Description                                                                                                  |
|--------------------------------|--------------|----------------------------------------------------------------------------------------------------|
| INIt tdg ind-tdg sysname   INI |              | Initializes the CICSPlex SM statistics<br>counters associated with an indirect<br>transient data queue to 0. |

## **transient data queues – MINDTDQ**

*Table 74. MINDTDQ view action commands (continued)*

| Primary command                                                                                                    | Line command | Description                                                                                                    |  |  |
|----------------------------------------------------------------------------------------------------|--------------|----------------------------------------------------------------------------------------------------|--|--|
| REMove tdg ind-tdg<br>sysname                                                                                                    | <b>REM</b>   | Removes an indirect transient data queue<br>from CICSPlex SM monitoring for the<br>current sample interval and discards its<br>accumulated statistics. |  |  |
| Where:<br>Is the specific or generic name of a transient data queue.<br>tdq<br>ind-tdq<br>Is the specific or generic indirect name of a transient data queue. |              |                                                                                                    |  |  |
| sysname<br>Is the specific or generic name of a CICS system.                                                                                                  |              |                                                                                                    |  |  |

# **Hyperlinks**

None.

**Note:** You can display the MINDTDQS view by issuing the SUM display command.

# **MINDTDQS – Monitor indirect transient data queues summary**

The MINDTDQS view shows summarized information about monitored indirect transient data queues. MINDTDQS is a summary form of the MINDTDQ view.

#### **Availability**

The MINDTDQS view is available for all managed CICS systems except CICS for OS/2 2.0.1 and later.

#### **Access**

| |

#### **Issue command:**

MINDTDQS [tdq [ind-tdq]]

Where the parameters are the same as those for MINDTDQ on page [120](#page-135-0).

**Select:** TDQ from the MONITOR menu and MINDTDQS from the TDQ submenu.

**Summarize:** Issue the SUM display command from an MINDTDQ or MINDTDQS view.

The MINDTDQS view looks like the MINDTDQ view shown in [Figure 43 on](#page-135-0) [page 120](#page-135-0) with one addition: the Count field. This field appears next to the CICS System field, and indicates how many resources were combined to form each line of summary data.

By default, the view is summarized by CICS system. If you place the cursor on a field of data and issue the SUM display command, the view is summarized by the data in that field.

### **Action commands**

None.

### **Hyperlinks**

From the MINDTDQS view, you can hyperlink from the Count field to the MINDTDQ view to expand a line of summary data. The MINDTDQ view includes only those resources that were combined to form the specified summary line.

# <span id="page-138-0"></span>**MNTRATDQ – Monitor intrapartition transient data queues**

The MNTRATDQ view shows general information about monitored intrapartition transient data queues.

#### **Availability**

The MNTRATDQ view is available for all managed CICS systems except CICS for OS/2 2.0.1 and later.

### **Access**

| |

#### **Issue command:**

MNTRATDQ [tdq]

tdqIs the specific or generic name of a currently installed intrapartition transient data queue that is being monitored. If you omit this parameter, the view includes information about all monitored intrapartition transient data queues within the current scope.

**Select:** TDQ from the MONITOR menu and MNTRATQD from the TDQ submenu.

Figure 44 is an example of the MNTRATDQ view.

```
26MAR1999 19:23:32 ----------- INFORMATION DISPLAY ---------------------------
COMMAND ===><br>
CURR WIN ===> 1 ALT WIN ===> 2 ALT MIN ===> 2 ALT MIN ===> 2 ALT MIN ===> 2 ALT MIN ===> 2 ALT MIN ===> 2 ALT
CURR WIN ==> 1>W1 =MNTRATDQ==========EYUPLX01=EYUPLX01=26MAR1999==19:23:32=CPSM==========3===
CMD Que CICS Access -Acc. Rate- ATI ATI Trig Number ATI AT
--- ID-- System-- Count--- Curr Intv Tran Term Level Items-- Facil Status Us
    EQ01 EYUMAS1A 0 0.0 0.0 1 0 NOTER ENABLE
    EQ01 EYUMAS3A 0 0.0 0.0 1 0 NOTER ENABLE
    EQ01 EYUMAS4A 0 0.0 0.0 1 0 NOTER ENABLE
```
*Figure 44. The MNTRATDQ view*

## **Action commands**

Table 75 shows the action commands you can issue from the MNTRATDQ view.

*Table 75. MNTRATDQ view action commands*

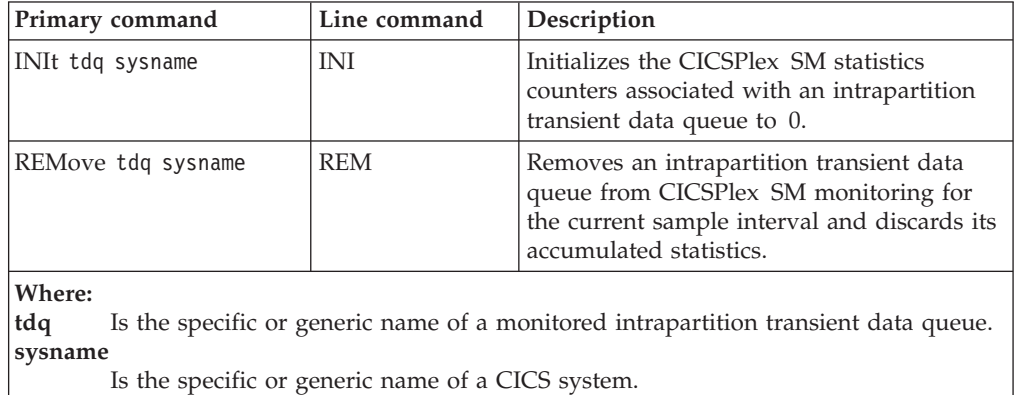

# **Hyperlinks**

None.

**Note:** You can display the MNTRATDS view by issuing the SUM display command.

# **MNTRATDS – Monitor intrapartition transient data queues summary**

The MNTRATDS view shows summarized information about monitored intrapartition transient data queues. MNTRATDS is a summary form of the MNTRATDQ view.

## **Availability**

The MNTRATDS view is available for all managed CICS systems except CICS for OS/2 2.0.1 and later.

#### **Access**

| |

#### **Issue command:**

MNTRATDS [tdq]

Where the parameters are the same as those for MNTRATDQ on page [123](#page-138-0).

**Select:** TDQ from the MONITOR menu and MNTRATDS from the TDQ submenu.

**Summarize:** Issue the SUM display command from an MNTRATDQ or MNTRATDS view.

The MNTRATDS view looks like the MNTRATDQ view shown in [Figure 44 on](#page-138-0) [page 123](#page-138-0) with one addition: the Count field. This field appears next to the CICS System field, and indicates how many resources were combined to form each line of summary data.

By default, the view is summarized by CICS system. If you place the cursor on a field of data and issue the SUM display command, the view is summarized by the data in that field.

# **Action commands**

None.

### **Hyperlinks**

From the MNTRATDS view, you can hyperlink from the Count field to the MNTRATDQ view to expand a line of summary data. The MNTRATDQ view includes only those resources that were combined to form the specified summary line.

### <span id="page-141-0"></span>**MREMTDQ – Monitor remote transient data queues**

The MREMTDQ view shows general information about monitored remote transient data queues. Remote transient data queues are queues that are defined to the local CICS system, but reside in another CICS system.

#### **Availability**

The MREMTDQ view is available for all managed CICS systems except CICS for OS/2 2.0.1 and later.

#### **Access**

| |

#### **Issue command:**

MREMTDQ [tdq [rem-tdq]]

tdqIs the specific or generic name of a currently installed remote transient data queue that is being monitored, or \* for all monitored remote queues.

rem-tdqIs the specific or generic name of a remote transient data queue as known to the CICS system where the queue resides. Use this parameter to find out what CICS systems have a particular queue defined as remote and what names they know it by.

If you do not specify parameters, the view includes information about all monitored remote transient data queues within the current scope.

**Select:** TDQ from the MONITOR menu and MREMTDQ from the TDQ submenu.

Figure 45 is an example of the MREMTDQ view.

```
26MAR1999 19:35:11 ----------- INFORMATION DISPLAY ---------------------------
                 SCROLL ===> PAGE<br>ALT WIN ===>
CURR WIN ==> 1W1 =MREMTDQ==========EYUPLX01=EYUPLX01=26MAR1999==19:35:11=CPSM==========1===
CMD Queue CICS Remote Remote Remote -Access Rate-
--- ID--- System-- Name-- SysId Accesses- Curr Intv
   EQ01 EYUMAS2A EQ01 2A4A 0 0.0 0.0
```
*Figure 45. The MREMTDQ view*

#### **Action commands**

Table 76 shows the action commands you can issue from the MREMTDQ view.

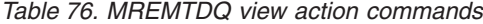

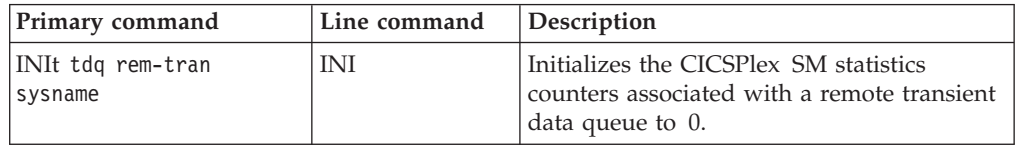

## **transient data queues – MREMTDQ**

*Table 76. MREMTDQ view action commands (continued)*

|          | Primary command                                                                                                    | Line command | Description                                                                                                    |  |  |
|----------|----------------------------------------------------------------------------------------------------|--------------|----------------------------------------------------------------------------------------------------|--|--|
| sysname  | REMove tdg rem-tran                                                                                                | <b>REM</b>   | Removes a remote transient data queue<br>from CICSPlex SM monitoring for the<br>current sample interval and discards its<br>accumulated statistics. |  |  |
| Where:   |                                                                                                    |              |                                                                                                    |  |  |
| tdq      | Is the specific or generic name of a monitored remote transient data queue as<br>defined to the local CICS system. |              |                                                                                                    |  |  |
| rem-tran |                                                                                                    |              |                                                                                                    |  |  |
|          | Is the specific or generic remote name of a transient data queue.                                                  |              |                                                                                                    |  |  |
| sysname  |                                                                                                    |              |                                                                                                    |  |  |
|          | Is the specific or generic name of a CICS system.                                                                  |              |                                                                                                    |  |  |

# **Hyperlinks**

| |

None.

**Note:** You can display the MREMTDQS view by issuing the SUM display command.

# **MREMTDQS – Monitor remote transient data queues summary**

The MREMTDQS view shows summarized information about monitored remote transient data queues. MREMTDQS is a summary form of the MREMTDQ view.

#### **Availability**

The MREMTDQS view is available for all managed CICS systems except CICS for OS/2 2.0.1 and later.

#### **Access**

#### **Issue command:**

MREMTDQS [tdq [rem-tdq]]

Where the parameters are the same as those for MREMTDQ on page [126](#page-141-0).

**Select:** TDQ from the MONITOR menu and MREMTDQS from the TDQ submenu.

**Summarize:** Issue the SUM display command from an MREMTDQ or MREMTDQS view.

The MREMTDQS view looks like the MREMTDQ view shown in [Figure 45 on](#page-141-0) [page 126](#page-141-0) with one addition: the Count field. This field appears next to the CICS System field, and indicates how many resources were combined to form each line of summary data.

## **Action commands**

None.

## **Hyperlinks**

From the MREMTDQS view, you can hyperlink from the Count field to the MREMTDQ view to expand a line of summary data. The MREMTDQ view includes only those resources that were combined to form the specified summary line.
### <span id="page-144-0"></span>**MTDQGBL – Monitor transient data queue usage**

The MTDQGBL view shows general information about intrapartition transient data queue usage within monitored CICS systems.

#### **Availability**

The MTDQGBL view is available for CICS/ESA 3.3 and later systems.

#### **Access**

| | **Issue command:**

MTDQGBL

**Select:** GLOBAL from the MONITOR menu and MTDQGBL from the GLOBAL submenu.

Figure 46 is an example of the MTDQGBL view.

```
26MAR1999 19:36:34 ----------- INFORMATION DISPLAY ---------------------------
COMMAND ===> PAGE
CURR WIN ===> 1 ALT WIN ===>
W1 =MTDQGBL===========EYUPLX01=EYUPLX01=26MAR1999==19:36:34=CPSM==========4===
CMD CICS -Access Rate- -Write Rate- -Read Rate- -Full Pct-
--- System-- Curr Intv Curr Intv Curr Intv Curr Intv
   EYUMAS1A 0.0 0.0 0.0 0.0 0.0 0.0 0.0 0.0
   EYUMAS2A 0.0 0.0 0.0 0.0 0.0 0.0 0.0 0.0
   EYUMAS3A 0.0 0.0 0.0 0.0 0.0 0.0 0.0 0.0
  EYUMAS4A 0.0 0.0 0.0 0.0 0.0 0.0 0.0 0.0
```
*Figure 46. The MTDQGBL view*

#### **Action commands**

Table 77 shows the action commands you can issue from the MTDQGBL view.

*Table 77. MTDQGBL view action commands*

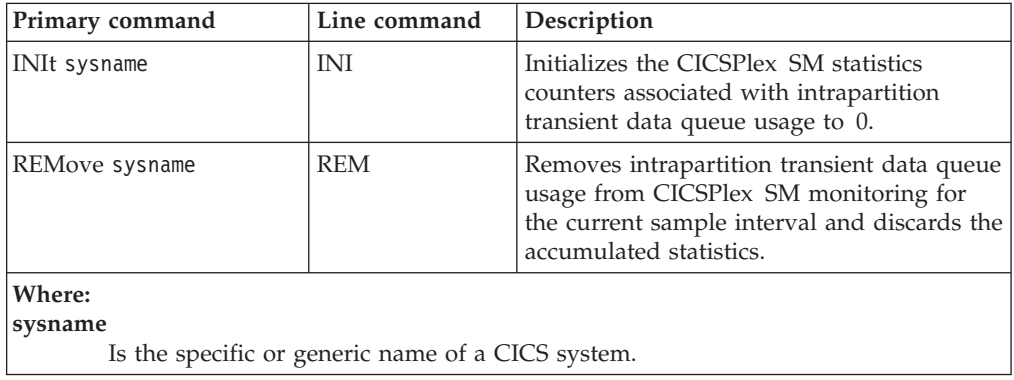

#### **transient data queues – MTDQGBL**

### **Hyperlinks**

Table 78 shows the hyperlink field for the MTDQGBL view.

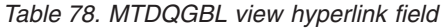

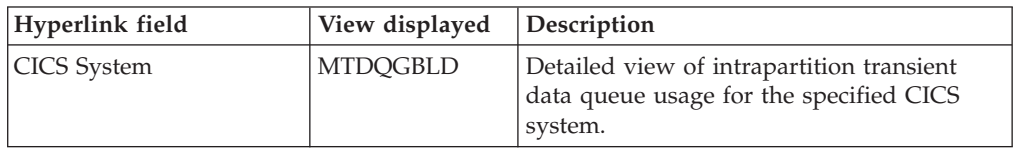

**Note:** You can also display the MTDQGBLS view by issuing the SUM display command.

# <span id="page-146-0"></span>**MTDQGBLD – Monitor transient data queue usage details**

The MTDQGBLD view shows detailed information about intrapartition transient data queue usage within a monitored CICS system.

#### **Availability**

The MTDQGBLD view is available for CICS/ESA 3.3 and later systems.

#### **Access**

| | | | | |

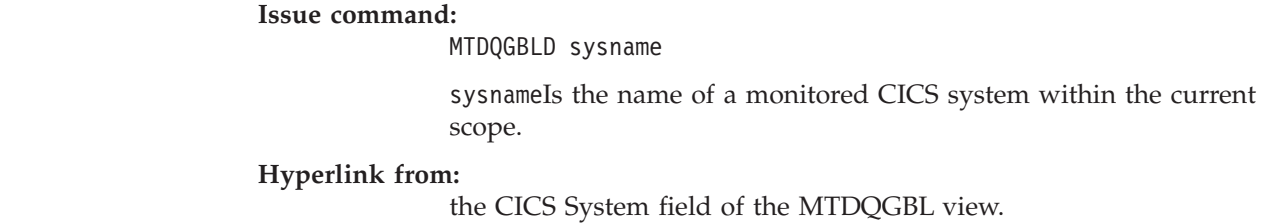

Figure 47 is an example of the MTDQGBLD view.

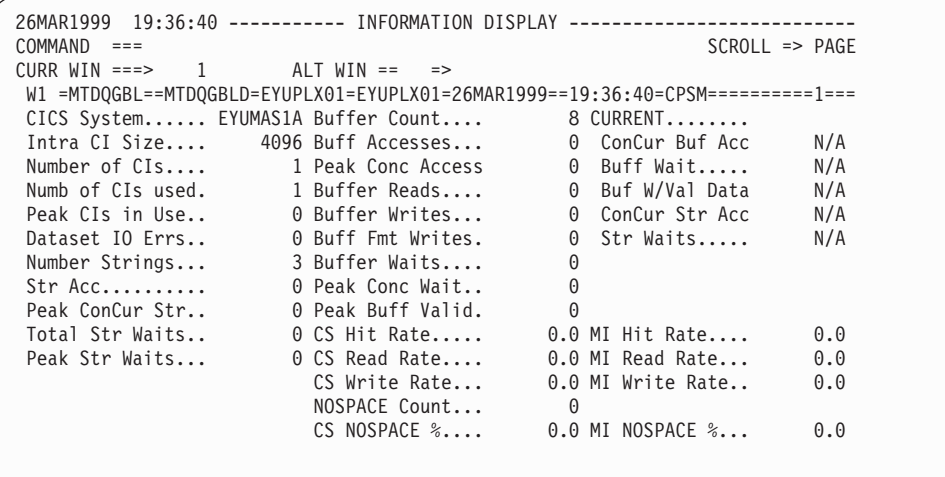

*Figure 47. The MTDQGBLD view*

#### **Action commands**

Table 79 shows the action commands you can issue from the MTDQGBLD view.

*Table 79. MTDQGBLD view action commands*

| Primary command | Line command | Description                                                                                                    |
|-----------------|--------------|----------------------------------------------------------------------------------------------------|
| <b>INIt</b>     | n/a          | Initializes the CICSPlex SM statistics<br>counters associated with intrapartition<br>transient data queue usage to 0.                                           |
| REMove          | n/a          | Removes intrapartition transient data queue<br>usage from CICSPlex SM monitoring for<br>the current sample interval and discards the<br>accumulated statistics. |

#### **transient data queues – MTDQGBLD**

# **Hyperlinks**

None.

### <span id="page-148-0"></span>**MTDQGBLS – Monitor transient data queue usage summary**

The MTDQGBLS view shows summarized information about intrapartition transient data queue usage within monitored CICS systems. MTDQGBLS is a summary form of the MTDQGBL view.

#### **Availability**

The MTDQGBLS view is available for CICS/ESA 3.3 and later systems.

#### **Access**

| |

#### **Issue command:**

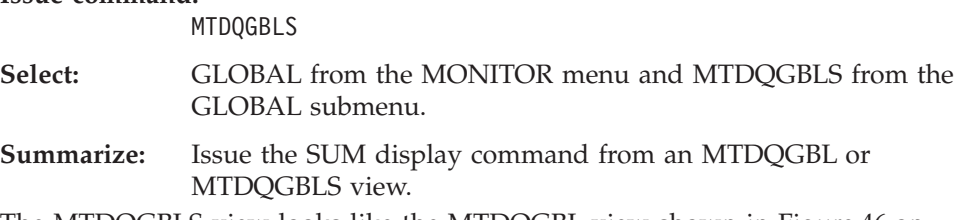

The MTDQGBLS view looks like the MTDQGBL view shown in [Figure 46 on](#page-144-0) [page 129](#page-144-0) with one addition: the Count field. This field appears next to the CICS System field, and indicates how many resources were combined to form each line of summary data.

By default, the view is summarized by CICS system. If you place the cursor on a field of data and issue the SUM display command, the view is summarized by the data in that field.

#### **Action commands**

None.

#### **Hyperlinks**

From the MTDQGBLS view, you can hyperlink from the Count field to the MTDQGBL view to expand a line of summary data. The MTDQGBL view includes only those resources that were combined to form the specified summary line.

### <span id="page-149-0"></span>**MXTRATDQ – Monitor extrapartition transient data queues**

The MXTRATDQ view shows general information about monitored extrapartition transient data queues.

#### **Availability**

The MXTRATDQ view is available for all managed CICS system except CICS for OS/2 2.0.1 and later.

#### **Access**

| |

#### **Issue command:**

MXTRATDQ [tdq]

tdqIs the specific or generic name of a currently installed extrapartition transient data queue that is being monitored. If you omit this parameter, the view includes information about all extrapartition transient data queues within the current scope.

**Select:** TDQ from the MONITOR menu and MXTRATDQ from the TDQ submenu.

Figure 48 is an example of the MXTRATDQ view.

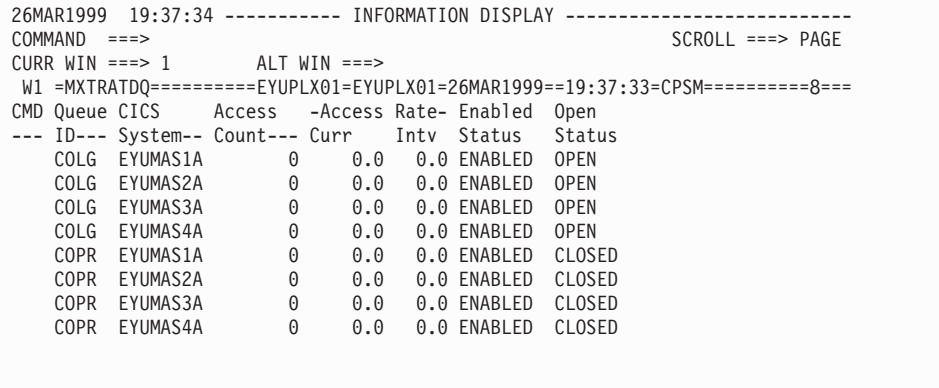

*Figure 48. The MXTRATDQ view*

### **Action commands**

Table 80 shows the action commands you can issue from the MXTRATDQ view.

*Table 80. MXTRATDQ view action commands*

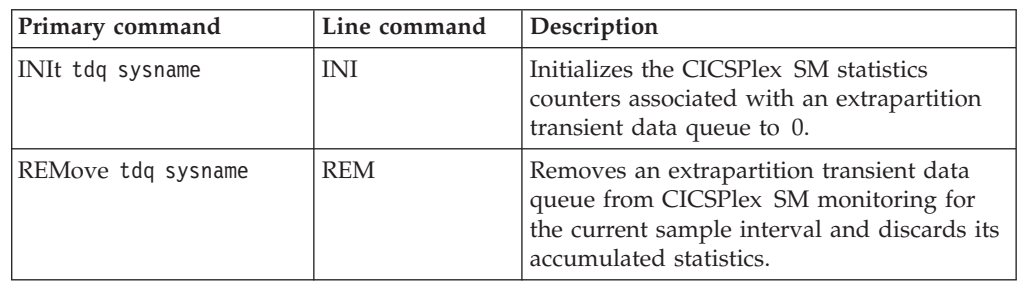

#### **transient data queues – MXTRATDQ**

*Table 80. MXTRATDQ view action commands (continued)*

| <b>Primary command</b>                            |                                                                                     | Line command | Description |  |
|---------------------------------------------------|-------------------------------------------------------------------------------------|--------------|-------------|--|
| Where:                                            |                                                                                     |              |             |  |
| tdq                                               | Is the specific or generic name of a monitored extrapartition transient data queue. |              |             |  |
| sysname                                           |                                                                                     |              |             |  |
| Is the specific or generic name of a CICS system. |                                                                                     |              |             |  |

# **Hyperlinks**

None.

**Note:** You can display the MXTRATDS view by issuing the SUM display command.

#### <span id="page-151-0"></span>**MXTRATDS – Monitor extrapartition transient data queues summary**

The MXTRATDS view shows summarized information about monitored extrapartition transient data queues. MXTRATDS is a summary form of the MXTRATDQ view.

#### **Availability**

The MXTRATDS view is available for all managed CICS systems except CICS for OS/2 2.0.1 and later.

#### **Access**

| |

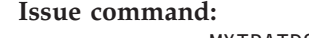

MXTRATDS [tdq]

Where the parameters are the same as those for MXTRATDQ on page [134](#page-149-0).

**Select:** TDQ from the MONITOR menu and MXTRATDS from the TDQ submenu.

**Summarize:** Issue the SUM display command from an MXTRATDQ or MXTRATDS view.

The MXTRATDS view looks like the MXTRATDQ view shown in [Figure 48 on](#page-149-0) [page 134](#page-149-0) with one addition: the Count field. This field appears next to the CICS System field, and indicates how many resources were combined to form each line of summary data.

By default, the view is summarized by CICS system. If you place the cursor on a field of data and issue the SUM display command, the view is summarized by the data in that field.

#### **Action commands**

None.

#### **Hyperlinks**

From the MXTRATDS view, you can hyperlink from the Count field to the MXTRATDQ view to expand a line of summary data. The MXTRATDQ view includes only those resources that were combined to form the specified summary line.

# **Glossary**

This glossary defines CICSPlex SM terms and abbreviations used in this book with other than their everyday meaning. Terms that are defined in the *IBM Dictionary of Computing*, New York: McGraw-Hill, 1994, are not defined here unless CICSPlex SM usage is different from the meaning given there.

If you cannot find the definition you need, refer to the *Dictionary of Computing* or the *CICSPlex SM Master Index*, SC33-1812.

# **A**

**action command.** A CICSPlex SM command that affects one or more of the resources represented in a view. Action commands can be issued from either the COMMAND field in the control area of the information display panel or the line command field in a displayed view. Valid action commands are listed with the description of each view. See also *overtype field*.

**action definition (ACTNDEF).** In real-time analysis, a definition of the type of external notification that is to be issued when the conditions identified in an analysis definition are true.

**activity.** See *BTS activity*.

**adjacent CMAS.** A CICSPlex SM address space (CMAS) that is connected to the local CMAS via a direct CMAS-to-CMAS link. Contrast with *indirect CMAS*. See also *local CMAS*.

**alter expression.** A character string that defines the changes to be made to a resource attribute. An alter expression is made up of one or more attribute expressions.

**alternate window.** A window to which the results of a hyperlink can be directed. By default, the results of a hyperlink are displayed in the same window from which the hyperlink is initiated. Contrast with *current window*.

**alternate window (ALT WIN) field.** In the control area of an information display panel, the field in which you can specify an alternate window to receive the results of a hyperlink.

**analysis definition.** In real-time analysis, a definition of the evaluations to be performed on specified CICS resources, the intervals at which those evaluations are to be performed, and the actions to be taken when a notifiable condition occurs.

**analysis group.** In real-time analysis, a group of one or more analysis definitions, status definitions, or both. Analysis definitions and status definitions must belong to an analysis group if they are to be installed automatically in a CICS system when that system starts.

**analysis point monitoring (APM).** In real-time analysis, resource monitoring across multiple CICS systems within a CICSplex that results in a single notification of a condition, rather than one notification for each system. Contrast with *MAS resource monitoring*.

**analysis point specification.** In real-time analysis, a specification that identifies the CMASs that are to be responsible for analysis point monitoring.

**analysis specification.** In real-time analysis, a specification that establishes system availability monitoring or MAS resource monitoring within a group of CICS systems.

**AOR.** Application-owning region.

**API.** Application programming interface

**APM.** Analysis point monitoring.

**application-owning region (AOR).** In a CICSplex configuration, a CICS region devoted to running applications. For dynamic routing, the terms *requesting region*, *routing region*, and *target region* are used instead of AOR to signify the role of the region in the dynamic routing request.

**ARM.** Automatic restart manager.

**ASU.** Automatic screen update.

**attribute.** See *resource attribute, resource table attribute*.

**attribute expression.** A reference to a resource table attribute and, in some cases, its value. Attribute expressions are used to build filter expressions, modification expressions, and order expressions.

**attribute value.** The data currently associated with a resource table attribute. For example, the file attribute OPENSTATUS might have a value of CLOSED.

**automatic restart manager (ARM).** A recovery function of MVS/ESA 5.2 that provides improved availability for batch jobs and started tasks by restarting them automatically if they end unexpectedly. The affected batch job or started task can be restarted on the same system or on a different one, if the system itself has failed.

**automatic screen update (ASU).** A CICSPlex SM facility that automatically updates the data in all unlocked windows at user-defined intervals. See also *automatic screen update interval*.

**automatic screen update interval.** The time interval between one automatic screen update and the next. This interval can be set in the CICSPlex SM user profile or when the ASU facility is turned on. See also *automatic screen update (ASU)*.

### **B**

**BAS.** Business Application Services

**batched repository-update facility.** A CICSPlex SM facility, invoked from the CICSPlex SM end user interface, for the bulk application of CICSPlex SM definitions to a CMAS data repository.

**BTS.** CICS business transaction services

**BTS activity.** One part of a process managed by CICS BTS. Typically, an activity is part of a *business transaction*.

**BTS process.** A collection of more than one CICS BTS *activities*. Typically, a process is an instance of a *business transaction*.

**BTS set.** See CICS system group

**business application.** Any set of CICS resources that represent a meaningful entity to an enterprise or a user (such as, Payroll).

**Business Application Services (BAS).** The component of CICSPlex SM that provides the ability to define and manage business applications in terms of their CICS resources and associated CICS systems. BAS provides a central definition repository for CICS systems, complete with installation facilities and the ability to restrict a CICSPlex SM request to those resources defined as being part of the business application. See also *business application, scope*.

**business transaction.** A self-contained business function, for example, the booking of an airline ticket.

# **C**

**CAS.** Coordinating address space.

**CBIPO.** Custom-built installation process offering.

**CBPDO.** Custom-built product delivery offering.

**CEDA.** A CICS transaction that defines resources online. Using CEDA, you can update both the CICS system definition data set (CSD) and the running CICS system.

**CICS Business Transaction Services (BTS).** A CICS domain that supports an application programming interface (API) and services that simplify the development of *business transactions*.

**CICS system.** The entire collection of hardware and software required by CICS. In CICSPlex SM topology, a definition referring to a CICS system that is to be managed by CICSPlex SM. See also *CICSplex, CICS system group*.

**CICS system group.** A set of CICS systems within a CICSplex that can be managed as a single entity. In CICSPlex SM topology, the user-defined name, description, and content information for a CICS system group. A CICS system group can be made up of CICS systems or other CICS system groups. In CICS business transaction services (BTS), a BTS set, that is the set of CICS regions across which BTS processes and activities may execute. See also *CICSplex, CICS system*.

**CICSplex.** A CICS complex. A CICSplex consists of two or more CICS regions that are linked using CICS intercommunication facilities. The links can be either intersystem communication (ISC) or interregion communication (IRC) links, but within a CICSplex are more commonly IRC. Typically, a CICSplex has at least one terminal-owning region (TOR), more than one application-owning region (AOR), and may have one or more regions that own the resources being accessed by the AORs. In CICSPlex SM, a management domain. The largest set of CICS regions, or CICS systems, to be manipulated by CICSPlex SM as a single entity. CICS systems in a CICSplex being managed by CICSPlex SM do not need to be connected to each other. See also *CICS system, CICS system group*.

**CICSPlex SM.** IBM CICSPlex System Manager.

**CICSPlex SM address space (CMAS).** A CICSPlex SM component that is responsible for managing CICSplexes. A CMAS provides the single-system image for a CICSplex by serving as the interface to other CICSplexes and external programs. There must be at least one CMAS in each MVS image on which you are running CICSPlex SM. A single CMAS can manage CICS systems within one or more CICSplexes. See also *coordinating address space (CAS), managed application system (MAS)*.

**CICSPlex SM token.** Unique, 4-byte values that CICSPlex SM assigns to various elements in the API environment. Token values are used by CICSPlex SM to correlate the results of certain API operations with subsequent requests.

**client program.** In dynamic routing, the application program, running in the *requesting region*, that issues a remote link request.

**CMAS.** CICSPlex SM address space.

**CMAS link.** A communications link between one CICSPlex SM address space (CMAS) and another CMAS or a remote managed application system (remote MAS). CMAS links are defined when CICSPlex SM is configured.

**CODB.** A CICSPlex SM transaction for interactive, system-level debugging of CMASs and of CICS/ESA, CICS/MVS, and CICS/VSE MASs. CODB must be used only at the request of customer support personnel.

**COD0.** A CICSPlex SM transaction for interactive, method-level debugging of CMASs and of CICS/ESA, CICS/MVS, CICS/VSE, and CICS for OS/2 MASs. COD0 must be used only at the request of customer support personnel.

**COLU.** A CICSPlex SM transaction for generating reports about CMAS and local MAS components. COLU must be used only at the request of customer support personnel.

**COMMAND field.** In the control area of an information display panel, the field that accepts CICSPlex SM, ISPF, and TSO commands. Contrast with *option field*.

**command-level interface.** A CICSPlex SM API interface that uses the CICS translator to translate EXEC CPSM statements into an appropriate sequence of instructions in the source language.

**Common Services.** A component of CICSPlex SM that provides commonly requested services (such as GETMAIN, FREEMAIN, POST, and WAIT processing) to other CICSPlex SM components.

**communication area (COMMAREA).** A CICS area that is used to pass data between tasks that communicate with a given terminal. The area can also be used to pass data between programs within a task.

**Communications.** A component of CICSPlex SM that provides all services for implementing CMAS-to-CMAS and CMAS-to-MAS communication.

**context.** A named part of the CICSPlex SM environment that is currently being acted upon by CICSPlex SM. For configuration tasks, the context is a CICSPlex SM address space (CMAS); for all other tasks, it is a CICSplex. See also *scope*.

**control area.** The top three lines of an information display panel, containing the panel title, the screen update time, the short message area, the COMMAND and SCROLL fields, and the current window (CUR WIN) and alternate window (ALT WIN) fields.

**coordinating address space (CAS).** An MVS subsystem that provides ISPF end-user access to the CICSplex to be accessed. See also *CICSPlex SM address space, managed application system (MAS)*.

**coordinating address space subsystem ID.** Identifies the coordinating address space (CAS) which can be up to 4 characters, to be connected to when issuing CICSPlex SM requests. The name of the CAS is installation-dependent, and is defined in the CICSPlex SM user profile.

**cross-system coupling facility (XCF).** XCF is a component of MVS that provides functions to support cooperation between authorized programs running within a sysplex.

**current window.** The window to which the results of all commands issued in the COMMAND field are directed, unless otherwise requested. Contrast with *alternate window*.

**current window (CUR WIN) field.** In the control area of an information display panel, the field that contains the window number of the current window. You can change the number in this field to establish a new current window.

**custom-built installation process offering (CBIPO).** A product that simplifies the ordering, installation, and service of MVS system control programs and licensed programs by providing them with current updates and corrections to the software that is already integrated.

**custom-built product delivery offering (CBPDO).** A customized package of both products and service, or of service only, for MVS system control programs and licensed programs.

### **D**

**Data Cache Manager.** A component of CICSPlex SM that manages logical cache storage for use by other CICSPlex SM components.

**data repository.** In CICSPlex SM, the VSAM data set that stores administrative data, such as topology and monitor definitions, for a CICSPlex SM address space (CMAS).

**Data Repository.** A component of CICSPlex SM that provides methods for creating, accessing, updating, and deleting data in the CICSPlex SM data repository. See also *Managed Object Services*.

**Database Control (DBCTL).** An IMS/ESA facility providing an interface between CICS/ESA and IMS/ESA that allows access to IMS DL/I full-function databases and to data-entry databases (DEDBs) from one or more CICS/ESA systems.

**Database 2 (DB2).** An IBM licensed program. DB2 is a full-function relational database management system that presents a data structure as a table consisting of a number of rows (or records) and a number of columns.

**DBCTL.** Database Control.

**DB2.** Database 2.

**derived field.** On a monitor view, a field whose value does not come directly from CICS or CICSPlex SM data, but is calculated based on the values in other fields. See also *derived value*.

**derived value.** A rate, average, or percentage that results from CICSPlex SM processing of CICS statistics.

**display area.** On an information display panel, the area where windows can be opened to display data. The display area appears below the control area. The bottom two lines of the display area can be used to display the PF key assignments in effect for a CICSPlex SM session.

**display attributes.** A CICSPlex SM user profile option that controls the appearance of the window information line, field headings, and threshold values in a view.

**display command.** A CICSPlex SM command that extends the ISPF interface to create and control a multiwindow environment.

**distributed program link (DPL).** Function of CICS intersystem communication that enables CICS to ship LINK requests between CICS regions.

#### **distributed routing program (DSRTPGM).** A

CICS-supplied user-replaceable program that can be used to dynamically route:

- v CICS BTS processes and activities
- v Transactions started by non-terminal related EXEC CICS START commands
- **DPL.** Distributed program link.
- **DTR.** Dynamic transaction routing.

**dynamic routing.** The automatic routing of a transaction or program, at the time it is initiated, from a requesting region to a suitable target region. Routing terminal data to an alternative transaction at the time the transaction is invoked. To do this, CICS allows the dynamic routing program to intercept the terminal data and redirect it to any system and transaction it chooses. See also dynamic routing program (EYU9XLOP)

#### **dynamic routing program (EYU9XLOP).** A

user-replaceable CICS program that selects dynamically both the system to which a routing request is to be sent and the transaction's remote name. The alternative to using this program is to make these selections when a remote transaction is defined to CICS (static routing). See also *static routing*

**dynamic transaction routing (DTR).** The automatic routing of a transaction, at the time it is initiated, from a transaction-owning region (TOR) to a suitable application-owning region (AOR).

# **E**

**Environment Services System Services (ESSS).** A component of CICSPlex SM that implements the formal MVS/ESA subsystem functions required by the product. ESSS provides cross-memory services, data space management, connection services, and lock management. An ESSS system address space is created at CICSPlex SM initialization and remains in the MVS image for the life of the IPL.

**ESSS.** Environment Services System Services.

**evaluation definition.** In real-time analysis, a definition of the resources that are to be sampled. When the result of an evaluation is true, an associated analysis definition is used to determine whether a notifiable condition has occurred.

**event.** A significant occurrence within the CICSplex or system for which the user has requested notification. For example, the end of processing, a subsystem failure, or any unusual condition in the system could be defined by a user as an event.

**event notification.** A CICSPlex SM notification of a significant occurrence within a CICSplex or CICS system.

**extended diagnostic mode (XDM).** A CICSPlex SM online internal diagnostic facility. XDM provides no information about resources managed by CICSPlex SM, and should be turned on only at the request of IBM customer support personnel. XDM can be turned on and off in the CICSPlex SM user profile.

**external notification.** In RTA, an event notification, generic alert, or operator message issued when a notifiable condition occurs.

### **F**

**file-owning region.** In a CICSplex configuration, a CICS system devoted to managing CICS file access.

**filter expression.** A character string that consists of logical expressions to be used in filtering resource table records. A filter expression is made up of one or more attribute expressions.

**FOR.** File-owning region.

**form.** The way in which data obtained from a query is presented in a view. See also *query, view*.

### **G**

**generic alert.** A Systems Network Architecture (SNA) Network Management Vector that enables a product to signal a problem to the network. CICSPlex SM uses generic alerts as part of its interface to NetView.

**GMFHS.** Graphic Monitor Facility host subsystem.

**goal algorithm.** In CICSPlex SM's workload balancing, an algorithm used to select an AOR to process a dynamic transaction. Using the goal algorithm, CICSPlex SM selects the AOR that is the least affected by conditions such as short-on-storage, SYSDUMP, and TRANDUMP; is the least likely to cause the transaction to abend; and is most likely to enable the transaction to meet response-time goals set for it using the Workload Manager component of MVS/ESA SP 5.1. Contrast with *queue algorithm*.

**Graphic Monitor Facility host subsystem.** A NetView feature that manages configuration and status updates for non-SNA resources.

# **H**

**hyperlink.** A direct connection between the data in one CICSPlex SM view and a view containing related information. For example, from a view that lists multiple CICS resources, there may be a hyperlink to a detailed view for one of the resources. To use a hyperlink, place the cursor in the data portion of a hyperlink field and press Enter.

**hyperlink field.** On a CICSPlex SM view, a field for which a hyperlink is defined. The headings of hyperlink fields are shown in high intensity or color, depending on the terminal type.

# **I**

**IBM CICSPlex System Manager for MVS/ESA**

**(CICSPlex SM).** An IBM CICS system-management product that provides a single-system image and a single point of control for one or more CICSplexes that can be installed on heterogeneous operating systems.

**indirect CMAS.** A CICSPlex SM address space (CMAS) that the local CMAS can communicate with via an adjacent CMAS. There is no direct CMAS-to-CMAS link between the local CMAS and an indirect CMAS. Contrast with *adjacent CMAS*. See also *local CMAS*.

**information display panel.** The panel that supports the CICSPlex SM window environment. It consists of a control area and a display area. CICSPlex SM views are displayed in windows within the display area of this panel.

**information display parameters.** A CICSPlex SM user profile option that defines the initial screen configuration, how frequently the screen will be updated by ASU, and how long a window will wait for command processing to complete before timing out.

**installation verification procedure (IVP).** A procedure distributed with a system that tests the newly

generated system to verify that the basic facilities of the system are functioning correctly.

**interregion communication.** Synonym for *multiregion operation*.

**intersystem communication (ISC).** Communication between separate systems by means of SNA networking facilities or by means of the application-to-application facilities of an SNA access method.

**intertransaction affinity.** A relationship between CICS transactions, usually the result of the ways in which information is passed between those transactions, that requires them to execute in the same CICS region. Intertransaction affinity imposes restrictions on the dynamic routing of transactions.

**IRC.** Interregion communication.

**ISC.** Intersystem communication.

**IVP.** Installation verification procedure.

# **K**

**Kernel Linkage.** A component of CICSPlex SM that is responsible for building data structures and managing the interfaces between the other CICSPlex SM components. The environment built by Kernel Linkage is known as the method call environment.

### **L**

**line command field.** In a CICSPlex SM view, the 3 character field, to the left of the data, that accepts action commands.

**local CMAS.** The CICSPlex SM address space (CMAS) that a user identifies as the current context when performing CMAS configuration tasks.

**local MAS.** A managed application system (MAS) that resides in the same MVS image as the CICSPlex SM address space (CMAS) that controls it and that uses the Environment Services System Services (ESSS) to communicate with the CMAS.

**logical scope.** A set of logically related CICS resources that are identified in a CICSPlex SM resource description. A logical scope can be used to qualify the context of a CICSPlex SM request.

### **M**

**maintenance point.** A CICSPlex SM address space (CMAS) that is responsible for maintaining CICSPlex SM definitions in its data repository and distributing them to other CMASs involved in the management of a CICSplex. See also *data repository*.

**Major object descriptor block (MODB).** In CICSPlex SM, a control structure built by Kernel Linkage during initialization of a CICSPlex SM component that contains a directory of all methods that make up that component. The structure of the MODB is the same for all components.

**Major object environment block (MOEB).** In CICSPlex SM, a control structure built by Kernel Linkage during initialization of a CICSPlex SM component and pointed to by the MODB. The MOEB stores information critical to a CICSPlex SM component and anchors data used by the component. The structure of the MOEB is unique to the component it supports.

**MAL.** Message argument list.

**managed application system (MAS).** A CICS system that is being managed by CICSPlex SM. See *local MAS, remote MAS*.

**managed object.** A CICSPlex SM-managed CICS resource or a CICSPlex SM definition represented by a resource table. A view is based on a single managed object.

**Managed Object Services.** A subcomponent of the Data Repository component of CICSPlex SM that translates a request for data (from real-time analysis, for example) into the method calls required to obtain the data.

**MAS.** Managed application system.

**MAS agent.** A CICSPlex SM component that acts within a CICS system to provide monitoring and data collection for the CICSPlex SM address space (CMAS). The level of service provided by a MAS agent depends on the level of CICS the system is running under and whether it is a local or remote MAS. See also *CICSPlex SM address space (CMAS), local MAS, remote MAS*.

**MAS resource monitoring (MRM).** In real-time analysis, resource monitoring at the CICS system level; it results in one notification of a condition for each system in which it occurs. If the same condition occurs in three CICS systems where MAS resource monitoring is active, three notifications are issued. Contrast with *analysis point monitoring*.

**Message argument list (MAL).** In CICSPlex SM, a data structure passed between methods using Kernel Linkage method call services.

**message line.** On an information display panel, the line in the control area where a long message appears when the HELP command is issued in response to a short message. The message line temporarily overlays the CURR WIN and ALT WIN fields.

**Message Services.** A component of CICSPlex SM that provides services for building and issuing MVS/ESA console messages to other CICSPlex SM components.

**meta-data.** Internal data that describes the structure and characteristics of CICSPlex SM managed objects.

**method.** (Action.) An application programming interface (API) instruction that resolves into an EXEC CICS command, issued against one or more resources in one or more CICS systems, within the current context and scope.

**method.** In CICSPlex SM, one of the programs that make up a CICSPlex SM component. See also *message argument list (MAL)*.

**mirror transaction.** CICS transaction that recreates a request that is function shipped from one system to another, issues the request on the second system, and passes the acquired data back to the first system.

**MODB.** Major object descriptor block.

**modification expression.** A character string that defines the changes to be made to a resource attribute. A modification expression is made up of one or more attribute expressions.

**MOEB.** Major object environment block.

**monitor definition.** A user-defined statement of the specific resource occurrences (such as the program named PAYROLL) to be monitored by CICSPlex SM. A monitor definition can either be linked to a monitor specification as part of a monitor group or be installed directly into an active CICS system. See also *monitor group, monitor specification*.

**monitor group.** A user-defined set of CICSPlex SM monitor definitions that can either be linked to a monitor specification for automatic installation or be installed directly into an active CICS system. See also *monitor definition, monitor specification*.

**monitor interval .** The number of minutes that are to elapse before the statistics counters containing accumulated resource monitoring data are automatically reset. This value is part of a CICSplex definition and affects all of the CICS systems and CICS system groups associated with that CICSplex. See also *period definition, sample interval*.

**monitor specification.** A user-defined statement of the types of resources (such as programs) to be monitored by CICSPlex SM and how often data should be collected. A monitor specification is associated with a CICS system and is automatically installed each time the CICS system starts up. See also *monitor definition, monitor group*.

**Monitoring Services.** A component of CICSPlex SM that is responsible for monitoring resources within a

CICS system and making the collected data available to other CICSPlex SM components.

**MRM.** MAS resource monitoring.

**MRO.** Multiregion operation.

**MSM.** MultiSystem Manager.

**multiregion operation (MRO).** Communication between CICS systems without the use of SNA network facilities. Synonymous with *interregion communication*.

**MultiSystem Manager.** An object-oriented, graphical systems management application that runs under NetView for MVS.

**MVS image.** A single instance of the MVS operating system.

**MVS system.** An MVS image together with its associated hardware.

# **N**

**NetView.** An IBM network management product that can provide rapid notification of events and automated operations. CICSPlex SM can be set up to send generic alerts to NetView as part of its event processing capabilities.

**NetView Graphic Monitor Facility (NGMF).** A function of the NetView program that provides the network operator with a graphic topological presentation of a network controlled by the NetView program and that allows the operator to manage the network interactively.

**NetView program.** An IBM licensed program used to monitor and manage a network and to diagnose network problems.

**NGMF.** NetView Graphic Monitor Facility.

**notification.** A message that is generated asynchronously by a CICSPlex SM managed object to describe an event related to the object.

# **O**

**option field.** On a CICSPlex SM menu, the field in which you can specify an option number or letter. Contrast with *command field*.

**order expression.** A character string that defines either the attributes to be used in sorting resource table records, or the attributes to be included in a resource table view. An order expression is made up of one or more attribute expressions.

**override expression.** A character string that defines the changes to be made to a resource attribute. An override expression is made up of one or more attribute expressions.

**overtype field.** On a CICSPlex SM view, a field containing a value that can be changed by typing a new value directly into the field. Values that can be overtyped are shown in high intensity or color, depending on the terminal type. Acceptable values for overtype fields are listed with the description of each view. See also *action command*.

**P**

**parameter expression.** A character string that defines the parameters required for an action to complete or a definition to be processed.

**parameter repository.** In CICSPlex SM, a data set that stores cross-system communication definitions that allow one coordinating address space (CAS) to communicate with other CASs.

**period definition.** A user-defined range of hours and minutes and the time zone to which that range applies. A period definition is used to indicate when an action, such as resource monitoring, is to occur. See also *monitor interval, sample interval*.

**PlexManager.** A service utility that can be used to manage the communication connections between multiple coordinating address spaces (CASs) and between a CAS and its associated CICSPlex SM address spaces (CMASs) and CICSplexes.

**process.** See *BTS process*

**processing thread.** A connection between an application program and the CICSPlex SM API. A program can establish multiple processing threads, but each one is considered a unique API user; no resources can be shared across the boundary of a thread.

**pseudoconversation.** A CICS application designed to appear to the user as a continuous conversation, but that consists internally of multiple separate tasks.

### **Q**

**query.** A request for specific data that is generated by a view command. See also *form, view*.

**queue algorithm.** In CICSPlex SM's workload balancing, an algorithm used to select an AOR to process a dynamic transaction. Using the queue algorithm, CICSPlex SM selects the AOR that has the shortest queue of transactions (normalized to MAXTASKs) waiting to be processed; is the least affected by conditions such as short-on-storage,

SYSDUMP, and TRANDUMP; and is the least likely to cause the transaction to abend. Contrast with *goal algorithm*.

**Queue Manager.** A component of CICSPlex SM that creates and manages queues of data in a cache that is shared by a CMAS and its local MASs.

# **R**

**RACF.** Resource Access Control Facility.

**real-time analysis (RTA).** A component of CICSPlex SM that is responsible for monitoring the status of a CICS system or resource against its desired status, and issuing one or more external notifications when deviations occur.

**record pointer.** An internal indicator of the next resource table record to be processed in a result set.

**related scope.** A CICS system where resources defined to CICSPlex SM as remote should be assigned and, optionally, installed as local resources. See also *target scope*.

**remote MAS.** A managed application system (MAS) that uses MRO or LU 6.2 to communicate with the CICSPlex SM address space (CMAS) that controls it. A remote MAS may or may not reside in the same MVS image as the CMAS that controls it.

**requesting region.** The region in which a dynamic routing request originates. For dynamic transaction routing and inbound client dynamic program link requests, this is typically a TOR; for dynamic START requests and peer-to-peer dynamic program link requests, this is typically an AOR.

**resource.** Any physical or logical item in a CICS system, such as a transient data queue, a buffer pool, a file, a program, or a transaction.

**Resource Access Control Facility (RACF).** An IBM licensed program that provides for access control by identifying and verifying the users to the system, authorizing access to protected resources, logging any detected unauthorized attempts to enter the system, and logging the detected accesses to protected resources.

**resource assignment.** A user-defined statement that selects resource definitions to be assigned to CICS systems and, optionally, specifies resource attributes to override those definitions. A resource assignment applies to a single resource type and must be associated with a resource description. See also *resource definition, resource description*.

**resource attribute.** A characteristic of a CICS resource, such as the size of a buffer pool.

**resource definition.** In CICSPlex SM, a user-defined statement of the physical and operational characteristics of a CICS resource. Resource definitions can be associated with resource descriptions as part of a resource group. See also *resource description, resource group*.

**resource description.** A user-defined set of CICSPlex SM resource definitions that can be automatically installed in CICS systems and named as a logical scope for CICSPlex SM requests. Resource descriptions represent the largest set of CICS resources that can be managed by CICSPlex SM as a single entity. A resource description can be associated with one or more resource assignments. See also *logical scope, resource assignment, resource definition*.

**resource group.** A user-defined set of CICSPlex SM resource definitions. A resource group can be associated with resource descriptions either directly or by means of resource assignments. See also *resource assignment, resource definition, resource description*.

#### **Resource Object Data Manager (RODM).** A

component of the NetView program that operates as a cache manager and that supports automation applications. RODM provides an in-memory cache for maintaining real-time data in an address space that is accessible by multiple applications.

**resource table.** The external representation of a CICSPlex SM managed object. A resource table defines all the attributes, or characteristics, of a managed object.

**resource table attribute.** A characteristic of a CICSPlex SM managed object, as represented by a field in a resource table.

**resource type.** A group of related resources, such as files.

**result set.** A logical group of resource table records that can be accessed, reviewed, and manipulated by an API program.

**retention period.** For a monitored CICS system, the period of time for which monitor data is retained after the system becomes inactive. If a system is being monitored, becomes inactive, and remains inactive beyond the specified retention period, the monitor data is discarded. If the system becomes active before the retention period expires, the monitor data gathered before the system became inactive is retained, and monitoring continues.

**RODM.** Resource Object Data Manager.

**routing region.** The region in which the decision is made as to which is the most suitable target region for a dynamic routing request. For dynamic transaction routing, dynamic terminal-related START requests, and inbound client dynamic program link requests, this is

typically a TOR; for non-terminal-related START requests, dynamic peer-to-peer program link requests, and CICS BTS activities, this is typically an AOR.

**RTA.** real-time analysis.

**run-time Interface.** A CICSPlex SM API interface that accepts commands in the form of text strings and generates the appropriate API calls. The run-time interface supports programs written as REXX EXECs.

# **S**

**SAM.** System availability monitoring.

**sample interval.** The duration, in seconds, between occurrences of data collection for a specific resource type. See also *monitor interval, period definition, resource type*.

**scope.** A named part of the CICSPlex SM environment that qualifies the context of a CICSPlex SM request. The scope can be the CICSplex itself, a CICS system, a CICS system group, or any set of CICS resources that are defined as a logical scope in a CICSPlex SM resource description. For configuration tasks, where the context is a CICSPlex SM address space (CMAS), the scope is ignored. When you are applying security, scope must be a single CICS system or CICSplex. It cannot be a CICS system group or any combination of individual CICSplexes or CICS systems. See also *context, logical scope*.

**screen configuration.** A user-defined, named layout of windows and the context, scope, view, and sort order associated with each. The initial configuration to be displayed when CICSPlex SM is accessed can be identified on the user profile.

**screen repository.** In CICSPlex SM, a data set that stores screen configuration definitions created by the SAVESCR display command. See also *screen configuration*.

**selection list.** In CICSPlex SM, a data set that stores cross-system communication definitions that allow one coordinating address space (CAS) to communicate with other CASs.

**selection list.** A list of named items, such as views or screen configurations, from which one can be selected.

**server program.** In dynamic routing, the application program specified on the link request, and which is executed in the *target region*.

**service point.** One of the combinations of products and contexts that is known to the coordinating address space (CAS) to which you are connected. See also *context*.

**session control parameters.** A CICSPlex SM user profile option that sets the coordinating address space (CAS) subsystem ID used for accessing CICSPlex SM views and controls the extended diagnostic mode (XDM).

**short message area.** In the control area of an information display panel, that part of the title line that displays short messages.

**single point of control.** The ability to access and manage all CICS systems and their resources in a CICSplex from a single terminal or user session.

**single system image.** The collection and presentation of data about multiple CICS systems as though they were a single CICS system. In CICSPlex SM, the single-system image is provided by the CICSPlex SM address space (CMAS).

**specification.** See *analysis specification, monitor specification, workload specification*.

**Starter Set.** A part of CICSPlex SM comprising sample CICSPlex SM definitions and sample JCL. The Starter Set samples may be used as supplied for educational purposes. They may also be copied and adapted for the customer environment.

**static routing.** Non-dynamic routing. The routing request is routed to a predetermined system. Static transaction routing occurs when NO is specified is the Dynamic field in either the transaction definition or the progam definition. In both cases, the request is routed to the system named in the Remote Sysid field.

**status definition.** In real-time analysis, a definition of a user-written program to be invoked at specified intervals to evaluate the status of a non-CICS resource.

**summarized result set.** A special type of result set that is produced by grouping, or summarizing, the resource table records in a result set. See also *result set*.

**summary expression.** A character string that consists of one or more summary options and the resource table attributes to which they apply. See also *summary option*.

**summary option.** A value that indicates how the attribute values in a resource table are to be summarized.

**sysplex.** A set of MVS systems communicating and cooperating with each other through specific multisystem hardware components and software services to process customer workloads.

**system availability monitoring (SAM).** In real-time analysis, the monitoring of CICS systems to determine whether: they are active during their defined hours of operation; they are experiencing a short-on-storage, SYSDUMP, TRANDUMP, MAXTASK, or STALL condition. If a CICS system becomes inactive or one of the specified conditions occurs, an external notification is issued.

**system image.** The representation of a program and its related data as it exists in main storage.

## **T**

**target region.** The region selected from a set of target regions as the most suitable region in which to execute the work request. For all dynamic routing requests, this is typically an AOR.

**target scope.** A CICS system or CICS system group where resources defined to CICSPlex SM should be assigned and, optionally, installed. See also *related scope*.

**temporary maintenance point.** A CICSPlex SM address space (CMAS) that serves as the maintenance point when the identified maintenance point is unavailable. See also *maintenance point*.

**terminal-owning region.** In a CICSplex configuration, a CICS region devoted to managing the terminal network. For dynamic routing, the terms *requesting region* and *routing region* are used instead of TOR to signify the role of the region in the dynamic routing request.

**thread.** See *processing thread*.

**time-period definition.** A user-defined range of hours and minutes, and the time zone to which that range applies. A time-period definition is used to indicate when an action, such as resource monitoring, is to occur.

**token.** See *CICSPlex SM token, user token*.

**topology.** An inventory of CICS and CICSPlex SM resources, and a map of their relationships. CICSPlex SM supports the definition of resource and system topology.

**topology definition.** A named subset of CICS and CICSPlex SM resources. Topology definitions are user-created and can include CICSplexes, CICS systems, and CICS system groups.

**Topology Services.** A component of CICSPlex SM that is responsible for maintaining topology information about CICSplexes and resources, and making it available to other CICSPlex SM components.

**TOR.** Terminal-owning region.

**Trace Services.** A component of CICSPlex SM that provides other CICSPlex SM components with the ability to write trace records to the CICS trace table and trace data sets. Trace Services also writes trace records created by a MAS to the trace table and data set of the managing CMAS.

**transaction group.** A user-defined, named set of transactions that determines the scope of workload balancing and the affinity relationships between transactions.

### **U**

**user token.** Unique, 1- to 4-byte values that an API user can assign to asynchronous requests. User token values are not used by CICSPlex SM; they are simply held until the request is complete and then returned to the user.

### **V**

**view.** In the CICSPlex SM API, a temporary, customized form of a resource table. A view can consist of some or all of the resource table attributes in any order. In the CICSPlex SM ISPF end-user interface, a formatted display of selected data about CICS resources or CICSPlex SM definitions. The data in a view is obtained from a query and can be presented in one or more forms. The data can be limited to a subset of CICSplex resources or definitions by establishing a context and scope.

**view command.** A CICSPlex SM command that displays a view in a window of the display area. The name of the view displayed matches the name of the view command. See also *view*.

### **W**

**window.** In CICSPlex SM, a subdivision of the display area. The results of any CICSPlex SM view or display command are directed to a single window, which is the current window by default. Contrast with *view*. See also *current window*, *alternate window*.

**window identifier.** On a window information line, the field that identifies the window. A window identifier consists of a one-character status code and a number in the range 1 through 20.

**window information line.** The top line of each window in the display area. It includes the window identifier, the name of the view displayed in the window, the context and scope in effect, the date and time when the view was last refreshed, and the product name.

**window number.** A number assigned by CICSPlex SM to a window when it is opened. The window number is the second part of the window identifier on the window information line.

**window status code.** A one-character code that indicates whether a window is ready to receive commands, is busy processing commands, is not to be updated, or contains no data. It also indicates when an error has occurred in a window. The window status code is the first character of the window identifier on the window information line.

**WLM.** Workload Manager.

**workload.** The total number of transactions that a given CICSplex is intended to process in a specific period. For example, a workload could be expressed as a number of transactions per hour, or per day. In CICSPlex SM, a named set of transactions and CICS systems, acting as requesting regions, routing regions, and target regions that form a single, dynamic entity.

**workload balancing.** The technique of balancing a workload across multiple target regions that are capable of processing the work.

**workload definition.** A user-defined statement of the transaction groups associated with a CICS system that is an AOR. A workload definition can either be linked to a workload specification as part of a workload group or be installed directly into an active workload. See also *workload group, workload specification*.

**workload group.** A user-defined set of CICSPlex SM workload definitions that can either be linked to a workload specification for automatic installation or be installed directly into an active workload. See also *workload definition, workload specification*.

**Workload Manager (WLM).** A component of CICSPlex SM that is responsible for managing the transaction workload in a CICSplex through the use of dynamic transaction routing.

**workload separation.** The technique of separating a workload into discrete parts, and allocating specific transactions to specific AORs.

**workload specification.** A user-defined statement that identifies a workload and a set of CICS systems acting as AORs. A workload specification also provides default management criteria for transactions that are not defined to CICSPlex SM. It is associated with a CICS system that is a TOR and is automatically installed each time the CICS system starts up. See also *workload definition, workload group*.

# **X**

**XCF.** Cross-system coupling facility of MVS/ESA.

**XDM.** Extended diagnostic mode

### **Index**

### **A**

action command [availability for CICS releases 3](#page-18-0) [availability, CICS release 3](#page-18-0)

# **C**

CFDT pool views [detailed \(MCMDT2\) 52](#page-67-0) [detailed \(MCMDT3\) 54](#page-69-0) [detailed \(MCMDTD\) 49](#page-64-0) [general \(MCMDT\) 47](#page-62-0) [summary \(MCMDTS\) 51](#page-66-0) CICS region views [DSA, detailed \(MCICSDSD\) 10](#page-25-0) [DSA, general \(MCICSDSA\) 8](#page-23-0) [DSA, summary \(MCICSDSS\) 12](#page-27-0) [general \(MCICSRGN\) 15](#page-30-0) [specific system, detailed](#page-33-0) [\(MCICSRG3\) 18](#page-33-0) [specific system, detailed](#page-28-0) [\(MCICSRGD\) 13](#page-28-0) [summary \(MCICSRGS\) 17](#page-32-0) [transaction class, detailed](#page-37-0) [\(MTRNCLSD\) 22](#page-37-0) [transaction class, general](#page-35-0) [\(MTRNCLS\) 20](#page-35-0) [transaction class, summary](#page-39-0) [\(MTRNCLSS\) 24](#page-39-0) [CICS release availability 3](#page-18-0) connection views [ISC/MRO, detailed](#page-43-0) [\(MCONNCTD\) 28](#page-43-0) [ISC/MRO, general \(MCONNCT\) 26](#page-41-0) [ISC/MRO, summary](#page-45-0) [\(MCONNCTS\) 30](#page-45-0) [LU 6.2, general \(MMODNAME\) 31](#page-46-0) [LU 6.2, summary \(MMODNAMS\) 33](#page-48-0) coupling facility data table pool views [detailed \(MCMDT2\) 52](#page-67-0) [detailed \(MCMDT3\) 54](#page-69-0) [detailed \(MCMDTD\) 49](#page-64-0) [general \(MCMDT\) 47](#page-62-0) [summary \(MCMDTS\) 51](#page-66-0)

# **D**

data table file views [detailed \(MCMDTD\) 49](#page-64-0) [general \(MCMDT\) 47](#page-62-0) [summary \(MCMDTS\) 51](#page-66-0) DB2 thread views [detailed \(MDB2TRDD\) 38](#page-53-0) [general \(MDB2THRD\) 36](#page-51-0) [summary \(MDB2THRS\) 37](#page-52-0) DSA views [detailed \(MCICSDSD\) 10](#page-25-0) [general \(MCICSDSA\) 8](#page-23-0) [summary \(MCICSDSS\) 12](#page-27-0)

dynamic storage area views [detailed \(MCICSDSD\) 10](#page-25-0) [general \(MCICSDSA\) 8](#page-23-0) [summary \(MCICSDSS\) 12](#page-27-0)

# **E**

extrapartition TDQ views [general \(MXTRATDQ\) 134](#page-149-0) [summary \(MXTRATDS\) 136](#page-151-0)

# **F**

FEPI views [connections, detailed](#page-57-0) [\(MFECONND\) 42](#page-57-0) [connections, general \(MFECONN\) 40](#page-55-0) [connections, summary](#page-59-0) [\(MFECONNS\) 44](#page-59-0) file views [buffer size, detailed \(MLSRPBUD\) 61](#page-76-0) [buffer usage, general](#page-78-0) [\(MLSRPBUF\) 63](#page-78-0) [buffer usage, summary](#page-83-0) [\(MLSRPBUS\) 68](#page-83-0) [data table, detailed \(MCMDT2\) 52](#page-67-0) [data table, detailed \(MCMDT3\) 54](#page-69-0) [data table, detailed \(MCMDTD\) 49](#page-64-0) [data table, general \(MCMDT\) 47](#page-62-0) [data table, summary \(MCMDTS\) 51](#page-66-0) [local, detailed \(MLOCFILD\) 56](#page-71-0) [local, general \(MLOCFILE\) 58](#page-73-0) [local, summary \(MLOCFILS\) 60](#page-75-0) [LSR pools, summary](#page-85-0) [\(MLSRPOOS\) 70](#page-85-0) [LSR pools general \(MLSRPOOL\) 65](#page-80-0) [remote, detailed \(MREMFILD\) 71](#page-86-0) [remote, general \(MREMFILE\) 72](#page-87-0) [remote, summary \(MREMFILS\) 74](#page-89-0) [specific pool, detailed](#page-81-0) [\(MLSRPOOD\) 66](#page-81-0)

# **G**

global TDQ views [detailed \(MTDQGLBD\) 131](#page-146-0) [general \(MTDQGBL\) 129](#page-144-0) [summary \(MTDQGBLS\) 133](#page-148-0)

### **I**

indirect TDQ views [general \(MINDTDQ\) 120](#page-135-0) [summary \(MINDTDQS\) 122](#page-137-0) intrapartition TDQ views [general \(MNTRATDQ\) 123](#page-138-0) [summary \(MNTRATDS\) 125](#page-140-0) ISC connection views [detailed \(MCONNCTD\) 28](#page-43-0)

ISC connection views *(continued)* [general \(MCONNCT\) 26](#page-41-0) [summary \(MCONNCTS\) 30](#page-45-0)

### **J**

journal views [detailed \(MJOURNLD\) 78](#page-93-0) [general \(MJOURNL\) 76](#page-91-0) [general \(MJRNLNM\) 80](#page-95-0) [summary \(MJOURNLS\) 79](#page-94-0) [summary \(MJRNLNMS\) 82](#page-97-0)

# **L**

local file views [detailed \(MLOCFILD\) 56](#page-71-0) [general \(MLOCFILE\) 58](#page-73-0) [summary \(MLOCFILS\) 60](#page-75-0) local shared resource (LSR) pool views [buffer size, detailed \(MLSRPBUD\) 61](#page-76-0) [buffer usage, general](#page-78-0) [\(MLSRPBUF\) 63](#page-78-0) [buffer usage, summary](#page-80-0) [\(MLSRPBUS\) 65](#page-80-0) [general \(MLSRPOOL\) 68](#page-83-0) [specific pool, detailed](#page-81-0) [\(MLSRPOOD\) 66](#page-81-0) [summary \(MLSRPOOS\) 70](#page-85-0) LSR pool views [buffer size, detailed \(MLSRPBUD\) 61](#page-76-0) [buffer usage, general](#page-78-0) [\(MLSRPBUF\) 63](#page-78-0) [buffer usage, summary](#page-80-0) [\(MLSRPBUS\) 65](#page-80-0) [general \(MLSRPOOL\) 68](#page-83-0) [specific pool, detailed](#page-81-0) [\(MLSRPOOD\) 66](#page-81-0) [summary \(MLSRPOOS\) 70](#page-85-0) LU 6.2 connection views [general \(MMODNAME\) 31](#page-46-0) [summary \(MMODNAMS\) 33](#page-48-0)

### **M**

[MCICSDSA view 8](#page-23-0) [MCICSDSD view 10](#page-25-0) [MCICSDSS view 12](#page-27-0) [MCICSRG2 view 18](#page-33-0) [MCICSRGD view 13](#page-28-0) [MCICSRGN view 15](#page-30-0) [MCICSRGS view 17](#page-32-0) [MCMDT view 47](#page-62-0) [MCMDT2 view 52](#page-67-0) [MCMDT3 view 54](#page-69-0) [MCMDTD view 49](#page-64-0) [MCMDTS view 51](#page-66-0) [MCONNCT view 26](#page-41-0) [MCONNCTD view 28](#page-43-0) [MCONNCTS view 30](#page-45-0)

[MDB2THRD view 36](#page-51-0) [MDB2THRS view 37](#page-52-0) [MDB2TRDD view 38](#page-53-0) [MFECONN view 40](#page-55-0) [MFECONND view 42](#page-57-0) [MFECONNS view 44](#page-59-0) [MINDTDQ view 120](#page-135-0) [MINDTDQS view 122](#page-137-0) [MJOURNL view 76](#page-91-0) [MJOURNLD view 78](#page-93-0) [MJOURNLS view 79](#page-94-0) [MJRNLNM view 80](#page-95-0) [MJRNLNMS view 82](#page-97-0) [MLOCFILD view 56](#page-71-0) [MLOCFILE view 58](#page-73-0) [MLOCFILS view 60](#page-75-0) [MLOCTRA2 view 107](#page-122-0) [MLOCTRA3 view 109](#page-124-0) [MLOCTRA4 view 111](#page-126-0) [MLOCTRAD view 102](#page-117-0) [MLOCTRAN view 104](#page-119-0) [MLOCTRAS view 106](#page-121-0) [MLSRPBUD view 61](#page-76-0) [MLSRPBUF view 63](#page-78-0) [MLSRPBUS view 65](#page-80-0) [MLSRPOOD view 66](#page-81-0) [MLSRPOOL view 68](#page-83-0) [MLSRPOOS view 70](#page-85-0) [MMODNAME view 31](#page-46-0) [MMODNAMS view 33](#page-48-0) [MNTRATDQ view 123](#page-138-0) [MNTRATDS view 125](#page-140-0) monitor data [types of 1](#page-16-0) MONITOR views [description of 1](#page-16-0) monitoring resources [description of 1](#page-16-0) resource types [CICS regions 7](#page-22-0) [connections 25](#page-40-0) [DB2 threads 35](#page-50-0) [FEPI 39](#page-54-0) [files 45](#page-60-0) [journals 75](#page-90-0) [programs 83](#page-98-0) [terminals 95](#page-110-0) [transactions 101](#page-116-0) [transient data queues 119](#page-134-0) [MPROGRAD view 84](#page-99-0) [MPROGRAM view 86](#page-101-0) [MPROGRAS view 88](#page-103-0) [MREMFILD view 71](#page-86-0) [MREMFILE view 72](#page-87-0) [MREMFILS view 74](#page-89-0) [MREMTDQ view 126](#page-141-0) [MREMTDQS view 128](#page-143-0) [MREMTRAD view 113](#page-128-0) [MREMTRAN view 115](#page-130-0) [MREMTRAS view 117](#page-132-0) MRO connection views [detailed \(MCONNCTD\) 28](#page-43-0) [general \(MCONNCT\) 26](#page-41-0) [summary \(MCONNCTS\) 30](#page-45-0) [MTDQGBL view 129](#page-144-0) [MTDQGBLD view 131](#page-146-0) [MTDQGBLS view 133](#page-148-0)

[MTERMNL view 96](#page-111-0) [MTERMNLD view 98](#page-113-0) [MTERMNLS view 100](#page-115-0) [MTRNCLS view 20](#page-35-0) [MTRNCLSD view 22](#page-37-0) [MTRNCLSS view 24](#page-39-0) [MTSQGBL view 90](#page-105-0) [MTSQGBLD view 92](#page-107-0) [MTSQGBLS view 94](#page-109-0) [MXTRATDQ view 134](#page-149-0) [MXTRATDS view 136](#page-151-0)

### **O**

overtype field [availability for CICS releases 3](#page-18-0)

# **P**

program views [detailed \(MPROGRAD\) 84](#page-99-0) [general \(MPROGRAM\) 86](#page-101-0) [summary \(MPROGRAS\) 88](#page-103-0)

### **R**

remote file views [detailed \(MREMFILD\) 71](#page-86-0) [general \(MREMFILE\) 72](#page-87-0) [summary \(MREMFILS\) 74](#page-89-0) remote TDQ views [general \(MREMTDQ\) 126](#page-141-0) [summary \(MREMTDQS\) 128](#page-143-0) remote transaction views [detailed \(MREMTRAD\) 113](#page-128-0) [general \(MREMTRAN\) 115](#page-130-0) [summary \(MREMTRAS\) 117](#page-132-0) resource monitoring [description of 1](#page-16-0) resource types [CICS regions 7](#page-22-0) [connections 25](#page-40-0) [DB2 threads 35](#page-50-0) [FEPI 39](#page-54-0) [files 45](#page-60-0) [journals 75](#page-90-0) [programs 83](#page-98-0) [terminals 95](#page-110-0) [transactions 101](#page-116-0) [transient data queues 119](#page-134-0)

# **S**

[summary of monitor views 3](#page-18-0)

# **T**

temporary storage views [queue usage, detailed](#page-107-0) [\(MTSQGBLD\) 92](#page-107-0) [queue usage, general \(MTSQGBL\) 90](#page-105-0) [queue usage, summary](#page-109-0) [\(MTSQGBLS\) 94](#page-109-0) terminal views [detailed \(MTERMNLD\) 98](#page-113-0)

[general \(MTRNCLS\) 20](#page-35-0) [summary \(MTRNCLSD\) 22](#page-37-0) [summary \(MTRNCLSS\) 24](#page-39-0) transaction views [local, detailed \(MLOCTRAD\) 102](#page-117-0) [local, general \(MLOCTRAN\) 104](#page-119-0) [local, summary \(MLOCTRAS\) 106](#page-121-0) [remote, general \(MREMTRAN\) 115](#page-130-0) [remote, summary \(MREMTRAS\) 117](#page-132-0) transient data queue views [extrapartition, general](#page-149-0) [\(MXTRATDQ\) 134](#page-149-0) [extrapartition, summary](#page-151-0) [\(MXTRATDS\) 136](#page-151-0) [indirect, general \(MINDTDQ\) 120](#page-135-0) [indirect, summary \(MINDTDQS\) 122](#page-137-0) [intrapartition, general](#page-138-0) [\(MNTRATDQ\) 123](#page-138-0) [intrapartition, summary](#page-140-0) [\(MNTRATDS\) 125](#page-140-0) [remote, general \(MREMTDQ\) 126](#page-141-0) [remote, summary \(MREMTDQS\) 128](#page-143-0) [transient data queues, detailed](#page-146-0) [\(MTDQGBLD\) 131](#page-146-0) [transient data queues, general](#page-144-0) [\(MTDQGBL\) 129](#page-144-0) [transient data queues, summary](#page-148-0)

terminal views *(continued)* [general \(MTERMNL\) 96](#page-111-0) [summary \(MTERMNLS\) 100](#page-115-0)

transaction class views

### **V**

view [availability for CICS releases 3](#page-18-0) [understanding names 2](#page-17-0) [view names 2](#page-17-0)

[\(MTDQGBLS\) 133](#page-148-0)

### **Sending your comments to IBM**

If you especially like or dislike anything about this book, please use one of the methods listed below to send your comments to IBM.

Feel free to comment on what you regard as specific errors or omissions, and on the accuracy, organization, subject matter, or completeness of this book.

Please limit your comments to the information in this book and the way in which the information is presented.

To ask questions, make comments about the functions of IBM products or systems, or to request additional publications, contact your IBM representative or your IBM authorized remarketer.

When you send comments to IBM, you grant IBM a nonexclusive right to use or distribute your comments in any way it believes appropriate, without incurring any obligation to you.

You can send your comments to IBM in any of the following ways:

• By mail, to this address:

User Technologies Department (MP095) IBM United Kingdom Laboratories Hursley Park **WINCHESTER** Hampshire SO21 2JN United Kingdom

- $\bullet$  By fax:
	- From outside the U.K., after your international access code use 44–1962–842327
	- From within the U.K., use 01962–842327
- Electronically, use the appropriate network ID:
	- IBM Mail Exchange: GBIBM2Q9 at IBMMAIL
	- IBMLink™ : HURSLEY(IDRCF)
	- Internet: idrcf@hursley.ibm.com

Whichever you use, ensure that you include:

- The publication title and order number
- The topic to which your comment applies
- v Your name and address/telephone number/fax number/network ID.

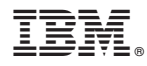

Program Number: 5655-147

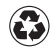

Printed in the United States of America on recycled paper containing 10% recovered post-consumer fiber.

SC34-5402-31

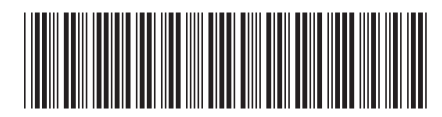

Spine information: Spine information:

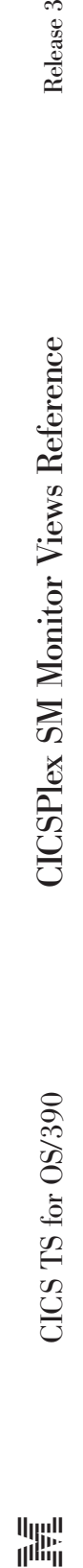

Release 3

||:||||<br>||····||

البرراا<br>ا<sup>اااا</sup>اا